# Oracle® Database Installation Guide

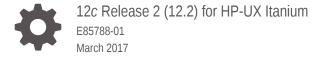

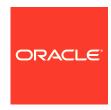

Oracle Database Installation Guide, 12c Release 2 (12.2) for HP-UX Itanium

E85788-01

Copyright © 2015, 2017, Oracle and/or its affiliates. All rights reserved.

Primary Author: Prakash Jashnani

Contributing Authors: Douglas Williams, Aparna Kamath

Contributors: David Austin, Janelle Simmons, Neha Avasthy, Prasad Bagal, Subhranshu Banerjee, Mark Bauer, Tammy Bednar, Eric Belden, Gavin Bowe, Robert Chang, Darcy Christensen, Kiran Chamala, Jonathan Creighton, Benoit Dageville, Sudip Datta, Jim Erickson, Marcus Fallen, Joseph Francis, Mark Fuller, Allan Graves, Barbara Glover, Asad Hasan, Thirumaleshwara Hasandka, Sagar Jadhav, Clara Jaeckel, Aravind Jayaraaman, Aneesh Khandelwal, Joel Kallman, Eugene Karichkin, Jai Krishnani, Sangeeth Kumar, Ranjith Kundapur, Kevin Jernigan, Christopher Jones, Simon Law, Bryn Llewellyn, Saar Maoz, Sreejith Minnanghat, Gopal Mulagund, Sue Lee, Rich Long, Barb Lundhild, Rolly Lv, Rudregowda Mallegowda, Padmanabhan Manavazhi, Mughees Minhas, Krishna Mohan, Matthew McKerley, John McHugh, Gurudas Pai, Satish Panchumarthy, Rajesh Prasad, Rajendra Pingte, Apparsamy Perumal, Srinivas Poovala, Mohammed Shahnawaz Quadri, Hanlin Qian, Gurumurthy Ramamurthy, Hema Ramamurthy, Sunil Ravindrachar, Mark Richwine, Dipak Saggi, Trivikrama Samudrala, Shachi Sanklecha, David Schreiner, Ara Shakian, Mohit Singhal, Dharma Sirnapalli, Akshay Shah, James Spiller, Roy Swonger, Binoy Sukumaran, Kamal Tbeileh, Ravi Thammaiah, Shekhar Vaggu, Preethi Vallam, Ajesh Viswambharan, Peter Wahl, Terri Winters, Sergiusz Wolicki, Sivakumar Yarlagadda, Zakia Zerhouni

This software and related documentation are provided under a license agreement containing restrictions on use and disclosure and are protected by intellectual property laws. Except as expressly permitted in your license agreement or allowed by law, you may not use, copy, reproduce, translate, broadcast, modify, license, transmit, distribute, exhibit, perform, publish, or display any part, in any form, or by any means. Reverse engineering, disassembly, or decompilation of this software, unless required by law for interoperability, is prohibited.

The information contained herein is subject to change without notice and is not warranted to be error-free. If you find any errors, please report them to us in writing.

If this is software or related documentation that is delivered to the U.S. Government or anyone licensing it on behalf of the U.S. Government, then the following notice is applicable:

U.S. GOVERNMENT END USERS: Oracle programs, including any operating system, integrated software, any programs installed on the hardware, and/or documentation, delivered to U.S. Government end users are "commercial computer software" pursuant to the applicable Federal Acquisition Regulation and agency-specific supplemental regulations. As such, use, duplication, disclosure, modification, and adaptation of the programs, including any operating system, integrated software, any programs installed on the hardware, and/or documentation, shall be subject to license terms and license restrictions applicable to the programs. No other rights are granted to the U.S. Government.

This software or hardware is developed for general use in a variety of information management applications. It is not developed or intended for use in any inherently dangerous applications, including applications that may create a risk of personal injury. If you use this software or hardware in dangerous applications, then you shall be responsible to take all appropriate fail-safe, backup, redundancy, and other measures to ensure its safe use. Oracle Corporation and its affiliates disclaim any liability for any damages caused by use of this software or hardware in dangerous applications.

Oracle and Java are registered trademarks of Oracle and/or its affiliates. Other names may be trademarks of their respective owners.

Intel and Intel Xeon are trademarks or registered trademarks of Intel Corporation. All SPARC trademarks are used under license and are trademarks or registered trademarks of SPARC International, Inc. AMD, Opteron, the AMD logo, and the AMD Opteron logo are trademarks or registered trademarks of Advanced Micro Devices. UNIX is a registered trademark of The Open Group.

This software or hardware and documentation may provide access to or information about content, products, and services from third parties. Oracle Corporation and its affiliates are not responsible for and expressly disclaim all warranties of any kind with respect to third-party content, products, and services unless otherwise set forth in an applicable agreement between you and Oracle. Oracle Corporation and its affiliates will not be responsible for any loss, costs, or damages incurred due to your access to or use of third-party content, products, or services, except as set forth in an applicable agreement between you and Oracle.

## Contents

### Preface

|      | ence                                                                             | Х        |
|------|----------------------------------------------------------------------------------|----------|
|      | umentation Accessibility                                                         | X        |
|      | mand Syntax<br>ted Documentation                                                 | xi<br>xi |
|      | ventions                                                                         | Xii      |
| 0011 | vermone                                                                          | λli      |
| Ch   | anges in this Release for Oracle Database                                        |          |
| Cha  | nges in Oracle Database 12c Release 2 (12.2)                                     | χi\      |
| Cha  | nges in Oracle Database 12c Release 1 (12.1)                                     | XV       |
| Ora  | acle Database Installation Checklist                                             |          |
| 1.1  | Server Hardware Checklist for Oracle Database Installation                       | 1-1      |
| 1.2  | Operating System Checklist for Oracle Database on HP-UX Itanium                  | 1-2      |
| 1.3  | Server Configuration Checklist for Oracle Database Installation                  | 1-2      |
| 1.4  | Oracle User Environment Configuration Checklist for Oracle Database Installation | 1-4      |
| 1.5  | Storage Checklist for Oracle Database Installation                               | 1-5      |
| 1.6  | Installer Planning Checklist for Oracle Database                                 | 1-6      |
| Ch   | ecking and Configuring Server Hardware for Oracle Datab                          | ase      |
| 2.1  | Logging In to a Remote System Using X Window System                              | 2-1      |
| 2.2  | Checking Server Hardware and Memory Configuration                                | 2-2      |
|      | nfiguring Operating Systems for Oracle Database on HP-Unium                      | JX       |
| 3.1  | Guidelines for HP-UX Itanium Operating System Installation                       | 3-2      |
| 3.2  | Reviewing Operating System and Software Upgrade Best Practices                   | 3-2      |
|      | 3.2.1 General Upgrade Best Practices                                             | 3-2      |

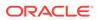

| 3.2.                                                                                      | 2 New                                                                                                    | Server Operating System Upgrade Option                                                                                                    | 3-3                                                                                      |
|-------------------------------------------------------------------------------------------|----------------------------------------------------------------------------------------------------|----------------------------------------------------------------------------------------------------|------------------------------------------------------------------------------------------|
| 3.2.                                                                                      | 3 Orac                                                                                                    | cle ASM Upgrade Notifications                                                                                                    | 3-3                                                                                      |
| 3.3 R                                                                                     | eviewing                                                                                                    | Operating System Security Common Practices                                                                                                    | 3-4                                                                                      |
| 3.4 A                                                                                     | bout Inst                                                                                                    | allation Fixup Scripts                                                                                                    | 3-4                                                                                      |
| 3.5 A                                                                                     | bout Ope                                                                                                    | erating System Requirements                                                                                                    | 3-5                                                                                      |
| 3.6 O                                                                                     | perating                                                                                                    | System Requirements for HP-UX Itanium Systems                                                                                                    | 3-5                                                                                      |
| 3.6.                                                                                      | 1 Sup                                                                                                    | ported HP-UX Release on Itanium                                                                                                    | 3-6                                                                                      |
| 3.7 A                                                                                     | dditional                                                                                                    | Drivers and Software Packages for HP-UX Itanium Systems                                                                                                    | 3-6                                                                                      |
| 3.7.                                                                                      | 1 Insta                                                                                                    | alling Oracle Messaging Gateway                                                                                                    | 3-7                                                                                      |
| 3.7.                                                                                      | 2 Insta                                                                                                    | allation Requirements for ODBC and LDAP                                                                                                    | 3-7                                                                                      |
|                                                                                           | 3.7.2.1                                                                                                    | About ODBC Drivers and Oracle Database                                                                                                    | 3-8                                                                                      |
|                                                                                           | 3.7.2.2                                                                                                    | Installing ODBC Drivers for HP-UX Itanium Systems                                                                                                    | 3-8                                                                                      |
|                                                                                           | 3.7.2.3                                                                                                    | About LDAP and Oracle Plug-ins                                                                                                    | 3-8                                                                                      |
|                                                                                           | 3.7.2.4                                                                                                    | Installing the LDAP Package                                                                                                    | 3-8                                                                                      |
| 3.7.                                                                                      |                                                                                                    | allation Requirements for Programming Environments for HP-UX                                                                                                    |                                                                                          |
|                                                                                           |                                                                                                    | um Systems                                                                                                    | 3-8                                                                                      |
| 3.7.                                                                                      |                                                                                                    | allation Requirements for Web Browsers                                                                                                    | 3-9                                                                                      |
|                                                                                           | Ū                                                                                                    | the Software Requirements on HP-UX Itanium                                                                                                    | 3-10                                                                                     |
| 3.9 C                                                                                     | onfirming                                                                                                    | g Host Name Resolution                                                                                                    | 3-11                                                                                     |
|                                                                                           |                                                                                                    |                                                                                                    |                                                                                          |
| 3.10 Confi                                                                                | Jsing Au                                                                                                    | Users, Groups and Environments for Oracle Grid                                                                                                    | 3-11                                                                                     |
| 3.10 Config                                                                               | Jsing Auguring                                                                                                    | Users, Groups and Environments for Oracle Grid                                                                                                    |                                                                                          |
| Configure 1.10 R                                                                          | Jsing Auguring tructure equired (                                                                                                    | Users, Groups and Environments for Oracle Grid re and Oracle Database Operating System Groups and Users                                                                                                    | 4-1                                                                                      |
| Configure 1.1. R                                                                          | Jsing Au guring tructur equired (                                                                                                    | Users, Groups and Environments for Oracle Grid re and Oracle Database  Operating System Groups and Users ermining If an Oracle Inventory and Oracle Inventory Group Exist                                                                                                    | 4-1                                                                                      |
| Configure 1.10 R                                                                          | Jsing Au  guring tructui  equired (  1 Dete                                                                                                   | Users, Groups and Environments for Oracle Grid re and Oracle Database  Operating System Groups and Users ermining If an Oracle Inventory and Oracle Inventory Does Not                                                                                                    | 4-1<br>4-2                                                                               |
| 3.10 Configure Infras 4.1 R 4.1. 4.1.                                                     | Jsing Au  guring tructur  equired (  1 Dete                                                                                                   | Users, Groups and Environments for Oracle Grid re and Oracle Database Operating System Groups and Users ermining If an Oracle Inventory and Oracle Inventory Group Exist ating the Oracle Inventory Group If an Oracle Inventory Does Not t                                                                                                    | 4-1<br>4-2<br>4-3                                                                        |
| 3.10 Configure Infras 4.1 R 4.1. 4.1.                                                     | Jsing Au  guring tructur  equired (  1 Dete 2 Crea Exis 3 Abore                                                                               | Users, Groups and Environments for Oracle Grid re and Oracle Database Operating System Groups and Users ermining If an Oracle Inventory and Oracle Inventory Group Exist ating the Oracle Inventory Group If an Oracle Inventory Does Not t                                                                                                    | 4-1<br>4-2<br>4-3<br>4-3                                                                 |
| 3.10 Configure Infras 4.1 R 4.1. 4.1. 4.1.                                                | Jsing Au  guring tructur  equired (  1 Dete 2 Crea Exis 3 Abor 4 Iden                                                                         | Users, Groups and Environments for Oracle Grid re and Oracle Database Operating System Groups and Users ermining If an Oracle Inventory and Oracle Inventory Group Exist ating the Oracle Inventory Group If an Oracle Inventory Does Not t ut Oracle Installation Owner Accounts tifying an Oracle Software Owner User Account                                                                                                    | 4-1<br>4-2<br>4-3<br>4-3                                                                 |
| 3.10 Configure Infras 4.1 R 4.1. 4.1. 4.1.                                                | Jsing Au  guring tructur  equired (  1 Dete 2 Crea Exis 3 Abor 4 Iden                                                                         | Users, Groups and Environments for Oracle Grid re and Oracle Database Operating System Groups and Users ermining If an Oracle Inventory and Oracle Inventory Group Exist ating the Oracle Inventory Group If an Oracle Inventory Does Not t                                                                                                    | 4-1<br>4-2<br>4-3<br>4-3                                                                 |
| 3.10 Configure Infras 4.1 R 4.1. 4.1. 4.1.                                                | Jsing Au  guring tructur  equired (  1 Dete 2 Crea Exis 3 Abor 4 Iden racle Ins                                                               | Users, Groups and Environments for Oracle Grid re and Oracle Database Operating System Groups and Users ermining If an Oracle Inventory and Oracle Inventory Group Exist ating the Oracle Inventory Group If an Oracle Inventory Does Not t  ut Oracle Installation Owner Accounts tifying an Oracle Software Owner User Account tallations with Standard and Job Role Separation Groups and Users                                                                                                    | 4-1<br>4-2<br>4-3<br>4-3<br>4-3                                                          |
| 3.10 Configure Infras 4.1 R 4.1. 4.1. 4.1. 4.1. 4.2 O                                     | Jsing Au  guring tructur  equired (  1 Dete 2 Crea Exis 3 Abort 4 Iden racle Ins                                                              | Users, Groups and Environments for Oracle Grid re and Oracle Database Operating System Groups and Users ermining If an Oracle Inventory and Oracle Inventory Group Exist ating the Oracle Inventory Group If an Oracle Inventory Does Not t ut Oracle Installation Owner Accounts tifying an Oracle Software Owner User Account                                                                                                    | 4-1<br>4-2<br>4-3<br>4-3<br>4-3<br>4-4<br>4-5                                            |
| 3.10 Configure Infras 4.1 R 4.1. 4.1. 4.1. 4.2 O 4.2.                                     | Jsing Au  Guring tructur  equired (  1 Dete 2 Crea Exis 3 Abor 4 Iden racle Ins 1 Abor 2 Stan                                                 | Users, Groups and Environments for Oracle Grid re and Oracle Database Operating System Groups and Users ermining If an Oracle Inventory and Oracle Inventory Group Exist ating the Oracle Inventory Group If an Oracle Inventory Does Not t  ut Oracle Installation Owner Accounts tifying an Oracle Software Owner User Account tallations with Standard and Job Role Separation Groups and Users ut Oracle Installations with Job Role Separation                                                                                                    | 4-1<br>4-2<br>4-3<br>4-3<br>4-4<br>4-5<br>4-6                                            |
| 3.10 Configure Infras 4.1 R 4.1. 4.1. 4.1. 4.2 O 4.2. 4.2.                                | Jsing Au  guring tructur  equired of 1 Dete 2 Crea Exis 3 Abord 4 Iden racle Ins 1 Abord 2 Stard                                              | Users, Groups and Environments for Oracle Grid re and Oracle Database Operating System Groups and Users ermining If an Oracle Inventory and Oracle Inventory Group Exist ating the Oracle Inventory Group If an Oracle Inventory Does Not t  ut Oracle Installation Owner Accounts tifying an Oracle Software Owner User Account tallations with Standard and Job Role Separation Groups and Users  ut Oracle Installations with Job Role Separation indard Oracle Database Groups for Database Administrators                                                                                                    | 4-1<br>4-2<br>4-3<br>4-3<br>4-4<br>4-5<br>4-6                                            |
| 3.10 COnfigure Infras 4.1 R 4.1. 4.1. 4.1. 4.2 O 4.2. 4.2. 4.2.                           | Jsing Au  Guring tructur  equired ( 1 Dete 2 Crea Exis 3 Abou 4 Iden racle Ins 1 Abou 2 Star 3 Exte 4 Crea                                    | Users, Groups and Environments for Oracle Grid re and Oracle Database Operating System Groups and Users ermining If an Oracle Inventory and Oracle Inventory Group Exist ating the Oracle Inventory Group If an Oracle Inventory Does Not tut Oracle Installation Owner Accounts tifying an Oracle Software Owner User Account tallations with Standard and Job Role Separation Groups and Users at Oracle Installations with Job Role Separation Groups and Users and Oracle Database Groups for Database Administrators anded Oracle Database Groups for Job Role Separation                                                                                                    | 4-1<br>4-2<br>4-3<br>4-3<br>4-4<br>4-5<br>4-6<br>4-6<br>4-7                              |
| 3.10 COnfigure Infras 4.1 R 4.1. 4.1. 4.1. 4.2 O 4.2. 4.2. 4.2. 4.2. 4.2. 4.2.            | Jsing Au  Guring tructur  equired (  1 Dete 2 Crea Exis 3 Abor 4 Iden racle Ins 1 Abor 2 Stan 3 Exte 4 Crea 5 Orac                            | Users, Groups and Environments for Oracle Grid re and Oracle Database  Operating System Groups and Users  ermining If an Oracle Inventory and Oracle Inventory Group Exist ating the Oracle Inventory Group If an Oracle Inventory Does Not tut Oracle Installation Owner Accounts tifying an Oracle Software Owner User Account tallations with Standard and Job Role Separation Groups and Users aut Oracle Installations with Job Role Separation Groups and Users and Oracle Database Groups for Database Administrators anded Oracle Database Groups for Job Role Separation ating an ASMSNMP User the Automatic Storage Management Groups for Job Role Separation                                                                                                    | 4-1<br>4-2<br>4-3<br>4-3<br>4-4<br>4-5<br>4-6<br>4-6<br>4-7                              |
| 3.10 COnfigure Infras 4.1 R 4.1. 4.1. 4.1. 4.2 O 4.2. 4.2. 4.2. 4.2. 4.2. 4.2. 4.         | Jsing Au  guring tructur equired ( 1 Dete 2 Crea Exis 3 About 4 Iden racle Ins 1 About 2 Stan 3 Exte 4 Crea 5 Orac                            | Users, Groups and Environments for Oracle Grid re and Oracle Database Operating System Groups and Users ermining If an Oracle Inventory and Oracle Inventory Group Exist ating the Oracle Inventory Group If an Oracle Inventory Does Not to the User Accounts and Oracle Installation Owner Accounts tifying an Oracle Software Owner User Account tallations with Standard and Job Role Separation Groups and Users and Oracle Installations with Job Role Separation Groups and Users and Oracle Database Groups for Database Administrators anded Oracle Database Groups for Job Role Separation ating an ASMSNMP User Cle Automatic Storage Management Groups for Job Role Separation Operating System Privileges Groups                                                        | 4-1<br>4-2<br>4-3<br>4-3<br>4-4<br>4-5<br>4-6<br>4-7<br>4-7<br>4-8                       |
| 3.10 COnfigure Infras 4.1 R 4.1. 4.1. 4.1. 4.2 O 4.2. 4.2. 4.2. 4.2. 4.2. 4.2. 4.         | Jsing Au  Guring tructur  equired (  1 Dete 2 Crea Exis 3 Abor 4 Iden racle Ins 1 Abor 2 Stan 3 Exte 4 Crea 5 Orac reating C                  | Users, Groups and Environments for Oracle Grid re and Oracle Database  Operating System Groups and Users  ermining If an Oracle Inventory and Oracle Inventory Group Exist ating the Oracle Inventory Group If an Oracle Inventory Does Not to the User Count of the User Oracle Installation Owner Accounts and Users atilitying an Oracle Software Owner User Account the Installations with Standard and Job Role Separation Groups and Users and Oracle Installations with Job Role Separation Groups and Users and Oracle Database Groups for Database Administrators and Oracle Database Groups for Job Role Separation ating an ASMSNMP User the Automatic Storage Management Groups for Job Role Separation Operating System Privileges Groups ating the OSDBA for ASM Group | 4-1<br>4-2<br>4-3<br>4-3<br>4-4<br>4-5<br>4-6<br>4-6<br>4-7<br>4-7<br>4-8<br>4-9         |
| 3.10 COnfigures Infras 4.1 R 4.1. 4.1. 4.1. 4.2 O 4.2. 4.2. 4.2. 4.2. 4.2. 4.3 C 4.3 A.3. | Jsing Au  Guring tructur  equired (  1 Dete 2 Crea Exis 3 Abord 4 Iden racle Ins 1 Abord 2 Stan 3 Exte 4 Crea 5 Orac  reating C 1 Crea 2 Crea | Users, Groups and Environments for Oracle Grid re and Oracle Database  Operating System Groups and Users  ermining If an Oracle Inventory and Oracle Inventory Group Exist ating the Oracle Inventory Group If an Oracle Inventory Does Not tut Oracle Installation Owner Accounts tifying an Oracle Software Owner User Account tallations with Standard and Job Role Separation Groups and Users at Oracle Installations with Job Role Separation Groups and Users at Oracle Database Groups for Database Administrators anded Oracle Database Groups for Job Role Separation ating an ASMSNMP User  Cle Automatic Storage Management Groups for Job Role Separation Operating System Privileges Groups ating the OSDBA for ASM Group                                              | 3-11<br>4-1<br>4-2<br>4-3<br>4-3<br>4-4<br>4-5<br>4-6<br>4-7<br>4-7<br>4-7<br>4-9<br>4-9 |
| 3.10 COnfigure Infras 4.1 R 4.1. 4.1. 4.1. 4.2 O 4.2. 4.2. 4.2. 4.2. 4.2. 4.2. 4.         | Jsing Au  Guring tructur  equired (  1 Dete 2 Crea Exis 3 Abord 4 Iden racle Ins 1 Abord 2 Stan 3 Exte 4 Crea 5 Orac  reating C 1 Crea 2 Crea | Users, Groups and Environments for Oracle Grid re and Oracle Database  Operating System Groups and Users  ermining If an Oracle Inventory and Oracle Inventory Group Exist ating the Oracle Inventory Group If an Oracle Inventory Does Not to the User Count of the User Oracle Installation Owner Accounts and Users atilitying an Oracle Software Owner User Account the Installations with Standard and Job Role Separation Groups and Users and Oracle Installations with Job Role Separation Groups and Users and Oracle Database Groups for Database Administrators and Oracle Database Groups for Job Role Separation ating an ASMSNMP User the Automatic Storage Management Groups for Job Role Separation Operating System Privileges Groups ating the OSDBA for ASM Group | 4-1<br>4-3<br>4-3<br>4-3<br>4-4<br>4-5<br>4-6<br>4-7<br>4-7<br>4-8<br>4-9                |

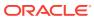

|     | 4.3.4 Creating an OSOPER Group for Database Installations           | 4-10          |
|-----|---------------------------------------------------------------------|---------------|
|     | 4.3.5 Creating the OSBACKUPDBA Group for Database Installation      | s 4-10        |
|     | 4.3.6 Creating the OSDGDBA Group for Database Installations         | 4-10          |
|     | 4.3.7 Creating the OSKMDBA Group for Database Installations         | 4-10          |
|     | 4.3.8 Creating the OSRACDBA Group for Database Installations        | 4-11          |
| 4.4 | Creating Operating System Oracle Installation User Accounts         | 4-11          |
|     | 4.4.1 Creating an Oracle Software Owner User                        | 4-12          |
|     | 4.4.2 Environment Requirements for Oracle Software Owners           | 4-12          |
|     | 4.4.3 Procedure for Configuring Oracle Software Owner Environment   | nts 4-12      |
|     | 4.4.4 Modifying Oracle Owner User Groups                            | 4-14          |
|     | 4.4.5 Creating the External Jobs User Account for HP-UX             | 4-15          |
|     | 4.4.6 Setting Remote Display and X11 Forwarding Configuration       | 4-15          |
|     | 4.4.7 Preventing Installation Errors Caused by Terminal Output Con  | nmands 4-16   |
| 4.5 | Creating Oracle Database Vault User Accounts                        | 4-17          |
| 4.6 | Unsetting Oracle Installation Owner Environment Variables           | 4-17          |
| Со  | nfiguring Networks for Oracle Database                              |               |
| 5.1 | About Oracle Database Network Configuration Options                 | 5-1           |
| 5.2 | About Assigning Global Database Names During Installation           | 5-2           |
| 5.3 | Network Configuration for Computers Completed After Installation    | 5-3           |
| 5.4 | Network Configuration for Multihome Computers                       | 5-3           |
| 5.5 | Setting the ORACLE_HOSTNAME Environment Variable                    | 5-4           |
| 5.6 | Network Configuration for Computers with Multiple Aliases           | 5-4           |
|     | pported Storage Options for Oracle Database and rastructure         | Oracle Grid   |
| 6.1 | Supported Storage Options for Oracle Database                       | 6-1           |
| 6.2 | About Oracle Grid Infrastructure for a Standalone Server            | 6-2           |
| 6.3 | About Upgrading Existing Oracle Automatic Storage Management Ir     | nstances 6-3  |
| 6.4 | About Managing Disk Groups for Older Database Versions              | 6-4           |
| 6.5 | File System Options for Oracle Database                             | 6-4           |
| 6.6 | Guidelines for Placing Oracle Database Files On a File System or Lo | ogical<br>6-5 |
| 6.7 | About NFS Storage for Data Files                                    | 6-6           |
| 6.8 | About Direct NFS Client Mounts to NFS Storage Devices               | 6-6           |
|     | · ·                                                                 |               |
|     | nfiguring File System Storage for Oracle Database                   |               |
| 7.1 | Configuring NFS Buffer Size Parameters for Oracle Database          | 7-1           |
| 7.2 | Checking TCP Network Protocol Buffer for Direct NFS Client          | 7-2           |
|     |                                                                     |               |

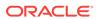

| 7.4                       | Creating an oranfstab File for Direct NFS Client                                                                                                    | 7-2                                            |
|---------------------------|----------------------------------------------------------------------------------------------------|------------------------------------------------|
|                           | Enabling and Disabling Direct NFS Client Control of NFS                                                                                                    | 7-5                                            |
| 7.5                       | Enabling Hybrid Columnar Compression on Direct NFS Client                                                                                                    | 7-5                                            |
|                           | nfiguring Storage for Oracle Grid Infrastructure for a Standa<br>ver                                                                                                    | llone                                          |
| 8.1                       | Configuring Storage for Oracle Automatic Storage Management                                                                                                    | 8-2                                            |
| 8                         | 3.1.1 Identifying Storage Requirements for Oracle Automatic Storage  Management                                                                                                    | 8-2                                            |
| 1                         | 3.1.2 ASM Disk Group Options for Interactive and Noninteractive Installation                                                                                                    | 8-5                                            |
| 1                         | 3.1.3 Using an Existing Oracle ASM Disk Group                                                                                                    | 8-6                                            |
| 8.2                       | Configuring Disk Devices for Oracle ASM on HP-UX Itanium                                                                                                    | 8-7                                            |
| 8.3                       | Creating DAS or SAN Disk Partitions for Oracle Automatic Storage                                                                                                    |                                                |
|                           | Management                                                                                                    | 8-8                                            |
| 8.4                       | Creating Directories for Oracle Database Files                                                                                                    | 8-8                                            |
| 8.5                       | Creating Files on a NAS Device for Use with Oracle Automatic Storage<br>Management                                                                                                    | 8-9                                            |
| Inc                       | talling and Configuring Oracle Crid Infrastructure for a                                                                                                    |                                                |
|                           | talling and Configuring Oracle Grid Infrastructure for a ndalone Server                                                                                                    |                                                |
| 9.1                       | About Image-Based Oracle Grid Infrastructure Installation                                                                                                    | 9-2                                            |
| 9.2                       | Installing Oracle Grid Infrastructure for a Standalone Server with a New Database Installation                                                                                                    | 9-3                                            |
| 9.3                       | Installing Oracle Grid Infrastructure for a Standalone Server for an Existing Database                                                                                                    |                                                |
|                           |                                                                                                    | 9-4                                            |
| 9.4                       | Installing Oracle Grid Infrastructure for a Standalone Server Using a Software-<br>Only Installation                                                                                                    | 9-4<br>9-5                                     |
|                           |                                                                                                    |                                                |
| (                         | Only Installation                                                                                                    | 9-5                                            |
| 9                         | Only Installation  9.4.1 About Oracle Grid Infrastructure Software-Only Installations  9.4.2 Installing Software Binaries for Oracle Grid Infrastructure for a                                                                                                    | 9-5<br>9-5                                     |
| 9                         | Only Installation  9.4.1 About Oracle Grid Infrastructure Software-Only Installations  9.4.2 Installing Software Binaries for Oracle Grid Infrastructure for a Standalone Server  9.4.3 Configuring Software Binaries for Oracle Grid Infrastructure for a Standalone Server                                                                                                    | 9-5<br>9-5<br>9-5                              |
| 9                         | Only Installation  9.4.1 About Oracle Grid Infrastructure Software-Only Installations  9.4.2 Installing Software Binaries for Oracle Grid Infrastructure for a Standalone Server  9.4.3 Configuring Software Binaries for Oracle Grid Infrastructure for a                                                                                                    | 9-5<br>9-5<br>9-5                              |
| 9.5                       | Only Installation  9.4.1 About Oracle Grid Infrastructure Software-Only Installations  9.4.2 Installing Software Binaries for Oracle Grid Infrastructure for a Standalone Server  9.4.3 Configuring Software Binaries for Oracle Grid Infrastructure for a Standalone Server  Testing the Oracle Automatic Storage Management Installation  Modifying Oracle Grid Infrastructure for a Standalone Server Binaries After                                                                                                    | 9-5<br>9-5<br>9-5<br>9-6<br>9-7                |
| 9.5<br>9.6<br>9.7         | Only Installation  9.4.1 About Oracle Grid Infrastructure Software-Only Installations  9.4.2 Installing Software Binaries for Oracle Grid Infrastructure for a Standalone Server  9.4.3 Configuring Software Binaries for Oracle Grid Infrastructure for a Standalone Server  Testing the Oracle Automatic Storage Management Installation  Modifying Oracle Grid Infrastructure for a Standalone Server Binaries After Installation                                                                                          | 9-5<br>9-5<br>9-5<br>9-6<br>9-7                |
| 9.5<br>9.6<br>9.7         | Only Installation  9.4.1 About Oracle Grid Infrastructure Software-Only Installations  9.4.2 Installing Software Binaries for Oracle Grid Infrastructure for a Standalone Server  9.4.3 Configuring Software Binaries for Oracle Grid Infrastructure for a Standalone Server  Testing the Oracle Automatic Storage Management Installation  Modifying Oracle Grid Infrastructure for a Standalone Server Binaries After Installation  Configuring Oracle ASM Disk Groups Manually using Oracle ASMCA  talling Oracle Database | 9-5<br>9-5<br>9-5<br>9-6<br>9-7                |
| 9.5<br>9.6<br>9.7<br>Ins: | Only Installation  9.4.1 About Oracle Grid Infrastructure Software-Only Installations  9.4.2 Installing Software Binaries for Oracle Grid Infrastructure for a Standalone Server  9.4.3 Configuring Software Binaries for Oracle Grid Infrastructure for a Standalone Server  Testing the Oracle Automatic Storage Management Installation  Modifying Oracle Grid Infrastructure for a Standalone Server Binaries After Installation  Configuring Oracle ASM Disk Groups Manually using Oracle ASMCA  talling Oracle Database | 9-5<br>9-5<br>9-5<br>9-6<br>9-7<br>9-8<br>9-10 |

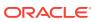

| 10   | 0.1.3 Downloading the Software from Oracle Software Delivery Cloud Portal | 10-3  |
|------|---------------------------------------------------------------------------|-------|
| 10   | 0.1.4 Copying the Software to the Hard Disk                               | 10-3  |
|      | 10.1.4.1 Mounting Disks on HP-UX Itanium Systems                          | 10-4  |
| 10.2 | Installing the Oracle Database Software                                   | 10-4  |
| 10   | 0.2.1 Running Oracle Universal Installer to Install Oracle Database       | 10-5  |
| 10.3 | About Character Set Selection During Installation                         | 10-5  |
| 10.4 | About Automatic Memory Management Installation Options                    | 10-6  |
| 10.5 | Running Oracle Universal Installer in Different Languages                 | 10-7  |
| Orac | cle Database Postinstallation Tasks                                       |       |
| 11.1 | Required Postinstallation Tasks                                           | 11-1  |
| 13   | 1.1.1 Downloading and Installing Patch Updates                            | 11-2  |
| 13   | 1.1.2 Setting External Jobs Ownership for HP-UX Installations             | 11-2  |
| 13   | L.1.3 Unlocking and Resetting Oracle Database User Passwords              | 11-3  |
|      | 11.1.3.1 Oracle Database System Privileges Accounts and Passwords         | 11-3  |
|      | 11.1.3.2 Guidelines for Changing System Privileges Account Passwords      | 11-6  |
|      | 11.1.3.3 Locking and Unlocking User Accounts                              | 11-7  |
|      | 11.1.3.4 Using SQL*Plus to Unlock Accounts and Reset Passwords            | 11-7  |
| 11.2 | Recommended Postinstallation Tasks                                        | 11-7  |
| 13   | L.2.1 Creating a Backup of the root.sh Script                             | 11-8  |
| 13   | L.2.2 Setting Language and Locale Preferences for Client Connections      | 11-8  |
| 13   | L.2.3 Recompiling All PL/SQL Modules                                      | 11-9  |
| 13   | L.2.4 Downloading and Installing the ORAchk Health Check Tool             | 11-10 |
| 11.3 | Checking Installed Oracle Database Contents and Directory Location        | 11-10 |
| 11.4 | Enabling and Disabling Oracle Database Options After Installation         | 11-11 |
| 13   | I.4.1 Chopt Tool                                                          | 11-11 |
| 11.5 | Starting Oracle Enterprise Manager Database Express                       | 11-12 |
| 11.6 | Creating a Fast Recovery Area                                             | 11-12 |
| 13   | L.6.1 About the Fast Recovery Area and the Fast Recovery Area Disk Group  |       |
|      |                                                                           | 11-13 |
| 13   | L.6.2 Creating the Fast Recovery Area Disk Group                          | 11-13 |
| Rem  | noving Oracle Database Software                                           |       |
| 12.1 | About Oracle Deinstallation Options                                       | 12-1  |
| 12.2 | Oracle Deinstallation Tool (Deinstall)                                    | 12-3  |
| 12.3 | Deinstallation Examples for Oracle Database                               | 12-6  |
| 12.4 | Downgrading Oracle Restart                                                | 12-6  |
| 12.5 | Deinstalling Previous Release Grid Home                                   | 12-7  |

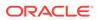

#### Completing Preinstallation Tasks Manually Α A.1 Configuring Kernel Parameters on HP-UX Itanium Systems A-1 A.1.1 Minimum Parameter Settings for Installation A-1 A.1.2 Checking Kernel Parameter Values A-2 A.1.3 Setting UDP and TCP Kernel Parameters Manually A-3 Installing and Configuring Oracle Database Using Response Files B How Response Files Work B-1 B.1 B.2 Reasons for Using Silent Mode or Response File Mode B-2 B.3 Using Response Files B-3 B.4 Preparing Response Files B-3 B.4.1 Editing a Response File Template B-3 B.4.2 Recording Response Files B-5 Running Oracle Universal Installer Using a Response File B.5 B-6 B-7 Running Configuration Assistants Using Response Files B.6.1 Running Net Configuration Assistant Using Response Files B-8 B.6.2 Running Database Configuration Assistant Using Response Files B-9 Postinstallation Configuration Using Response File Created During B.7 Installation B-10 B.7.1 Using the Installation Response File for Postinstallation Configuration B-10 B.7.2 Running Postinstallation Configuration Using Response File B-11 B.8 Postinstallation Configuration Using the ConfigToolAllCommands Script B-12 B.8.1 About the Postinstallation Configuration File B-13 B.8.2 Creating a Password Response File B-14 B.8.3 Running Postinstallation Configuration Using a Password Response B-14 File Optimal Flexible Architecture C.1 About the Optimal Flexible Architecture Standard C-1 C.2 C-2 About Multiple Oracle Homes Support C.3 C-3 About the Oracle Inventory Directory and Installation C.4 Oracle Base Directory Naming Convention C-4 C.5 Oracle Home Directory Naming Convention C-4 C.6 Optimal Flexible Architecture File Path Examples C-5

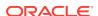

D.1

 $\Box$ 

**Cloning Oracle Database** 

Cloning an Oracle Home

D-1

|   | D.2 | Configuring Oracle Configuration Manager in a Cloned Oracle Home | D-3 |
|---|-----|------------------------------------------------------------------|-----|
| Ξ | Ma  | naging Oracle Database Port Numbers                              |     |
|   | E.1 | About Managing Ports                                             | E-1 |
|   | E.2 | About Viewing Port Numbers and Access URLs                       | E-2 |
|   | E.3 | Oracle Database Component Port Numbers and Protocols             | E-2 |
|   | Ind | ex                                                               |     |

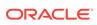

### List of Tables

| 1-1  | Server Hardware Checklist for Oracle Database Installation                           | 1-1  |
|------|--------------------------------------------------------------------------------------|------|
| 1-2  | Operating System General Checklist for Oracle Database on HP-UX Itanium              | 1-2  |
| 1-3  | Server Configuration Checklist for Oracle Database                                   | 1-2  |
| 1-4  | User Environment Configuration for Oracle Database                                   | 1-5  |
| 1-5  | Storage Checklist for Oracle Database                                                | 1-6  |
| 1-6  | Oracle Universal Installer Planning Checklist for Oracle Database Installation       | 1-6  |
| 3-1  | HP-UX Itanium Minimum Operating System Requirements                                  | 3-6  |
| 3-2  | Requirements for Programming Environments for HP-UX Itanium Systems                  | 3-9  |
| 6-1  | Supported Storage Options for Oracle Database                                        | 6-2  |
| 8-1  | Oracle ASM Disk Number and Space Requirements for an Oracle database (non-CDB)       | 8-4  |
| 8-2  | Oracle ASM Disk Number and Space Requirements for a multitenant container            |      |
|      | database (CDB) with one pluggable database (PDB)                                     | 8-4  |
| 11-1 | Partial List of Oracle Database System Privileges Accounts Locked After Installation | 11-4 |
| A-1  | Minimum HP-UX Itanium Kernel Parameter Settings                                      | A-1  |
| B-1  | Response Files for Oracle Database and Oracle Grid Infrastructure                    | B-4  |
| C-1  | Examples of OFA-Compliant Oracle Base Directory Names                                | C-4  |
| C-2  | Optimal Flexible Architecture Hierarchical File Path Examples                        | C-5  |
| E-1  | Protocols and Default Port Numbers for Oracle Database Components                    | E-2  |

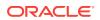

### **Preface**

This guide explains how to install and configure single-instance Oracle Database.

This guide also provides information about Optimal Flexible Architecture, cloning an Oracle home, and how to remove the database software.

#### Topics:

- Audience
  - This guide is intended for anyone responsible for installing Oracle Database 12c Release 2 (12.2).
- Documentation Accessibility
- Command Syntax

Refer to these command syntax conventions to understand command examples in this guide.

- Related Documentation
  - The related documentation for Oracle Database products includes the following manuals:
- Conventions

### **Audience**

This guide is intended for anyone responsible for installing Oracle Database 12c Release 2 (12.2).

Additional installation guides for Oracle Database, Oracle Real Application Clusters, Oracle Clusterware, Oracle Database Examples, and Oracle Enterprise Manager Cloud Control are available at the following URL:

http://docs.oracle.com

## **Documentation Accessibility**

For information about Oracle's commitment to accessibility, visit the Oracle Accessibility Program website at http://www.oracle.com/pls/topic/lookup?ctx=acc&id=docacc.

#### **Access to Oracle Support**

Oracle customers that have purchased support have access to electronic support through My Oracle Support. For information, visit http://www.oracle.com/pls/topic/lookup?ctx=acc&id=info or visit http://www.oracle.com/pls/topic/lookup?ctx=acc&id=trs if you are hearing impaired.

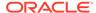

## **Command Syntax**

Refer to these command syntax conventions to understand command examples in this guide.

| Convention    | Description                                                                                                    |
|---------------|----------------------------------------------------------------------------------------------------|
| \$            | Bourne or BASH shell prompt in a command example. Do not enter the prompt as part of the command.                                                                                                    |
| %             | C Shell prompt in a command example. Do not enter the prompt as part of the command.                                                                                                    |
| #             | Superuser (root) prompt in a command example. Do not enter the prompt as part of the command.                                                                                                    |
| monospace     | UNIX command syntax                                                                                                    |
| backslash \   | A backslash is the UNIX and Linux command continuation character. It is used in command examples that are too long to fit on a single line. Enter the command as displayed (with a backslash) or enter it on a single line without a backslash: |
|               | dd if=/dev/rdsk/c0t1d0s6 of=/dev/rst0 bs=10b $\setminus$ count=10000                                                                                                    |
| braces { }    | Braces indicate required items:                                                                                                    |
|               | .DEFINE {macro1}                                                                                                    |
| brackets []   | Brackets indicate optional items:                                                                                                    |
|               | cvtcrt termname [outfile]                                                                                                    |
| ellipses      | Ellipses indicate an arbitrary number of similar items:                                                                                                    |
|               | CHKVAL fieldname value1 value2 valueN                                                                                                    |
| italic        | Italic type indicates a variable. Substitute a value for the variable:                                                                                                    |
|               | library_name                                                                                                    |
| vertical line | A vertical line indicates a choice within braces or brackets:                                                                                                    |
|               | FILE filesize $[K M]$                                                                                                    |
|               |                                                                                                    |

## **Related Documentation**

The related documentation for Oracle Database products includes the following manuals:

#### **Related Topics:**

- Oracle Database Concepts
- Oracle Database New Features Guide
- Oracle Database Licensing Information
- Oracle Database Readme
- Oracle Universal Installer User's Guide

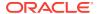

- Oracle Grid Infrastructure Installation Guide
- Oracle Database Release Notes for HP-UX Itanium
- Oracle Database Client Installation Guide for HP-UX Itanium
- Oracle Database Examples Installation Guide
- Oracle Real Application Clusters Installation Guide for Linux and UNIX
- Oracle Database Administrator's Reference for Linux and UNIX-Based Operating Systems
- Oracle Automatic Storage Management Administrator's Guide
- Oracle Database Upgrade Guide
- Oracle Database 2 Day DBA
- Oracle Application Express Installation Guide

## Conventions

The following text conventions are used in this document:

| Convention | Meaning                                                                                                    |
|------------|----------------------------------------------------------------------------------------------------|
| boldface   | Boldface type indicates graphical user interface elements associated with an action, or terms defined in text or the glossary.         |
| italic     | Italic type indicates book titles, emphasis, or placeholder variables for which you supply particular values.                          |
| monospace  | Monospace type indicates commands within a paragraph, URLs, code in examples, text that appears on the screen, or text that you enter. |

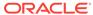

## Changes in this Release for Oracle Database

Changes in Oracle Database Installation Guide for Oracle Database 12c.

#### Topics:

- Changes in Oracle Database 12c Release 2 (12.2)
   New features, deprecated features, and desupported features in this release.
- Changes in Oracle Database 12c Release 1 (12.1)
   New features, deprecated features, and desupported features in this release.

## Changes in Oracle Database 12c Release 2 (12.2)

New features, deprecated features, and desupported features in this release.

The following are changes in Oracle Database Installation Guide for Oracle Database 12c Release 2 (12.2):

- New Features
   New features for Oracle Database 12c Release 2 (12.2).
- Deprecated Features
   The following feature is deprecated in this release, and may be desupported in a future release:
- Desupported Features

#### **New Features**

New features for Oracle Database 12c Release 2 (12.2).

Simplified Image based Oracle Grid Infrastructure Installation

Starting with Oracle Grid Infrastructure 12c Release 2 (12.2), the Oracle Grid Infrastructure software is available as an image file for download and installation. You must extract the image software into the directory where you want your Grid home to be located, and then run the gridSetup.sh script to start the Oracle Grid Infrastructure installation.

For more information, see About Image-Based Oracle Grid Infrastructure Installation

Parallel NFS Support in Direct NFS Client

Starting with Oracle Database 12c Release 2 (12.2), Oracle Direct NFS Client supports parallel NFS. Parallel NFS is an NFSv4.1 option that allows direct client access to file servers, enabling scalable distributed storage.

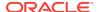

For more information, see About Direct NFS Client Mounts to NFS Storage Devices

Direct NFS Dispatcher Support

Starting with Oracle Database 12c Release 2 (12.2), Oracle Direct NFS Client supports adding a dispatcher or I/O slave infrastructure. For very large database deployments running Direct NFS client, this feature facilitates scaling of sockets and TCP connections to multi-path and clustered NFS storage.

For more information, see About Direct NFS Client Mounts to NFS Storage Devices

Kerberos Authentication for Direct NFS

Starting with Oracle Database 12c Release 2 (12.2), Oracle Database supports Kerberos implementation with Direct NFS communication. This feature solves the problem of authentication, message integrity, and optional encryption over unsecured networks for data exchanged between Oracle Database and NFS servers using Direct NFS protocols.

For more information, see Creating an oranfstab File for Direct NFS Client

Separation of Duty for Administering Oracle Real Application Clusters

Starting with Oracle Database 12c Release 2 (12.2), Oracle Database provides support for separation of duty best practices when administering Oracle Real Application Clusters (Oracle RAC) by introducing the SYSRAC administrative privilege for the clusterware agent. This feature removes the need to use the powerful SYSDBA administrative privilege for Oracle RAC.

SYSRAC, like SYSDG, SYSBACKUP, and SYSKM, helps enforce separation of duties and reduce reliance on the use of SYSDBA on production systems. This administrative privilege is the default mode for connecting to the database by the clusterware agent on behalf of the Oracle RAC utilities such as srvctl.

For more information, see Extended Oracle Database Groups for Job Role Separation

AL32UTF8 As the Default Database Character Set

Starting with Oracle Database 12c Release 2 (12.2), the default database character set of a database created from the General Purpose/Transaction Processing or the Data Warehousing template is Unicode AL32UTF8. Oracle recommends that you use Unicode AL32UTF8 as the database character set.

For more information, see About Character Set Selection During Installation

Postinstallation Configuration of Oracle Software using the -executeConfigTools option

Starting with Oracle Database 12c Release 2 (12.2), you can perform postinstallation configuration of Oracle products by running the Oracle Database or Oracle Grid Infrastructure installer with the <code>-executeConfigTools</code> option. You can use the same response file created during installation to complete postinstallation configuration.

For more information, see Installing and Configuring Oracle Database Using Response Files

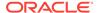

### **Deprecated Features**

The following feature is deprecated in this release, and may be desupported in a future release:

Deprecation of the configToolAllCommands script

Starting with Oracle Database 12c Release 2 (12.2), the configToolAllCommands script is deprecated and is subject to desupport in a future release. The configToolAllCommands script runs in response file mode to configure Oracle products after installation and uses a separate password response file.

To perform postinstallation configuration of Oracle products, you can now run the Oracle Database or Oracle Grid Infrastructure installer with the - executeConfigTools option. You can use the same response file created during installation to complete postinstallation configuration.

For a complete list of deprecated features, see:

Oracle Database Upgrade Guide

### Desupported Features

For a complete list of desupported features, see:

Oracle Database Upgrade Guide

## Changes in Oracle Database 12c Release 1 (12.1)

New features, deprecated features, and desupported features in this release.

The following are changes in Oracle Database Installation Guide for Oracle Database 12c Release 1 (12.1):

New Features

New features for Oracle Database 12c Release 1 (12.1).

Deprecated Features

The following features are deprecated in this release, and may be desupported in a future release:

Desupported Features

The following features are no longer supported by Oracle:

#### **New Features**

New features for Oracle Database 12c Release 1 (12.1).

Root Scripts Automation

Starting with Oracle Database 12c Release 1 (12.1), Oracle Universal Installer provides options to automatically run root configuration scripts required during a grid infrastructure installation. You also have the option to manually run the root configuration scripts.

Oracle Flex ASM

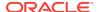

Oracle Flex ASM enables an Oracle ASM instance to run on a separate physical server from the database servers. Many Oracle ASM instances can be clustered to support a large number of database clients.

Oracle Database instances can be set up as clients to Oracle Flex ASM where metadata is provided to the database instance by an Oracle Flex ASM instance that may be on a different node than the database instance.

Note that Oracle Flex ASM can apply to a collection of databases, each one a single instance but running in a Flex ASM Cluster.

For more information about Oracle Flex ASM, see:

Oracle Automatic Storage Management Administrator's Guide

Deinstallation Tool Integrated with Installation Media

Starting with Oracle Database 12c, the deinstallation tool is integrated with the database installation media and is no longer provided on a separate installation media.

For more information, see:

Oracle Database Upgrade Guide

Simplified Oracle Label Security Installation

Starting with Oracle Database 12c, Oracle Label Security is installed by default as part of the Oracle Database installation. You can no longer select Oracle Label Security as a custom component during an Enterprise Edition database installation.

For more information, see:

Oracle Label Security Administrator's Guide

Simplified Oracle Database Vault Installation

Starting with Oracle Database 12c, Oracle Database Vault is installed by default as part of the Oracle Database installation. However, you can configure, enable, or disable Oracle Database Vault after the Oracle Database installation, either using Oracle DBCA, or by running SQL statements. For more information, see:

- Oracle Database Vault Administrator's Guide, "Disabling and Enabling Oracle Database Vault."
- Oracle Database Vault Administrator's Guide, "Registering Oracle Database Vault with an Oracle Database"
- Unified Database Audit Configuration

Starting with Oracle Database 12c, you can create named audit policies. An audit policy contains a set of audit options, which is stored in the database as an object. The advantage of creating a named audit policy is that it reduces the number of commands that are required to create a database audit policy, and it simplifies the implementation of an audit configuration for security and compliance with conditional auditing.

This new audit policy framework is included with the database installation.

For more information, see:

Oracle Database Security Guide

Oracle Enterprise Manager Database Express 12c

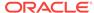

Oracle Database 12c introduces Oracle Enterprise Manager Database Express 12c, a web-based management tool built into Oracle Database without any need for special installation or management. Using Oracle Enterprise Manager Database Express, you can perform basic administrative tasks such as user, performance, memory, and space management. You can also view performance and status information about your database.

For more information, see:

Oracle Database 2 Day DBA

#### Note:

Starting with Oracle Database 12c, Oracle Enterprise Manager Database Control is no longer available. For more information, see:

Oracle Database Upgrade Guide

Multiprocess and Multithreaded Oracle Database

Starting with Oracle Database 12c, Oracle Database may use operating system threads to allow resource sharing and reduce resource consumption. For more information, see:

Oracle Database Concepts

Support for Separation of Database Administration Duties

Oracle Database 12c provides support for separation of database administration duties for Oracle Database by introducing task-specific and least-privileged administrative privileges that do not require the SYSDBA administrative privilege. These new privileges are: SYSBACKUP for backup and recovery, SYSDG for Oracle Data Guard, and SYSKM for encryption key management. For more information, see:

Oracle Database Security Guide

Oracle DBCA Support for CDBs and PDBs

Starting with Oracle Database 12c, Oracle Database Configuration Assistant (Oracle DBCA) allows you to create a a multitenant container database (CDB) or a non-CDB. You can create the CDB with zero, one, or more user-created pluggable databases (PDBs).

You can also create a CDB with one PDB during the database installation.

For more information, see:

- Oracle Database Administrator's Guide
- About Common Users and Local Users
- Managing Common Roles and Local Roles
- Managing Commonly and Locally Granted Privileges
- Support for NFS Version in Direct NFS Client

Starting with Oracle Database 12c, you can specify the NFS protocol version to be used by Direct NFS Client.

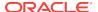

### **Deprecated Features**

The following features are deprecated in this release, and may be desupported in a future release:

Change for Standalone Deinstallation Tool

The deinstallation tool is now integrated with the database installation media.

• Deprecation of -cleanupOBase

Starting with Oracle Database 12c Release 1 (12.1), the -cleanupOBase flag of the deinstallation tool is deprecated. There is no replacement for this flag.

For a complete list of deprecated features, see:

Oracle Database Upgrade Guide

### **Desupported Features**

The following features are no longer supported by Oracle:

- Oracle Enterprise Manager Database Control
- CLEANUP\_ORACLE\_BASE Property Removed

For a complete list of desupported features, see:

Oracle Database Upgrade Guide

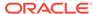

1

## Oracle Database Installation Checklist

Use checklists to review system requirements, and to plan and carry out Oracle Database installation.

Oracle recommends that you use checklists as part of your installation planning process. Using checklists can help you to confirm that your server hardware and configuration meet minimum requirements for this release, and can help you to ensure you carry out a successful installation.

#### Topics:

- Server Hardware Checklist for Oracle Database Installation
   Use this checklist to check hardware requirements for Oracle Database.
- Operating System Checklist for Oracle Database on HP-UX Itanium
   Use this checklist to check minimum operating system requirements for Oracle Database.
- Server Configuration Checklist for Oracle Database Installation
   Use this checklist to check minimum server configuration requirements for Oracle Database installations.
- Oracle User Environment Configuration Checklist for Oracle Database Installation
  Use this checklist to plan operating system users, groups, and environments for
  Oracle Database management.
- Storage Checklist for Oracle Database Installation
   Use this checklist to review storage minimum requirements and assist with configuration planning.
- Installer Planning Checklist for Oracle Database
   Use this checklist to assist you to be prepared before starting Oracle Universal Installer.

## 1.1 Server Hardware Checklist for Oracle Database Installation

Use this checklist to check hardware requirements for Oracle Database.

Table 1-1 Server Hardware Checklist for Oracle Database Installation

| Check                               | Task                                                                                                    |
|-------------------------------------|----------------------------------------------------------------------------------------------------|
| Server Make<br>and<br>Architecture  | Confirm that server make, model, core architecture, and host bus adaptors (HBA) or network interface controllers (NICs) are supported to run with Oracle Database and Oracle Grid Infrastructure. Ensure the server has a DVD drive, if you are installing from a DVD. |
| Runlevel<br>Server Display<br>Cards | 3 At least 1024 x 768 display resolution, which Oracle Universal Installer requires.                                                                                                    |

Table 1-1 (Cont.) Server Hardware Checklist for Oracle Database Installation

| Check                              | Task                                                                                                    |
|------------------------------------|----------------------------------------------------------------------------------------------------|
| Minimum<br>network<br>connectivity | Server is connected to a network                                                                                                    |
| Minimum RAM                        | <ul> <li>At least 1 GB RAM for Oracle Database installations. 2 GB RAM recommended.</li> <li>At least 8 GB RAM for Oracle Grid Infrastructure installations.</li> </ul> |

## 1.2 Operating System Checklist for Oracle Database on HP-UX Itanium

Use this checklist to check minimum operating system requirements for Oracle Database.

Table 1-2 Operating System General Checklist for Oracle Database on HP-UX Itanium

| Item                    | Task                                                                     |
|-------------------------|--------------------------------------------------------------------------|
| Operating system        | The following HP-UX Itanium version is supported:                        |
| general<br>requirements | HP-UX 11.31 September 2014 B.11.31.1409 or later                         |
|                         | Review the system requirements section for a list of patch requirements. |

## 1.3 Server Configuration Checklist for Oracle Database Installation

Use this checklist to check minimum server configuration requirements for Oracle Database installations.

Table 1-3 Server Configuration Checklist for Oracle Database

| Check                                                   | Task                                                                                                    |
|---------------------------------------------------------|----------------------------------------------------------------------------------------------------|
| Disk space allocated to the /tmp directory              | At least 1 GB of space in the /tmp directory.                                                                                                    |
| Swap space allocation relative to RAM (Oracle Database) | Between 1 GB and 2 GB: 1.5 times the size of the RAM Between 2 GB and 16 GB: Equal to the size of the RAM More than 16 GB: 16 GB  Note: Configure swap for your expected system loads. This installation guide provides minimum values for installation only. Refer to your operating sytem documentation for additional memory tuning guidance. |

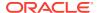

Table 1-3 (Cont.) Server Configuration Checklist for Oracle Database

| Check                                                                                                    | Task                                                                                                    |
|----------------------------------------------------------------------------------------------------|----------------------------------------------------------------------------------------------------|
| Swap space allocation relative to RAM (Oracle Restart)                                                                | Between 8 GB and 16 GB: Equal to the size of the RAM More than 16 GB: 16 GB                                                                                                    |
| Oracle Inventory<br>(oralnventory) and<br>OINSTALL Group<br>Requirements                                              | <ul> <li>For upgrades, Oracle Universal Installer (OUI) detects an existing oralnventory directory from the /var/opt/oracle/oraInst.loc file, and uses the existing oralnventory.</li> <li>For new installs, if you have not configured an oralnventory directory, then the installer creates an Oracle inventory that is one directory level up from the Oracle base for the Oracle Grid Infrastructure install, and designates the installation owner's primary group as the Oracle Inventory group.</li> <li>The Oracle Inventory directory is the central inventory of Oracle software installed on your system. Users who have the Oracle Inventory group as their primary group are granted the OINSTALL privilege to write to the central inventory.</li> <li>The OINSTALL group must be the primary group of all Oracle software installation owners on the server. It should be writable</li> </ul> |
| Groups and users                                                                                                    | by any Oracle installation owner.  Oracle recommends that you create groups and user accounts required for your security plans before starting installation. Installation owners have resource limits settings and other requirements. Group and user names must use only ASCII characters.                                                                                                    |
| Mount point paths for the software binaries                                                                           | Oracle recommends that you create an Optimal Flexible Architecture configuration as described in the appendix "Optimal Flexible Architecture" in <i>Oracle Database Installation Guide</i> for your platform.                                                                                                    |
| Ensure that the Oracle home<br>(the Oracle home path you<br>select for Oracle Database)<br>uses only ASCII characters | The ASCII character restriction includes installation owner user names, which are used as a default for some home paths, as well as other directory names you may select for paths.                                                                                                    |
| Unset Oracle software environment variables                                                                           | If you have an existing Oracle software installation, and you are using the same user to install this installation, then unset the following environment variables: \$ORACLE_HOME; \$ORA_NLS10; \$TINS_ADMIN.  If you have set \$ORA_CRS_HOME as an environment variable, then unset it before starting an installation or upgrade. Do not use \$ORA_CRS_HOME as a user environment variable, except as directed by Oracle Support.                                                                                                    |

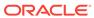

Table 1-3 (Cont.) Server Configuration Checklist for Oracle Database

#### Check Task Determine superuser (root) During a database or grid infrastructure installation, you are privilege delegation option for asked to run configuration scripts as the root user. installation During a grid infrastructure installation, you can either run these scripts manually as root when prompted, or you can provide configuration information and passwords using a root privilege delegation option. To run root scripts automatically, select Automatically run configuration scripts during installation. Use root user credentials Provide the superuser password for cluster member node servers. **Use Sudo** Sudo is a UNIX and Linux utility that allows members of the sudoers list privileges to run individual commands as root. Provide the username and password of an operating system user that is a member of sudoers, and is authorized to run Sudo on each cluster member node. To enable Sudo, have a system administrator with the appropriate privileges configure a user that is a member of the sudoers list, and provide the username and password when prompted during installation. Specify the language and the territory, or locale, in which you Set locale (if needed) want to use Oracle components. A locale is a linguistic and cultural environment in which a system or program is running. NLS (National Language Support) parameters determine the locale-specific behavior on both servers and clients. The locale setting of a component determines the language of the user interface of the component, and the globalization behavior, such as date and number formatting.

#### **Related Topics:**

Oracle Database Globalization Support Guide

## 1.4 Oracle User Environment Configuration Checklist for Oracle Database Installation

Use this checklist to plan operating system users, groups, and environments for Oracle Database management.

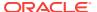

Table 1-4 User Environment Configuration for Oracle Database

| Check                                                                                     | Task                                                                                                    |
|-------------------------------------------------------------------------------------------|----------------------------------------------------------------------------------------------------|
| Review Oracle Inventory<br>(oralnventory) and<br>OINSTALL Group<br>Requirements           | The physical group you designate as the Oracle Inventory directory is the central inventory of Oracle software installed on your system. It should be the primary group for all Oracle software installation owners. Users who have the Oracle Inventory group as their primary group are granted the OINSTALL privilege to read and write to the central inventory.                                                                                                    |
|                                                                                           | <ul> <li>If you have an existing installation, then OUI detects the existing oralnventory directory from the/var/opt/oracle/oraInst.loc file, and uses this location.</li> <li>If you are installing Oracle software for the first time, then OUI creates an Oracle base and central inventory, and creates an Oracle inventory using information in the following priority:         <ul> <li>In the path indicated in the ORACLE_BASE environment variable set for the installation owner user account.</li> <li>In an Optimal Flexible Architecture (OFA) path (u[01–99]/app/owner where owner is the name of the user account running the installation), if that user account has permissions to write to that path.</li> <li>In the user home directory, in the path /app/owner, where owner is the name of the user account running the installation.</li> </ul> </li> <li>Ensure that the group designated as the OINSTALL group is available as the primary group for all planned Oracle software installation owners.</li> </ul> |
| Create operating system groups and users for standard or role-allocated system privileges | Create operating system groups and users depending on your security requirements, as described in this install guide.  Set resource limits settings and other requirements for Oracle software installation owners.                                                                                                    |
|                                                                                           | Group and user names must use only ASCII characters.                                                                                                    |
| Unset Oracle Software<br>Environment Variables                                            | If you have had an existing installation on your system, and you are using the same user account to install this installation, then unset the ORACLE_HOME, ORACLE_BASE, ORACLE_SID, TNS_ADMIN environment variables and any other environment variable set for the Oracle installation user that is connected with Oracle software homes.                                                                                                    |
| Configure the Oracle<br>Software Owner Environment                                        | Configure the environment of the oracle or grid user by performing the following tasks:  Set the default file mode creation mask (umask) to 022 in the shell startup file.  Set the DISPLAY environment variable.                                                                                                    |

## 1.5 Storage Checklist for Oracle Database Installation

Use this checklist to review storage minimum requirements and assist with configuration planning.

Table 1-5 Storage Checklist for Oracle Database

| Check                                                      | Task                                                                                                    |
|------------------------------------------------------------|----------------------------------------------------------------------------------------------------|
| Minimum local disk<br>storage space for<br>Oracle software | At least 10 GB for an Oracle Grid Infrastructure for a standalone server installation.  At least 6.89 GB for Oracle Database Enterprise Edition At least 6.09 GB for Oracle Database Standard Edition 2                                                                                                    |
| Select Database<br>File Storage Option                     | <ul> <li>File system mounted on the server. Oracle recommends that the file system you select is separate from the file system used by the operating system or the Oracle software. Options include the following:         <ul> <li>A file system on a logical volume manager (LVM) volume or a RAID device</li> <li>A network file system (NFS) mounted on a certified network-attached storage (NAS) device</li> </ul> </li> <li>Oracle Automatic Storage Management (Oracle ASM).         <ul> <li>Oracle ASM is installed as part of an Oracle Grid Infrastructure installation. If you plan to use Oracle ASM for storage, then you should install Oracle Grid Infrastructure before you install and create the database.</li> </ul> </li> </ul> |
| Determine your recovery plan                               | If you want to enable recovery during installation, then be prepared to select one of the following options:  File system: Configure a fast recovery area on a file system during installation  Oracle Automatic Storage Management  Review the storage configuration sections of this document for more information about configuring recovery.                                                                                                    |

## 1.6 Installer Planning Checklist for Oracle Database

Use this checklist to assist you to be prepared before starting Oracle Universal Installer.

Table 1-6 Oracle Universal Installer Planning Checklist for Oracle Database Installation

| Check                  | Task                                                                                               |
|------------------------|----------------------------------------------------------------------------------------------------|
| Read the Release Notes | Review release notes for your platform, which are available for your release at the following URL: |
|                        | http://docs.oracle.com/en/database/database.html                                                   |

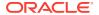

Table 1-6 (Cont.) Oracle Universal Installer Planning Checklist for Oracle Database Installation

| Check                                                                                     | Task                                                                                                    |
|-------------------------------------------------------------------------------------------|----------------------------------------------------------------------------------------------------|
| Review Oracle Support<br>Certification Matrix                                             | New platforms and operating system software versions may be certified after this guide is published, review the certification matrix on the My Oracle Support website for the most up-to-date list of certified hardware platforms and operating system versions:                                                                                                    |
|                                                                                           | https://support.oracle.com/                                                                                                    |
|                                                                                           | You must register online before using My Oracle Support. After logging in, from the menu options, select the <b>Certifications</b> tab. On the Certifications page, use the <b>Certification Search</b> options to search by Product, Release, and Platform. You can also search using the <b>Certification Quick Link</b> options such as Product Delivery, and Lifetime Support. |
| Review the Licensing Information                                                          | You are permitted to use only those components in the Oracle Database media pack for which you have purchased licenses. For more information about licenses, refer to the following URL:  Oracle Database Licensing Information                                                                                                    |
| Run OUI with CVU and use fixup scripts                                                    | Oracle Universal Installer is fully integrated with Cluster Verification Utility (CVU), automating many CVU prerequisite checks. Oracle Universal Installer runs all prerequisite checks and creates fixup scripts when you run the installer. You can run OUI up to the Summary screen without starting the installation.                                                         |
|                                                                                           | You can also run CVU commands manually to check system readiness. For more information, see:                                                                                                    |
|                                                                                           | Oracle Clusterware Administration and Deployment Guide                                                                                                    |
| Download and run<br>ORAchk for runtime and<br>upgrade checks, or<br>runtime health checks | The ORAchk utility provides system checks that can help to prevent issues before and after installation. These checks include kernel requirements, operating system resource allocations, and other system requirements.                                                                                                    |
|                                                                                           | Use the ORAchk Upgrade Readiness Assessment to obtain an automated upgrade-specific system health check for upgrades to 11.2.0.3, 11.2.0.4, 12.1.0.1, 12.1.0.2, and 12.2. For example:                                                                                                    |
|                                                                                           | Before you perform a fresh database installation:                                                                                                    |
|                                                                                           | <ul><li>./orachk -profile preinstall</li><li>To upgrade your existing database to a higher version or release:</li></ul>                                                                                                    |
|                                                                                           | ./orachk -u -o pre                                                                                                    |
|                                                                                           | The ORAchk Upgrade Readiness Assessment automates many of the manual pre- and post-upgrade checks described in Oracle upgrade documentation. ORAchk is supported on Windows 2008 and Windows 2012 on a Cygwin environment only. Check My Oracle Support Note 1268927.1 for more information about ORAchk support.                                                                  |
|                                                                                           | https://support.oracle.com/rs?type=doc&id=1268927.2                                                                                                    |

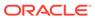

Table 1-6 (Cont.) Oracle Universal Installer Planning Checklist for Oracle Database Installation

| Check                                                      | Task                                                                                                    |
|------------------------------------------------------------|----------------------------------------------------------------------------------------------------|
| Verify if Oracle Grid<br>Infrastructure is installed       | If you want to use Oracle ASM or Oracle Restart, then install Oracle Grid Infrastructure for a standalone server before you install and create the database. Otherwise, to use Oracle ASM, you must complete an Oracle Grid Infrastructure installation, and then manually register the database with Oracle Restart.                                                                                                    |
|                                                            | For Oracle Real Application Clusters (Oracle RAC) installations, ensure that you have installed and configured Oracle Grid Infrastructure for a cluster.                                                                                                    |
| Check running Oracle processes, and shut down if necessary | <ul> <li>On a standalone database not using Oracle ASM: You do not need to shut down the database while you install Oracle Grid Infrastructure.</li> <li>On a standalone database using Oracle ASM: The Oracle ASM instances are restarted during installation.</li> <li>On an Oracle RAC Database node: This installation requires an upgrade of Oracle Clusterware, as Oracle Clusterware is required to run Oracle RAC. As part of the upgrade, you must shut down the database one node at a time as the rolling upgrade proceeds from node to node.</li> </ul> |
| Ensure cron jobs do not run during installation            | If the installer is running when daily cron jobs start, then you may encounter unexplained installation problems if your cron job is performing cleanup, and temporary files are deleted before the installation is finished. Oracle recommends that you complete installation before daily cron jobs are run, or disable daily cron jobs that perform cleanup until after the installation is completed.                                                                                                    |
| Obtain your My Oracle<br>Support account<br>information.   | During installation, you require a My Oracle Support user name and password to configure security updates, download software updates, and other installation tasks. You can register for My Oracle Support at the following URL:                                                                                                    |
| Davida Ozzala Batakara                                     | https://support.oracle.com/                                                                                                    |
| Decide Oracle Database management tool                     | By default, Oracle Database 12c is managed by Oracle Enterprise Manager Database Express.                                                                                                    |
|                                                            | If you have an existing Oracle Management Agent, and decide to use Oracle Enterprise Manager Cloud Control to centrally manage your database, then obtain the following information to enter during the database installation:                                                                                                    |
|                                                            | OMS host                                                                                                    |
|                                                            | OMS port                                                                                                    |
|                                                            | <ul><li>EM admin username</li><li>EM admin password</li></ul>                                                                                                    |
|                                                            | Specify password of ASMSNMP user                                                                                                    |
|                                                            | See:                                                                                                    |
|                                                            | Oracle Database 2 Day DBA                                                                                                    |
|                                                            | Oracle Enterprise Manager Cloud Control Administrator's Guide                                                                                                    |

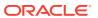

Table 1-6 (Cont.) Oracle Universal Installer Planning Checklist for Oracle Database Installation

| Check                                                                     | Task                                                                                                    |
|---------------------------------------------------------------------------|----------------------------------------------------------------------------------------------------|
| Review memory<br>allocation and Automatic<br>Memory Management<br>feature | You can enable automatic memory management either during, or after Oracle Database installation. If you enable automatic memory management after installation, then you must shut down and restart the database.                                                                                                    |
|                                                                           | With Automatic Memory Management, Oracle Database instances automatically manage and tune memory. You choose a memory target, and the instance automatically distributes memory between the system global area (SGA) and the instance program global area (instance PGA). As memory requirements change, the instance dynamically redistributes memory between the SGA and instance PGA. |
|                                                                           | For more information, see:                                                                                                    |
|                                                                           | Oracle Database Administrator's Guide                                                                                                    |
| Oracle Database Client and Oracle Database interoperability               | For information about interoperability between Oracle Database Client and Oracle Database releases, see My Oracle Support Note 207303.1: https://support.oracle.com/rs?type=doc&id=207303.1                                                                                                    |

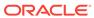

## Checking and Configuring Server Hardware for Oracle Database

Verify that servers where you install Oracle Database meet the minimum requirements for installation.

This section provides minimum server requirements to complete installation of Oracle Database. It does not provide system resource guidelines, or other tuning guidelines for particular workloads.

#### Topics:

- Logging In to a Remote System Using X Window System
   Use this procedure to run Oracle Universal Installer (OUI) by logging on to a
   remote system where the runtime setting prohibits logging in directly to a graphical
   user interface (GUI).
- Checking Server Hardware and Memory Configuration
   Use this procedure to gather information about your server configuration.

## 2.1 Logging In to a Remote System Using X Window System

Use this procedure to run Oracle Universal Installer (OUI) by logging on to a remote system where the runtime setting prohibits logging in directly to a graphical user interface (GUI).

OUI is a graphical user interface (GUI) application. On servers where the runtime settings prevent GUI applications from running, you can redirect the GUI display to a client system connecting to the server.

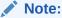

If you log in as another user (for example, oracle or grid), then repeat this procedure for that user as well.

- Start an X Window System session. If you are using an X Window System terminal emulator from a PC or similar system, then you many need to configure security settings to permit remote hosts to display X applications on your local system.
- 2. Enter a command using the following syntax to enable remote hosts to display X applications on the local X server:

# xhost + RemoteHost

*RemoteHost* is the fully qualified remote host name. For example:

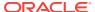

```
# xhost + somehost.example.com
somehost.example.com being added to the access control list
```

3. If you are not installing the software on the local system, then use the ssh command to connect to the system where you want to install the software:

```
# ssh -Y RemoteHost
```

*RemoteHost* is the fully qualified remote host name. The -y flag ("yes") enables remote X11 clients to have full access to the original X11 display. For example:

```
# ssh -Y somehost.example.com
```

4. If you are not logged in as the root user, and you are performing configuration steps that require root user privileges, then switch the user to root.

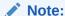

For more information about remote login using X Window System, refer to your X server documentation, or contact your X server vendor or system administrator. Depending on the X server software that you are using, you may have to complete the tasks in a different order.

## 2.2 Checking Server Hardware and Memory Configuration

Use this procedure to gather information about your server configuration.

**1.** To determine the physical RAM size on the server:

```
# /usr/contrib/bin/machinfo | grep -i Memory
```

2. To determine the size of the configured swap space:

```
# /usr/sbin/swapinfo -a
```

If necessary, see your operating system documentation for information about how to configure additional swap space.

3. To determine the amount of space available in the /tmp directory:

```
# bdf /tmp
```

If the free space available in the /tmp directory is less than what is required, then complete one of the following steps:

- Delete unnecessary files from the /tmp directory to meet the disk space requirement.
- When you set the Oracle user's environment, also set the TMP and TMPDIR environment variables to the directory you want to use instead of /tmp.
- **4.** To determine the amount of free disk space on the system:

# bdf

**5.** To determine if the system architecture can run the software:

```
# uname -m
```

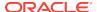

Verify that the processor architecture matches the Oracle software release to install. For example, you should see the following for a x86-64 bit system:

```
ia64 (itanium)
```

If you do not see the expected output, then you cannot install the software on this system.

6. To view the shared memory kernel parameters (shmmni, shmseg, and shmmax) and determine if any changes are necessary for your system:

```
# kctune -v shmmni
# kctune -v shmseg
# kctune -v shmmax
```

Use the  $\mathtt{kctune}$  shmmni=1024 command to set the memory kernel parameter to the required value.

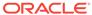

## Configuring Operating Systems for Oracle Database on HP-UX Itanium

Complete operating system configuration requirements and checks for HP-UX Itanium operating systems before you start installation.

#### Topics:

- Guidelines for HP-UX Itanium Operating System Installation
   Be aware of these operating system guidelines before proceeding with an Oracle installation.
- Reviewing Operating System and Software Upgrade Best Practices
   These topics provide general planning guidelines and platform-specific information about upgrades and migration.
- Reviewing Operating System Security Common Practices
   Secure operating systems are an important basis for general system security.
- About Installation Fixup Scripts
   Oracle Universal Installer detects when the minimum requirements for an installation are not met, and creates shell scripts, called fixup scripts, to finish incomplete system configuration steps.
- About Operating System Requirements
   Depending on the products that you intend to install, verify that you have the required operating system kernel and packages installed.
- Operating System Requirements for HP-UX Itanium Systems
   The compilers and patches listed in this section are supported for this release on
   HP-UX Itanium systems for Oracle Database, Oracle Database Client, and Oracle
   Grid Infrastructure 12c.
- Additional Drivers and Software Packages for HP-UX Itanium Systems
   You are not required to install additional drivers and packages, but you may
   choose to install or configure these drivers and packages.
- Checking the Software Requirements on HP-UX Itanium
   Check your software to see if they meet the minimum version, compiler, and patch requirements for installation:
- Confirming Host Name Resolution
   Check to ensure that the host name for your server is resolvable.
- Using Automatic SSH Configuration During Installation
   To install Oracle software, configure secure shell (SSH) connectivity between all cluster member nodes.

## 3.1 Guidelines for HP-UX Itanium Operating System Installation

Be aware of these operating system guidelines before proceeding with an Oracle installation.

Refer to your HP-UX documentation to obtain information about installing HP-UX Itanium on your servers.

## 3.2 Reviewing Operating System and Software Upgrade Best Practices

These topics provide general planning guidelines and platform-specific information about upgrades and migration.

- General Upgrade Best Practices
   Be aware of these guidelines as a best practice before you perform an upgrade.
- New Server Operating System Upgrade Option
   You can upgrade your operating system by installing a new operating system on a
   server, and then migrating your database using one of the following options:
- Oracle ASM Upgrade Notifications
   Be aware of the following issues regarding Oracle ASM upgrades:

### 3.2.1 General Upgrade Best Practices

Be aware of these guidelines as a best practice before you perform an upgrade.

If you have an existing Oracle installation, then do the following:

- Record the version numbers, patches, and other configuration information
- Review upgrade procedures for your existing installation
- Review Oracle upgrade documentation before proceeding with installation, to decide how you want to proceed

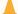

#### **Caution:**

Always create a backup of existing databases before starting any configuration change.

Refer to *Oracle Database Upgrade Guide* for more information about required software updates, pre-upgrade tasks, post-upgrade tasks, compatibility, and interoperability between different releases.

#### **Related Topics:**

Oracle Database Upgrade Guide

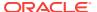

### 3.2.2 New Server Operating System Upgrade Option

You can upgrade your operating system by installing a new operating system on a server, and then migrating your database using one of the following options:

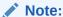

Confirm that the server operating system is supported, and that kernel and package requirements for the operating system meet or exceed the minimum requirements for the Oracle Database release to which you want to migrate.

#### Manual, Command-Line Copy for Migrating Data and Upgrading Oracle Database

You can copy files to the new server and upgrade it manually. If you use this procedure, then you cannot use Oracle Database Upgrade Assistant. However, you can revert to your existing database if you encounter upgrade issues.

- 1. Copy the database files from the computer running the previous operating system to the one running the new operating system.
- 2. Re-create the control files on the computer running the new operating system.
- 3. Manually upgrade the database using command-line scripts and utilities.

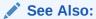

*Oracle Database Upgrade Guide* to review the procedure for upgrading the database manually, and to evaluate the risks and benefits of this option

#### Export/Import Method for Migrating Data and Upgrading Oracle Database

You can install the operating system on the new server, install the new Oracle Database release on the new server, and then use Oracle Data Pump Export and Import utilities to migrate a copy of data from your current database to a new database in the new release. Data Pump Export and Import are recommended for higher performance and to ensure support for new data types.

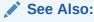

Oracle Database Upgrade Guide to review the Export/Import method for migrating data and upgrading Oracle Database

### 3.2.3 Oracle ASM Upgrade Notifications

Be aware of the following issues regarding Oracle ASM upgrades:

You can upgrade Oracle Automatic Storage Management (Oracle ASM) 11g release 2 (11.2) and later without shutting down an Oracle RAC database by

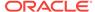

performing a rolling upgrade either of individual nodes, or of a set of nodes in the cluster. However, if you have a standalone database on a cluster that uses Oracle ASM, then you must shut down the standalone database before upgrading.

- The location of the Oracle ASM home changed in Oracle Grid Infrastructure 11g release 2 (11.2) so that Oracle ASM is installed with Oracle Clusterware in the Oracle Grid Infrastructure home (Grid home).
- Two nodes of different releases cannot run in the cluster. When upgrading from
  Oracle Grid Infrastructure 11g release 2 (11.2) or Oracle Grid Infrastructure 12c
  release 1 (12.1) to a later release, if there is an outage during the rolling upgrade,
  then when you restart the upgrade, ensure that you start the earlier release of
  Oracle Grid Infrastructure and bring the Oracle ASM cluster back in the rolling
  migration mode.

## 3.3 Reviewing Operating System Security Common Practices

Secure operating systems are an important basis for general system security.

Ensure that your operating system deployment is in compliance with common security practices as described in your operating system vendor security guide.

## 3.4 About Installation Fixup Scripts

Oracle Universal Installer detects when the minimum requirements for an installation are not met, and creates shell scripts, called fixup scripts, to finish incomplete system configuration steps.

If Oracle Universal Installer detects an incomplete task, then it generates fixup scripts (runfixup.sh). You can run the fixup script and click **Fix and Check Again**. The fixup script modifies both persistent parameter settings and parameters in memory, so you do not have to restart the system.

The Fixup script does the following tasks:

- Sets kernel parameters, if necessary, to values required for successful installation, including:
  - Shared memory parameters.
  - Open file descriptor and UDP send/receive parameters.
- Creates and sets permissions on the Oracle Inventory (central inventory) directory.
- Creates or reconfigures primary and secondary group memberships for the installation owner, if necessary, for the Oracle Inventory directory and the operating system privileges groups.
- Sets shell limits, if necessary, to required values.

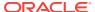

#### Note:

Using fixup scripts does not ensure that all the prerequisites for installing Oracle Database are met. You must still verify that all the preinstallation requirements are met to ensure a successful installation.

Oracle Universal Installer is fully integrated with Cluster Verification Utility (CVU) automating many prerequisite checks for your Oracle Grid Infrastructure or Oracle Real Application Clusters (Oracle RAC) installation. You can also manually perform various CVU verifications by running the cluvfy command.

#### **Related Topics:**

Oracle Clusterware Administration and Deployment Guide

## 3.5 About Operating System Requirements

Depending on the products that you intend to install, verify that you have the required operating system kernel and packages installed.

Requirements listed in this document are current as of the date listed on the title page. To obtain the most current information about kernel requirements, see the online version at the following URL:

#### http://docs.oracle.com

Oracle Universal Installer performs checks on your system to verify that it meets the listed operating system package requirements. To ensure that these checks complete successfully, verify the requirements before you start OUI.

#### Note:

Oracle does not support running different operating system versions on cluster members, unless an operating system is being upgraded. You cannot run different operating system version binaries on members of the same cluster, even if each operating system is supported.

## 3.6 Operating System Requirements for HP-UX Itanium Systems

The compilers and patches listed in this section are supported for this release on HP-UX Itanium systems for Oracle Database, Oracle Database Client, and Oracle Grid Infrastructure 12c.

The platform-specific hardware and software requirements included in this guide were current when this guide was published. However, because new platforms and operating system software versions might be certified after this guide is published, review the certification matrix on the My Oracle Support website for the most up-to-date list of certified hardware platforms and operating system versions:

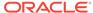

### https://support.oracle.com/

Identify the requirements for your HP-UX Itanium system, and ensure that you have supported compilers and required patches installed before starting installation.

Supported HP-UX Release on Itanium
 Use the following information to check the minimum supported HP-UX Itanium distribution:

## 3.6.1 Supported HP-UX Release on Itanium

Use the following information to check the minimum supported HP-UX Itanium distribution:

Table 3-1 HP-UX Itanium Minimum Operating System Requirements

| Item                         | Requirements                                               |
|------------------------------|------------------------------------------------------------|
| HP-UX 11.31 operating system | HP-UX 11.31 September 2014 B.11.31.1409 or later.          |
| Patches for HP-UX<br>11.31   | The following patches must be installed:                   |
|                              | PHCO_43503 - 11.31 diskowner(1M) cumulative patch          |
|                              | PHKL_40941 - 11.31 scheduler cumulative patch              |
|                              | PHKL_42916 - 11.31 SCSI cumulative I/O patch               |
|                              | PHKL_42996 - 11.31 scheduler cumulative patch              |
|                              | PHKL_43775 - 11.31 vm cumulative patch                     |
|                              | PHKL_44199 - 11.31 VRTS 5.0 MP1P13 VRTSvxfs Kernel Patch   |
|                              | PHKL 44248 - 11.31 SCSI cumulative I/O patch               |
|                              | PHKL 44417 - 11.31 vm cumulative patch                     |
|                              | PHKL 44565 - 11.31 vm cumulative patch                     |
|                              | PHSS_37042 - 11.31 hppac                                   |
|                              | PHSS_39094 - 11.31 linker + fdp cumulative patch           |
|                              | PHSS_39102 - 11.31 Integrity Unwind Library                |
|                              | PHSS_40631 - 11.31 HP C/aC++ Compiler (A.06.24)            |
|                              | PHSS_40633 - 11.31 u2comp/be/plugin (C.06.24)              |
|                              | PHSS_42686 - 11.31 assembler patch                         |
|                              | PHSS_43205 - 11.31 Math Library Cumulative Patch           |
|                              | PHSS_43291 - 11.31 X/Motif runtime patch                   |
|                              | PHSS_43733 - 11.31 LIBCL patch                             |
|                              | PHSS_43740 - 11.31 Integrity Unwind Library                |
|                              | PHSS_43741 - 11.31 aC++ Runtime (IA: A.06.28, PA: A.03.90) |
|                              | PHSS_44164 - 11.31 linker + fdp cumulative patch           |
|                              | PHSS_44402 - 11.31 linker + fdp cumulative patch           |

# 3.7 Additional Drivers and Software Packages for HP-UX Itanium Systems

You are not required to install additional drivers and packages, but you may choose to install or configure these drivers and packages.

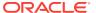

### Installing Oracle Messaging Gateway

Oracle Messaging Gateway is installed with Enterprise Edition of Oracle Database. However, you may require a CSD or Fix Packs.

#### Installation Requirements for ODBC and LDAP

Review these topics to install Open Database Connectivity (ODBC) and Lightweight Directory Access Protocol (LDAP).

 Installation Requirements for Programming Environments for HP-UX Itanium Systems

Ensure that your system meets the requirements for the programming environment you want to configure:

#### Installation Requirements for Web Browsers

Web browsers are required only if you intend to use Oracle Enterprise Manager Database Express and Oracle Enterprise Manager Cloud Control. Web browsers must support JavaScript, and the HTML 4.0 and CSS 1.0 standards.

## 3.7.1 Installing Oracle Messaging Gateway

Oracle Messaging Gateway is installed with Enterprise Edition of Oracle Database. However, you may require a CSD or Fix Packs.

If you require a CSD or Fix Packs for IBM WebSphere MQ, then see the following website for more information:

http://www.ibm.com

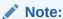

Oracle Messaging Gateway does not support the integration of Advanced Queuing with TIBCO Rendezvous on IBM: Linux on System z.

#### **Related Topics:**

Oracle Database Advanced Queuing User's Guide

## 3.7.2 Installation Requirements for ODBC and LDAP

Review these topics to install Open Database Connectivity (ODBC) and Lightweight Directory Access Protocol (LDAP).

#### About ODBC Drivers and Oracle Database

Open Database Connectivity (ODBC) is a set of database access APIs that connect to the database, prepare, and then run SQL statements on the database.

### Installing ODBC Drivers for HP-UX Itanium Systems

If you intend to use ODBC, then install the most recent ODBC Driver Manager for HP-UX Itanium:

### About LDAP and Oracle Plug-ins

Lightweight Directory Access Protocol (LDAP) is an application protocol for accessing and maintaining distributed directory information services over IP networks.

#### Installing the LDAP Package

LDAP is included in a default operating system installation.

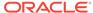

### 3.7.2.1 About ODBC Drivers and Oracle Database

Open Database Connectivity (ODBC) is a set of database access APIs that connect to the database, prepare, and then run SQL statements on the database.

An application that uses an ODBC driver can access non-uniform data sources, such as spreadsheets and comma-delimited files.

### 3.7.2.2 Installing ODBC Drivers for HP-UX Itanium Systems

If you intend to use ODBC, then install the most recent ODBC Driver Manager for HP-UX Itanium:

Download and install the ODBC Driver Manager from the following website:

http://www.unixodbc.org

Review the minimum supported ODBC driver releases, and install ODBC drivers of the following or later releases for HP-UX Itanium:

**ODBC Driver Manager 2.3.1** 

To use ODBC, you must also install gcc 4.2.3 or later.

### 3.7.2.3 About LDAP and Oracle Plug-ins

Lightweight Directory Access Protocol (LDAP) is an application protocol for accessing and maintaining distributed directory information services over IP networks.

You require the LDAP package if you want to use features requiring LDAP, including the Oracle Database scripts odisrvreg and oidca for Oracle Internet Directory, or schemasync for third-party LDAP directories.

## 3.7.2.4 Installing the LDAP Package

LDAP is included in a default operating system installation.

If you did not perform a default operating system installation, and you intend to use Oracle scripts requiring LDAP, then use a package management system for your distribution to install a supported LDAP package for your distribution, and install any other required packages for that LDAP package.

# 3.7.3 Installation Requirements for Programming Environments for HP-UX Itanium Systems

Ensure that your system meets the requirements for the programming environment you want to configure:

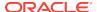

Table 3-2 Requirements for Programming Environments for HP-UX Itanium Systems

### **Programming Environments Support Requirements** Java Database Connectivity JDK 8 (1.8.0.06 or later) with the JNDI extension with Oracle Java Database Connectivity and Oracle Call (JDBC) / Oracle Call Interface (OCI) Interface drivers. Note: These are not mandatory for the database installation. Oracle C++ Compiler Version: A.06.28 Oracle C++ Call Interface Patch for HP-UX 11i V3 (11.31) on HP-UX Itanium: Pro\*C/C++ PHSS 40631 - 11.31 HP C/aC++ Compiler (A.06.24) PHSS\_40633 - 11.31 u2comp/be/plugin (C.06.24) Oracle XML Developer's Kit PHSS\_43741 - 11.31 aC++ Runtime (IA: A.06.28, PA: (XDK) A.03.90) Note: Additional patches may be needed depending on applications you deploy. Pro\*COBOL Micro Focus Server Express 5.1 Micro Focus Visual COBOL for Eclipse 2.2 - Update 2 Pro\*FORTRAN HP FORTRAN/90 - Sep 2008 - release PHKL\_44199 - 11.31 VRTS 5.0 MP1P13 VRTSvxfs Kernel **VERITAS File System** Patch Note: The VERITAS file system is optional. This patch is required only if you want to use a VERITAS File System 5.0.

# 3.7.4 Installation Requirements for Web Browsers

Web browsers are required only if you intend to use Oracle Enterprise Manager Database Express and Oracle Enterprise Manager Cloud Control. Web browsers must support JavaScript, and the HTML 4.0 and CSS 1.0 standards.

HP Caliper 5.7 Gmake 3.81

https://support.oracle.com

HP Caliper and Gmake

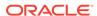

### **Related Topics:**

Oracle Enterprise Manager Cloud Control Basic Installation Guide

# 3.8 Checking the Software Requirements on HP-UX Itanium

Check your software to see if they meet the minimum version, compiler, and patch requirements for installation:

1. To determine the distribution and version of HP-UX installed:

```
# uname -a
HP-UX hostname B.11.31 U ia64 4156074294 unlimited-user license
```

In this example, the version of HP-UX is 11.31 and the processor is Itanium.

2. To determine the compiler installed:

```
# /usr/sbin/swlist -l product | grep -i compiler
```

3. To determine if a patch is installed:

```
# /usr/sbin/swlist -l patch | grep PHSS_42686
```

Alternatively, to list all installed patches:

```
# /usr/sbin/swlist -l patch | more
```

If a required patch is not installed, then download it from the HP Support Center website and install it:

http://www.hp.com/

If the website has a recent version of the patch, then download and install that version.

4. To verify if the system meets the minimum patch bundle requirements:

```
# /usr/sbin/swlist -l bundle | grep QPK
```

The QPK (Quality Pack) bundles have version numbers of the form B. 11.31.0809.326a (for the September 2008 release), B.11.31.0903.334a (for the March 2009 release), and so on.

If a required bundle, product, or fileset is not installed, then install it. See your operating system or software documentation for information about installing products.

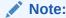

There may be more recent versions of the patches listed in the preceding paragraph that are installed on the system. If a listed patch is not installed, then determine if a more recent version is installed before installing the version listed.

If you require a CSD for WebSphere MQ, then refer to the following website for download and installation information:

http://www-01.ibm.com/software/

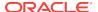

# 3.9 Confirming Host Name Resolution

Check to ensure that the host name for your server is resolvable.

Typically, the computer on which you want to install Oracle Database is connected to a network. Ensure that the computer host name is resolvable, either through a Domain Name System (DNS), a network information service (NIS), or a centrally-maintained TCP/IP host file, such as /etc/hosts. Use the ping command to ensure that your computer host name is resolvable. For example:

```
ping myhostname
pinging myhostname.example.com [192.0.2.2] with 32 bytes of data:
Reply from 192.0.2.2: bytes=32 time=138ms TTL=56
```

# 3.10 Using Automatic SSH Configuration During Installation

To install Oracle software, configure secure shell (SSH) connectivity between all cluster member nodes.

Oracle Universal Installer (OUI) uses the ssh and scp commands during installation to run remote commands on and copy files to the other cluster nodes. You must configure SSH so that these commands do not prompt for a password.

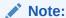

Oracle configuration assistants use SSH for configuration operations from local to remote nodes. Oracle Enterprise Manager also uses SSH. RSH is no longer supported.

You can configure SSH from the OUI interface during installation for the user account running the installation. The automatic configuration creates passwordless SSH connectivity between all cluster member nodes. Oracle recommends that you use the automatic procedure if possible.

To enable the script to run, you must remove stty commands from the profiles of any existing Oracle software installation owners you want to use, and remove other security measures that are triggered during a login, and that generate messages to the terminal. These messages, mail checks, and other displays prevent Oracle software installation owners from using the SSH configuration script that is built into OUI. If they are not disabled, then SSH must be configured manually before an installation can be run.

In rare cases, Oracle Clusterware installation may fail during the "AttachHome" operation when the remote node closes the SSH connection. To avoid this problem, set the following parameter in the SSH daemon configuration file <code>/etc/ssh/sshd\_config</code> on all cluster nodes to set the timeout wait to unlimited:

LoginGraceTime 0

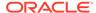

4

# Configuring Users, Groups and Environments for Oracle Grid Infrastructure and Oracle Database

Before installation, create operating system groups and users, and configure user environments.

#### Topics:

- Required Operating System Groups and Users
   Oracle software installations require an installation owner, an Oracle Inventory
   group, which is the primary group of all Oracle installation owners, and at least one
   group designated as a system privileges group.
- Oracle Installations with Standard and Job Role Separation Groups and Users
   A job role separation configuration of Oracle Database and Oracle ASM is a
   configuration with groups and users to provide separate groups for operating
   system authentication.
- Creating Operating System Privileges Groups
   The following sections describe how to create operating system groups for Oracle Grid Infrastructure and Oracle Database:
- Creating Operating System Oracle Installation User Accounts
   Before starting installation, create Oracle software owner user accounts, and configure their environments.
- Creating Oracle Database Vault User Accounts
   If you intend to use Oracle Database Vault by default, then you must create an Oracle Database Vault user account, and configure that user.
- Unsetting Oracle Installation Owner Environment Variables
   Unset Oracle installation owner environment variables before you start the installation.

# 4.1 Required Operating System Groups and Users

Oracle software installations require an installation owner, an Oracle Inventory group, which is the primary group of all Oracle installation owners, and at least one group designated as a system privileges group.

Review group and user options with your system administrator. If you have system administration privileges, then review the topics in this section and configure operating system groups and users as needed.

Determining If an Oracle Inventory and Oracle Inventory Group Exist
 Determine if you have existing Oracle central inventory, and ensure that you use
 the same Oracle Inventory for all Oracle software installations. Also ensure that all
 Oracle software users you intend to use for installation have permissions to write
 to this directory.

- Creating the Oracle Inventory Group If an Oracle Inventory Does Not Exist
   Create an Oracle Inventory group manually as part of a planned installation,
   particularly where more than one Oracle software product is installed on servers.
- About Oracle Installation Owner Accounts
   Select or create an Oracle installation owner for your installation, depending on the group and user management plan you want to use for your installations.
- Identifying an Oracle Software Owner User Account
   You must create at least one software owner user account the first time you install
   Oracle software on the system. Either use an existing Oracle software user
   account, or create an Oracle software owner user account for your installation.

# 4.1.1 Determining If an Oracle Inventory and Oracle Inventory Group Exist

Determine if you have existing Oracle central inventory, and ensure that you use the same Oracle Inventory for all Oracle software installations. Also ensure that all Oracle software users you intend to use for installation have permissions to write to this directory.

When you install Oracle software on the system for the first time, OUI creates the <code>oraInst.loc</code> file. This file identifies the name of the Oracle Inventory group (by default, <code>oinstall</code>), and the path of the Oracle central inventory directory. If you have an existing Oracle central inventory, then ensure that you use the same Oracle Inventory for all Oracle software installations, and ensure that all Oracle software users you intend to use for installation have permissions to write to this directory.

```
oraInst.loccentral_inventory_locationgroup
inventory_loc=central_inventory_location
inst_group=group
```

Use the more command to determine if you have an Oracle central inventory on your system. For example:

```
# more /var/opt/oracle/oraInst.loc
inventory_loc=/u01/app/oraInventory
inst_group=oinstall
```

Use the command grep groupname /etc/group to confirm that the group specified as the Oracle Inventory group still exists on the system. For example:

```
$ grep oinstall /etc/group
oinstall:x:54321:grid,oracle
```

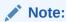

Do not put the <code>oraInventory</code> directory under the Oracle base directory for a new installation, because that can result in user permission errors for other installations.

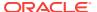

# 4.1.2 Creating the Oracle Inventory Group If an Oracle Inventory Does Not Exist

Create an Oracle Inventory group manually as part of a planned installation, particularly where more than one Oracle software product is installed on servers.

By default, if an oralnventory group does not exist, then the installer uses the primary group of the installation owner for the Oracle software being installed as the oralnventory group. Ensure that this group is available as a primary group for all planned Oracle software installation owners.

oraInst.loc

# /usr/sbin/groupadd -g 54321 oinstall

### 4.1.3 About Oracle Installation Owner Accounts

Select or create an Oracle installation owner for your installation, depending on the group and user management plan you want to use for your installations.

You must create a software owner for your installation in the following circumstances:

- If an Oracle software owner user does not exist; for example, if this is the first installation of Oracle software on the system.
- If an Oracle software owner user exists, but you want to use a different operating system user, with different group membership, to separate Oracle Grid Infrastructure administrative privileges from Oracle Database administrative privileges.

In Oracle documentation, a user created to own only Oracle Grid Infrastructure software installations is called the Grid user (grid). This user owns both the Oracle Clusterware and Oracle Automatic Storage Management binaries. A user created to own either all Oracle installations, or one or more Oracle database installations, is called the Oracle user (oracle). You can have only one Oracle Grid Infrastructure installation owner, but you can have different Oracle users to own different installations.

Oracle software owners must have the Oracle Inventory group as their primary group, so that each Oracle software installation owner can write to the central inventory (oralnventory), and so that OCR and Oracle Clusterware resource permissions are set correctly. The database software owner must also have the OSDBA group and (if you create them) the OSOPER, OSBACKUPDBA, OSDGDBA, OSRACDBA, and OSKMDBA groups as secondary groups.

## 4.1.4 Identifying an Oracle Software Owner User Account

You must create at least one software owner user account the first time you install Oracle software on the system. Either use an existing Oracle software user account, or create an Oracle software owner user account for your installation.

To use an existing user account, obtain from you system administrator the name of an existing Oracle installation owner. Confirm that the existing owner is a member of the Oracle Inventory group.

oinstalloinstall

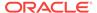

```
$ grep "oinstall" /etc/group
oinstall:x:54321:grid,oracle
```

You can then use the ID command to verify that the Oracle installation owners you intend to use have the Oracle Inventory group as their primary group. For example:

```
$ id oracle
uid=54321(oracle) gid=54321(oinstall) groups=54321(oinstall),54322(dba),
54323(oper),54324(backupdba),54325(dgdba),54326(kmdba),54327(asmdba),54330(racdba)

$ id grid
uid=54331(grid) gid=54321(oinstall) groups=54321(oinstall),54322(dba),
54327(asmdba),54328(asmoper),54329(asmadmin),54330(racdba)
```

For Oracle Restart installations, to successfully install Oracle Database, ensure that the grid user is a member of the racdba group.

After you create operating system groups, create or modify Oracle user accounts in accordance with your operating system authentication planning.

# 4.2 Oracle Installations with Standard and Job Role Separation Groups and Users

A job role separation configuration of Oracle Database and Oracle ASM is a configuration with groups and users to provide separate groups for operating system authentication.

Review the following sections to understand more about a Job Role Separation deployment:

- About Oracle Installations with Job Role Separation
   Job role separation requires that you create different operating system groups for each set of system privileges that you grant through operating system authorization.
- Standard Oracle Database Groups for Database Administrators
   Oracle Database has two standard administration groups: OSDBA, which is
   required, and OSOPER, which is optional.
- Extended Oracle Database Groups for Job Role Separation
   Oracle Database 12c Release 1 (12.1) and later releases provide an extended set of database groups to grant task-specific system privileges for database administration.
- Creating an ASMSNMP User

The ASMSNMP user is an Oracle ASM user with privileges to monitor Oracle ASM instances. You are prompted to provide a password for this user during installation.

Oracle Automatic Storage Management Groups for Job Role Separation
 Oracle Grid Infrastructure operating system groups provide their members task-specific system privileges to access and to administer Oracle Automatic Storage Management.

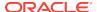

## 4.2.1 About Oracle Installations with Job Role Separation

Job role separation requires that you create different operating system groups for each set of system privileges that you grant through operating system authorization.

With Oracle Grid Infrastructure job role separation, Oracle ASM has separate operating system groups that provide operating system authorization for Oracle ASM system privileges for storage tier administration. This operating system authorization is separated from Oracle Database operating system authorization. In addition, the Oracle Grid Infrastructure installation owner provides operating system user authorization for modifications to Oracle Grid Infrastructure binaries.

With Oracle Database job role separation, each Oracle Database installation has separate operating system groups to provide authorization for system privileges on that Oracle Database. Multiple databases can, therefore, be installed on the cluster without sharing operating system authorization for system privileges. In addition, each Oracle software installation is owned by a separate installation owner, to provide operating system user authorization for modifications to Oracle Database binaries. Note that any Oracle software owner can start and stop all databases and shared Oracle Grid Infrastructure resources such as Oracle ASM or Virtual IP (VIP). Job role separation configuration enables database security, and does not restrict user roles in starting and stopping various Oracle Clusterware resources.

You can choose to create one administrative user and one group for operating system authentication for all system privileges on the storage and database tiers. For example, you can designate the <code>oracle</code> user to be the installation owner for all Oracle software, and designate <code>oinstall</code> to be the group whose members are granted all system privileges for Oracle Clusterware; all system privileges for Oracle ASM; all system privileges for all Oracle Databases on the servers; and all <code>oinstall</code> system privileges for installation owners. This group must also be the Oracle Inventory group.

If you do not want to use role allocation groups, then Oracle strongly recommends that you use at least two groups:

- A system privileges group whose members are granted administrative system privileges, including OSDBA, OSASM, and other system privileges groups.
- An installation owner group (the oraInventory group) whose members are granted Oracle installation owner system privileges (the OINSTALL system privilege).

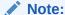

To configure users for installation that are on a network directory service such as Network Information Services (NIS), refer to your directory service documentation.

### **Related Topics:**

- Oracle Database Administrator's Guide
- Oracle Automatic Storage Management Administrator's Guide

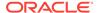

## 4.2.2 Standard Oracle Database Groups for Database Administrators

Oracle Database has two standard administration groups: OSDBA, which is required, and OSOPER, which is optional.

The OSDBA group (typically, dba)

You must create this group the first time you install Oracle Database software on the system. This group identifies operating system user accounts that have database administrative privileges (the SYSDBA privilege).

If you do not create separate OSDBA, OSOPER, and OSASM groups for the Oracle ASM instance, then operating system user accounts that have the SYSOPER and SYSASM privileges must be members of this group. The name used for this group in Oracle code examples is dba. If you do not designate a separate group as the OSASM group, then the OSDBA group you define is also by default the OSASM group.

The OSOPER group for Oracle Database (typically, oper)

OSOPER grants the OPERATOR privilege to start up and shut down the database (the SYSOPER privilege). By default, members of the OSDBA group have all privileges granted by the SYSOPER privilege.

## 4.2.3 Extended Oracle Database Groups for Job Role Separation

Oracle Database 12c Release 1 (12.1) and later releases provide an extended set of database groups to grant task-specific system privileges for database administration.

The extended set of Oracle Database system privileges groups are task-specific and less privileged than the OSDBA/SYSDBA system privileges. They are designed to provide privileges to carry out everyday database operations. Users granted these system privileges are also authorized through operating system group membership.

You do not have to create these specific group names, but during interactive and silent installation, you must assign operating system groups whose members are granted access to these system privileges. You can assign the same group to provide authorization for these privileges, but Oracle recommends that you provide a unique group to designate each privilege.

The subset of OSDBA job role separation privileges and groups consist of the following:

- OSBACKUPDBA group for Oracle Database (typically, backupdba)
  - Create this group if you want a separate group of operating system users to have a limited set of database backup and recovery related administrative privileges (the SYSBACKUP privilege).
- OSDGDBA group for Oracle Data Guard (typically, dgdba)
  - Create this group if you want a separate group of operating system users to have a limited set of privileges to administer and monitor Oracle Data Guard (the SYSDG privilege). To use this privilege, add the Oracle Database installation owners as members of this group.
- The OSKMDBA group for encryption key management (typically, kmdba)

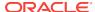

Create this group if you want a separate group of operating system users to have a limited set of privileges for encryption key management such as Oracle Wallet Manager management (the SYSKM privilege). To use this privilege, add the Oracle Database installation owners as members of this group.

 The OSRACDBA group for Oracle Real Application Clusters Administration (typically, racdba)

Create this group if you want a separate group of operating system users to have a limited set of Oracle Real Application Clusters (RAC) administrative privileges (the SYSRAC privilege). To use this privilege:

- Add the Oracle Database installation owners as members of this group.
- For Oracle Restart configurations, if you have a separate Oracle Grid
  Infrastructure installation owner user (grid), then you must also add the grid
  user as a member of the OSRACDBA group of the database to enable Oracle
  Grid Infrastructure components to connect to the database.

#### Related Topics:

- Oracle Database Administrator's Guide
- Oracle Database Security Guide

## 4.2.4 Creating an ASMSNMP User

The ASMSNMP user is an Oracle ASM user with privileges to monitor Oracle ASM instances. You are prompted to provide a password for this user during installation.

In addition to the OSASM group, whose members are granted the SYSASM system privilege to administer Oracle ASM, Oracle recommends that you create a less privileged user, ASMSNMP, and grant that user SYSDBA privileges to monitor the Oracle ASM instance. Oracle Enterprise Manager uses the ASMSNMP user to monitor Oracle ASM status.

During installation, you are prompted to provide a password for the ASMSNMP user. You can create an operating system authenticated user, or you can create an Oracle Database user called asmsnmp. In either case, grant the user SYSDBA privileges.

# 4.2.5 Oracle Automatic Storage Management Groups for Job Role Separation

Oracle Grid Infrastructure operating system groups provide their members taskspecific system privileges to access and to administer Oracle Automatic Storage Management.

The OSASM group for Oracle ASM Administration (typically, asmadmin)

Create this group as a separate group to separate administration privileges groups for Oracle ASM and Oracle Database administrators. Members of this group are granted the SYSASM system privileges to administer Oracle ASM. In Oracle documentation, the operating system group whose members are granted privileges is called the OSASM group, and in code examples, where there is a group specifically created to grant this privilege, it is referred to as asmadmin.

Oracle ASM can support multiple databases. If you have multiple databases on your system, and use multiple OSDBA groups so that you can provide separate SYSDBA privileges for each database, then you should create a group whose

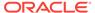

members are granted the OSASM/SYSASM administrative privileges, and create a grid infrastructure user (grid) that does not own a database installation, so that you separate Oracle Grid Infrastructure SYSASM administrative privileges from a database administrative privileges group.

Members of the OSASM group can use SQL to connect to an Oracle ASM instance as SYSASM using operating system authentication. The SYSASM privileges permit mounting and dismounting disk groups, and other storage administration tasks. SYSASM privileges provide no access privileges on an RDBMS instance.

If you do not designate a separate group as the OSASM group, but you do define an OSDBA group for database administration, then by default the OSDBA group you define is also defined as the OSASM group.

The OSOPER group for Oracle ASM (typically, asmoper)

This is an optional group. Create this group if you want a separate group of operating system users to have a limited set of Oracle instance administrative privileges (the SYSOPER for ASM privilege), including starting up and stopping the Oracle ASM instance. By default, members of the OSASM group also have all privileges granted by the SYSOPER for ASM privilege.

# 4.3 Creating Operating System Privileges Groups

The following sections describe how to create operating system groups for Oracle Grid Infrastructure and Oracle Database:

- Creating the OSDBA for ASM Group
  - You must designate a group as the OSDBA for ASM (asmdba) group during installation. Members of this group are granted access privileges to Oracle Automatic Storage Management.
- Creating the OSOPER for ASM Group
  - You can choose to designate a group as the OSOPER for ASM group (asmoper) during installation. Members of this group are granted startup and shutdown privileges to Oracle Automatic Storage Management.
- Creating the OSDBA Group for Database Installations
   Each Oracle Database requires an operating system group to be designated as the OSDBA group. Members of this group are granted the SYSDBA system privileges to administer the database.
- Creating an OSOPER Group for Database Installations
   Create an OSOPER group only if you want to identify a group of operating system users with a limited set of database administrative privileges (SYSOPER operator privileges).
- Creating the OSBACKUPDBA Group for Database Installations
   You must designate a group as the OSBACKUPDBA group during installation.
   Members of this group are granted the SYSBACKUP privileges to perform backup
   and recovery operations using RMAN or SQL\*Plus.
- Creating the OSDGDBA Group for Database Installations
  You must designate a group as the OSDGDBA group during installation. Members
  of this group are granted the SYSDG privileges to perform Data Guard operations.

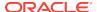

### Creating the OSKMDBA Group for Database Installations

You must designate a group as the OSKMDBA group during installation. Members of this group are granted the SYSKM privileges to perform Transparent Data Encryption keystore operations.

Creating the OSRACDBA Group for Database Installations

You must designate a group as the OSRACDBA group during database installation. Members of this group are granted the SYSRAC privileges to perform day–to–day administration of Oracle databases on an Oracle RAC cluster.

## 4.3.1 Creating the OSDBA for ASM Group

You must designate a group as the OSDBA for ASM (asmdba) group during installation. Members of this group are granted access privileges to Oracle Automatic Storage Management.

Create an OSDBA for ASM group using the group name asmdba unless a group with that name already exists:

# /usr/sbin/groupadd -g 54327 asmdba

## 4.3.2 Creating the OSOPER for ASM Group

You can choose to designate a group as the OSOPER for ASM group (asmoper) during installation. Members of this group are granted startup and shutdown privileges to Oracle Automatic Storage Management.

If you want to create an OSOPER for ASM group, use the group name <code>asmoper</code> unless a group with that name already exists:

# /usr/sbin/groupadd -g 54328 asmoper

## 4.3.3 Creating the OSDBA Group for Database Installations

Each Oracle Database requires an operating system group to be designated as the OSDBA group. Members of this group are granted the SYSDBA system privileges to administer the database.

You must create an OSDBA group in the following circumstances:

- An OSDBA group does not exist, for example, if this is the first installation of Oracle Database software on the system
- An OSDBA group exists, but you want to give a different group of operating system users database administrative privileges for a new Oracle Database installation

Create the OSDBA group using the group name dba, unless a group with that name already exists:

# /usr/sbin/groupadd -g 54322 dba

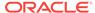

# 4.3.4 Creating an OSOPER Group for Database Installations

Create an OSOPER group only if you want to identify a group of operating system users with a limited set of database administrative privileges (SYSOPER operator privileges).

For most installations, it is sufficient to create only the OSDBA group. However, to use an OSOPER group, create it in the following circumstances:

- If an OSOPER group does not exist; for example, if this is the first installation of Oracle Database software on the system
- If an OSOPER group exists, but you want to give a different group of operating system users database operator privileges in a new Oracle installation

If the OSOPER group does not exist, or if you require a new OSOPER group, then create it. Use the group name <code>oper</code> unless a group with that name already exists. For example:

# groupadd -g 54323 oper

## 4.3.5 Creating the OSBACKUPDBA Group for Database Installations

You must designate a group as the OSBACKUPDBA group during installation. Members of this group are granted the SYSBACKUP privileges to perform backup and recovery operations using RMAN or SQL\*Plus.

Create the OSBACKUPDBA group using the group name backupdba, unless a group with that name already exists:

# /usr/sbin/groupadd -g 54324 backupdba

## 4.3.6 Creating the OSDGDBA Group for Database Installations

You must designate a group as the OSDGDBA group during installation. Members of this group are granted the SYSDG privileges to perform Data Guard operations.

Create the OSDGDBA group using the group name <code>dgdba</code>, unless a group with that name already exists:

# /usr/sbin/groupadd -g 54325 dgdba

# 4.3.7 Creating the OSKMDBA Group for Database Installations

You must designate a group as the OSKMDBA group during installation. Members of this group are granted the SYSKM privileges to perform Transparent Data Encryption keystore operations.

If you want a separate group for Transparent Data Encryption, then create the OSKMDBA group using the groups name kmdba unless a group with that name already exists:

# /usr/sbin/groupadd -g 54326 kmdba

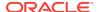

# 4.3.8 Creating the OSRACDBA Group for Database Installations

You must designate a group as the OSRACDBA group during database installation. Members of this group are granted the SYSRAC privileges to perform day–to–day administration of Oracle databases on an Oracle RAC cluster.

Create the OSRACDBA group using the groups name racdba unless a group with that name already exists:

# /usr/sbin/groupadd -g 54330 racdba

# 4.4 Creating Operating System Oracle Installation User Accounts

Before starting installation, create Oracle software owner user accounts, and configure their environments.

Oracle software owner user accounts require resource settings and other environment configuration. To protect against accidents, Oracle recommends that you create one software installation owner account for each Oracle software program you install.

- Creating an Oracle Software Owner User
   If the Oracle software owner user (oracle or grid) does not exist, or if you require a new Oracle software owner user, then create it as described in this section.
- Environment Requirements for Oracle Software Owners
   You must make the following changes to configure Oracle software owner environments:
- Procedure for Configuring Oracle Software Owner Environments
   Configure each Oracle installation owner user account environment:
- Modifying Oracle Owner User Groups
   If you have created an Oracle software installation owner account, but it is not a
   member of the groups you want to designate as the OSDBA, OSOPER, OSDBA
   for ASM, ASMADMIN, or other system privileges group, then modify the group
   settings for that user before installation.
- Creating the External Jobs User Account for HP-UX
   On HP-UX, if you intend to install Oracle Database, then create an external jobs user account to provide a low-privilege user with which external jobs can be run.
- Setting Remote Display and X11 Forwarding Configuration
   If you are on a remote terminal, and the local system has only one visual (which is typical), then use the following syntax to set your user account DISPLAY environment variable:
- Preventing Installation Errors Caused by Terminal Output Commands
   During an Oracle Grid Infrastructure installation, OUI uses SSH to run commands
   and copy files to the other nodes. During the installation, hidden files on the
   system (for example, .bashrc or .cshrc) can cause makefile and other installation
   errors if they contain terminal output commands.

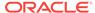

# 4.4.1 Creating an Oracle Software Owner User

If the Oracle software owner user (oracle or grid) does not exist, or if you require a new Oracle software owner user, then create it as described in this section.

The following example shows how to create the user oracle with the user ID 54321; with the primary group oinstall; and with secondary groups dba, asmdba, backupdba, dgdba, kmdba, and racdba:

# /usr/sbin/useradd -u 54321 -g oinstall -G dba,asmdba,backupdba,dgdba,kmdba,racdba
oracle

You must note the user ID number for installation users, because you need it during preinstallation.

For Oracle Grid Infrastructure installations, user IDs and group IDs must be identical on all candidate nodes.

# 4.4.2 Environment Requirements for Oracle Software Owners

You must make the following changes to configure Oracle software owner environments:

- Set the installation software owner user (grid, oracle) default file mode creation mask (umask) to 022 in the shell startup file. Setting the mask to 022 ensures that the user performing the software installation creates files with 644 permissions.
- Set ulimit settings for file descriptors and processes for the installation software owner (grid, oracle).
- Set the DISPLAY environment variable in preparation for running an Oracle Universal Installer (OUI) installation.

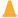

### **Caution:**

If you have existing Oracle installations that you installed with the user ID that is your Oracle Grid Infrastructure software owner, then unset all Oracle environment variable settings for that user.

# 4.4.3 Procedure for Configuring Oracle Software Owner Environments

Configure each Oracle installation owner user account environment:

- 1. Start an X terminal session (xterm) on the server where you are running the installation.
- 2. Enter the following command to ensure that X Window applications can display on this system, where hostname is the fully qualified name of the local host from which you are accessing the server:

\$ xhost + hostname

3. If you are not logged in as the software owner user, then switch to the software owner user you are configuring. For example, with the user grid:

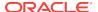

```
$ su - grid
```

On systems where you cannot run su commands, use sudo instead:

```
$ sudo -u grid -s
```

4. To determine the default shell for the user, enter the following command:

```
$ echo $SHELL
```

- 5. Open the user's shell startup file in any text editor:
  - Bash shell (bash):

```
$ vi .bash_profile
```

Bourne shell (sh) or Korn shell (ksh):

```
$ vi .profile
```

C shell (csh or tcsh):

```
% vi .login
```

6. Enter or edit the following line, specifying a value of 022 for the default file mode creation mask:

```
umask 022
```

- 7. If the <code>ORACLE\_SID</code>, <code>ORACLE\_HOME</code>, or <code>ORACLE\_BASE</code> environment variables are set in the file, then remove these lines from the file.
- 8. Save the file, and exit from the text editor.
- 9. To run the shell startup script, enter one of the following commands:
  - Bash shell:

```
$ . ./.bash_profile
```

Bourne, Bash, or Korn shell:

```
$ . ./.profile
```

C shell:

```
% source ./.login
```

**10.** Use the following command to check the PATH environment variable:

```
$ echo $PATH
```

Remove any Oracle environment variables.

- **11.** If you are not installing the software on the local system, then enter a command similar to the following to direct X applications to display on the local system:
  - Bourne, Bash, or Korn shell:

```
$ export DISPLAY=local_host:0.0
```

C shell:

```
% setenv DISPLAY local_host:0.0
```

In this example, <code>local\_host</code> is the host name or IP address of the system (your workstation, or another client) on which you want to display the installer.

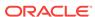

12. If the /tmp directory has less than 1 GB of free space, then identify a file system with at least 1 GB of free space and set the TMP and TMPDIR environment variables to specify a temporary directory on this file system:

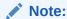

You cannot use a shared file system as the location of the temporary file directory (typically / tmp) for Oracle RAC installations. If you place / tmp on a shared file system, then the installation fails.

- Use the df -h command to identify a suitable file system with sufficient free space.
- b. If necessary, enter commands similar to the following to create a temporary directory on the file system that you identified, and set the appropriate permissions on the directory:

```
$ sudo - s
# mkdir /mount_point/tmp
# chmod 775 /mount_point/tmp
# ovit
```

c. Enter commands similar to the following to set the TMP and TMPDIR environment variables:

Bourne, Bash, or Korn shell:

```
$ TMP=/mount_point/tmp
$ TMPDIR=/mount_point/tmp
$ export TMP TMPDIR

C shell:
% setenv TMP /mount_point/tmp
% setenv TMPDIR /mount_point/tmp
```

13. To verify that the environment has been set correctly, enter the following commands:

```
$ umask
$ env | more
```

Verify that the <code>umask</code> command displays a value of 22, 022, or 0022 and that the environment variables you set in this section have the correct values.

# 4.4.4 Modifying Oracle Owner User Groups

If you have created an Oracle software installation owner account, but it is not a member of the groups you want to designate as the OSDBA, OSOPER, OSDBA for

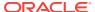

ASM, ASMADMIN, or other system privileges group, then modify the group settings for that user before installation.

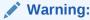

Each Oracle software owner must be a member of the same central inventory group. Do not modify the primary group of an existing Oracle software owner account, or designate different groups as the OINSTALL group. If Oracle software owner accounts have different groups as their primary group, then you can corrupt the central inventory.

During installation, the user that is installing the software should have the OINSTALL group as its primary group, and it must be a member of the operating system groups appropriate for your installation. For example:

# /usr/sbin/usermod -g oinstall -G dba,asmdba,backupdba,dgdba,kmdba,racdba[,oper]
oracle

# 4.4.5 Creating the External Jobs User Account for HP-UX

On HP-UX, if you intend to install Oracle Database, then create an external jobs user account to provide a low-privilege user with which external jobs can be run.

- Log in as root.
- 2. Create the unprivileged user extjob, for example:

```
# useradd extjob
```

### **Related Topics:**

Setting External Jobs Ownership for HP-UX Installations
 On HP-UX platforms only, set external jobs ownership to a low-privilege user.

## 4.4.6 Setting Remote Display and X11 Forwarding Configuration

If you are on a remote terminal, and the local system has only one visual (which is typical), then use the following syntax to set your user account DISPLAY environment variable:

### **Remote Display**

```
Bourne, Korn, and Bash shells

$ export DISPLAY=hostname:0

C shell

$ seteny DISPLAY hostname:0
```

For example, if you are using the Bash shell and if your host name is <code>local\_host</code>, then enter the following command:

```
$ export DISPLAY=node1:0
```

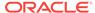

#### X11 Forwarding

To ensure that X11 forwarding does not cause the installation to fail, use the following procedure to create a user-level SSH client configuration file for Oracle installation owner user accounts:

- Using any text editor, edit or create the software installation owner's ~/.ssh/config file.
- Ensure that the ForwardX11 attribute in the ~/.ssh/config file is set to no. For example:

```
Host *
   ForwardX11 no
```

3. Ensure that the permissions on ~/.ssh are secured to the Oracle installation owner user account. For example:

```
$ ls -al .ssh
total 28
drwx----- 2 grid oinstall 4096 Jun 21 2015
drwx----- 19 grid oinstall 4096 Jun 21 2015
-rw-r---- 1 grid oinstall 1202 Jun 21 2015 authorized_keys
-rwx----- 1 grid oinstall 668 Jun 21 2015 id_dsa
-rwx----- 1 grid oinstall 601 Jun 21 2015 id_dsa.pub
-rwx----- 1 grid oinstall 1610 Jun 21 2015 known hosts
```

# 4.4.7 Preventing Installation Errors Caused by Terminal Output Commands

During an Oracle Grid Infrastructure installation, OUI uses SSH to run commands and copy files to the other nodes. During the installation, hidden files on the system (for example, .bashrc or .cshrc) can cause makefile and other installation errors if they contain terminal output commands.

To avoid this problem, you must modify hidden files in each Oracle installation owner user home directory to suppress all output on STDOUT OR STDERR (for example, stty, xtitle, and other such commands) as in the following examples:

Bourne, Bash, or Korn shell:

```
if [ -t 0 ]; then
    stty intr ^C
fi
C shell:
```

```
test -t 0
if ($status == 0) then
   stty intr ^C
endif
```

### Note:

If the remote shell can load hidden files that contain  $\mathtt{stty}$  commands, then OUI indicates an error and stops the installation.

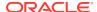

# 4.5 Creating Oracle Database Vault User Accounts

If you intend to use Oracle Database Vault by default, then you must create an Oracle Database Vault user account, and configure that user.

You must create the Database Vault Owner account before you can use Oracle Database Vault. You can also create a Database Vault Account Manager administrative account.

Oracle Database Vault installs a baseline database auditing policy. This policy covers the access control configuration information stored in Oracle Database Vault database tables, information stored in Oracle Catalog (rollback segments, tablespaces, and so on), the use of system privileges, and Oracle Label Security configuration. When you install Oracle Database Vault, the security specific database initialization parameters are initialized with default values.

#### **Related Topics:**

Oracle Database Vault Administrator's Guide

# 4.6 Unsetting Oracle Installation Owner Environment Variables

Unset Oracle installation owner environment variables before you start the installation.

The environment variables you have set for the Oracle installation owner account you use to run the installation can cause issues if they are set to values that conflict with the values needed for installation.

If you have set ORA\_CRS\_HOME as an environment variable, following instructions from Oracle Support, then unset it before starting an installation or upgrade. You should never use ORA\_CRS\_HOME as an environment variable except under explicit direction from Oracle Support.

If you have had an existing installation on your system, and you are using the same user account to install this installation, then unset the following environment variables: ORA\_CRS\_HOME, ORACLE\_HOME, ORA\_NLS10, TNS\_ADMIN, and any other environment variable set for the Oracle installation user that is connected with Oracle software homes.

Also, ensure that the <code>\$ORACLE\_HOME/bin</code> path is removed from your PATH environment variable.

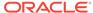

5

# Configuring Networks for Oracle Database

If you install Oracle Databases on servers with multiple Oracle homes, multiple aliases, or without a static IP address, then review these network configuration topics.

If you are installing Oracle Database on a server with a static host name and IP address and at least one network interface, then no special network configuration is required.

### **Topics:**

- About Oracle Database Network Configuration Options
   You can enable database clients to connect to servers associated with multiple IP
   addresses, and you can install Oracle Database on servers with no network
   connections, and set up database services after installation.
- About Assigning Global Database Names During Installation
  The database name input field is used to set the DB\_NAME, DB\_UNIQUE\_NAME,
  and DB\_DOMAIN Oracle initialization parameter values.
- Network Configuration for Computers Completed After Installation
   You must confirm that a non-networked computer can connect to itself to ensure
   that you can configure client network resolution after installation. A non-networked
   computer is a computer that does not have a fixed network address, such as a
   computer using DHCP.
- Network Configuration for Multihome Computers
   You must set the ORACLE\_HOSTNAME environment variable to install Oracle Database
   on a multihomed computer. A multihomed computer is associated with multiple IP
   addresses.
- Setting the ORACLE\_HOSTNAME Environment Variable
   Run the commands shown in this example as the Oracle user account to set the
   ORACLE HOSTNAME environment variable.
- Network Configuration for Computers with Multiple Aliases
   You must set the ORACLE\_HOSTNAME environment variable to install Oracle Database
   on a multialias computer. A multialias computer is one to which multiple aliases
   resolve.

# 5.1 About Oracle Database Network Configuration Options

You can enable database clients to connect to servers associated with multiple IP addresses, and you can install Oracle Database on servers with no network connections, and set up database services after installation.

Typically, the computer on which you want to install Oracle Database is a server running a single database instance, with a single host name that is resolvable on a network. Oracle Universal Installer uses the host name and Oracle Database instance information to set up network services automatically. The database provides database services to clients using a connect descriptor that resolves to the host name where the database instance is running.

However, you can configure Oracle Database on servers with the following nonstandard configurations:

- Multihomed Computers: Servers with multiple Oracle Database installations
- Multiple Alias Computers: Servers with multiple aliases, so that more than one host name resolves to the computer
- Non-Networked computers: Servers that do not have network connectivity at the time of installation

# 5.2 About Assigning Global Database Names During Installation

The database name input field is used to set the DB\_NAME, DB\_UNIQUE\_NAME, and DB\_DOMAIN Oracle initialization parameter values.

The Oracle Database software identifies a database by its global database name. A global database name consists of the database name and database domain. Usually, the database domain is the same as the network domain, but it need not be. The global database name uniquely distinguishes a database from any other database in the same network. You specify the global database name when you create a database during the installation or using the Oracle Database Configuration Assistant.

sales.us.example.com

#### Here:

- sales.us is the name of the database. The database name, DB\_UNIQUE\_NAME, portion is a string of no more than 30 characters that can contain alphanumeric characters, underscore (\_), dollar sign (\$), and pound sign (#) but must begin with an alphabetic character. No other special characters are permitted in a database name.
- sales.us is also the DB\_NAME. The DB\_NAME initialization parameter specifies a database identifier of up to eight characters.
- example.com is the database domain in which the database is located. In this
  example, the database domain equals the network domain. Together, the
  database name and the database domain make the global database name unique.
  The domain portion is a string of no more than 128 characters that can contain
  alphanumeric characters, underscore (\_), and pound sign (#). The DB\_DOMAIN
  initialization parameter specifies the database domain name.

However, the  $\mathtt{DB\_NAME}$  parameter need not necessarily be the first eight characters of  $\mathtt{DB\_UNIQUE\_NAME}$ .

The <code>DB\_UNIQUE\_NAME</code> parameter and the <code>DB\_DOMAIN</code> name parameter combine to create the global database name value assigned to the <code>SERVICE\_NAMES</code> parameter in the initialization parameter file.

The system identifier (SID) identifies a specific database instance. The SID uniquely distinguishes the instance from any other instance on the same computer. Each database instance requires a unique SID and database name. In most cases, the SID equals the database name portion of the global database name.

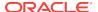

### **Related Topics:**

- Oracle Database Reference
- Oracle Database Administrator's Guide

# 5.3 Network Configuration for Computers Completed After Installation

You must confirm that a non-networked computer can connect to itself to ensure that you can configure client network resolution after installation. A non-networked computer is a computer that does not have a fixed network address, such as a computer using DHCP.

You can install Oracle Database on a non-networked computer. If the computer, such as a laptop, is configured for DHCP and you plan to connect the computer to the network after the Oracle Database installation, then use the ping command on the computer on which you want to install the database to check if the computer can connect to itself. Perform this step by first using only the host name and then using the fully qualified name, which should be in the /etc/hosts file.

If you connect the computer to a network after installation, then the Oracle Database instance on the computer can work with other instances on the network. The computer can use a static IP or DHCP, depending on the network to which you are connected.

When you run the ping command on the computer itself, the ping command should return the IP address of the computer. If the ping command fails, then contact your network administrator.

# 5.4 Network Configuration for Multihome Computers

You must set the <code>ORACLE\_HOSTNAME</code> environment variable to install Oracle Database on a multihomed computer. A multihomed computer is associated with multiple IP addresses.

Typically, a server configured to run multiple Oracle Database Oracle homes is configured with multiple network interface cards. A host name resolves to an IP address configured for one network card for each Oracle Database. You can also set up aliases for host names. By default, during installation, Oracle Universal Installer uses the value set for the environment variable ORACLE\_HOSTNAME set for the Oracle installation user account running the installation to find the host name. If the user environment variable ORACLE\_HOSTNAME is not set for the Oracle user, and you are installing on a computer that has multiple network cards, then Oracle Universal Installer determines the host name from the /etc/hosts file and the information you provide during the installation session.

Oracle Database clients connecting to the database must be able to access the computer by using either the alias for the host name, or by using the host name associated with that instance. To verify that the client can resolve to the database using both alias and host name, use the ping command to check connectivity to the host name both for the database on the server (host name only), and for the fully qualified domain name (host name and domain name).

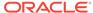

### Note:

Clients must be able to obtain a response using the ping command both for the host name and for the fully qualified domain name. If either test fails, then contact your network administrator to resolve the issue.

# 5.5 Setting the ORACLE\_HOSTNAME Environment Variable

Run the commands shown in this example as the Oracle user account to set the  $\tt ORACLE\_HOSTNAME$  environment variable.

The following example shows the commands to run on the Oracle user account to set the ORACLE\_HOSTNAME environment variable. In this example, the fully qualified host name is somehost.example.com.

#### Bourne, Bash or Korn Shell

- \$ ORACLE\_HOSTNAME=somehost.example.com \$ export ORACLE\_HOSTNAME
- C Shell

% setenv ORACLE\_HOSTNAME somehost.example.com

# 5.6 Network Configuration for Computers with Multiple Aliases

You must set the <code>ORACLE\_HOSTNAME</code> environment variable to install Oracle Database on a multialias computer. A multialias computer is one to which multiple aliases resolve.

A computer with multiple aliases is a computer that is registered with the naming service under a single IP address, but which resolves multiple aliases to that address. The naming service resolves any of those aliases to the same computer. Before installing Oracle Database on such a computer, set the Oracle installation owner environment variable ORACLE\_HOSTNAME to the computer whose host name you want to use.

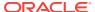

6

# Supported Storage Options for Oracle Database and Oracle Grid Infrastructure

Review supported storage options as part of your installation planning process.

#### **Topics:**

- Supported Storage Options for Oracle Database
   The following table shows the storage options supported for Oracle Database binaries and files:
- About Oracle Grid Infrastructure for a Standalone Server
   If you plan to use Oracle Automatic Storage Management (Oracle ASM), then you must install Oracle Restart before installing your database.
- About Upgrading Existing Oracle Automatic Storage Management Instances
   Oracle Automatic Storage Management (Oracle ASM) upgrades are carried out
   during an Oracle Grid Infrastructure upgrade.
- About Managing Disk Groups for Older Database Versions
   Use Oracle ASM Configuration Assistant (Oracle ASMCA) to create and modify
   disk groups when you install earlier Oracle databases on Oracle Grid
   Infrastructure installations.
- File System Options for Oracle Database
   If you install Oracle Database files on a file system, then Oracle Database
   Configuration Assistant creates the database files in a directory on a file system mounted on the computer.
- Guidelines for Placing Oracle Database Files On a File System or Logical Volume
  If you choose to place the Oracle Database files on a file system, then use the
  following guidelines when deciding where to place them:
- About NFS Storage for Data Files
   Review this section for NFS storage configuration guidelines.
- About Direct NFS Client Mounts to NFS Storage Devices
   Direct NFS Client integrates the NFS client functionality directly in the Oracle software to optimize the I/O path between Oracle and the NFS server. This integration can provide significant performance improvements.

# 6.1 Supported Storage Options for Oracle Database

The following table shows the storage options supported for Oracle Database binaries and files:

| Storage Option                                                                         | Oracle Database<br>Binaries | Oracle Database<br>Data Files | Oracle Database<br>Recovery Files |
|----------------------------------------------------------------------------------------|-----------------------------|-------------------------------|-----------------------------------|
| Oracle Automatic<br>Storage Management<br>(Oracle ASM)                                 | No                          | Yes                           | Yes                               |
| Note: Loopback<br>devices are not<br>supported for use with<br>Oracle ASM              |                             |                               |                                   |
| Local file system                                                                      | Yes                         | Yes, but not recommended      | Yes, but not recommended          |
| Network file system<br>(NFS) on a certified<br>network-attached<br>storage (NAS) filer | Yes                         | Yes                           | Yes                               |
| Direct-attached storage (DAS)                                                          | Yes                         | Yes                           | Yes                               |
| Shared disk partitions (block devices or raw devices)                                  | No                          | No                            | No                                |

Table 6-1 Supported Storage Options for Oracle Database

#### **Guidelines for Storage Options**

Use the following guidelines when choosing storage options:

- You can choose any combination of the supported storage options for each file type provided that you satisfy all requirements listed for the chosen storage options.
- You can use Oracle ASM to store Oracle Clusterware files.
- Direct use of raw or block devices is not supported. You can only use raw or block devices under Oracle ASM.

If you do not have a storage option that provides external file redundancy, then you must configure at least three voting files locations and at least two Oracle Cluster Registry locations to provide redundancy.

#### **Related Topics:**

Oracle Database Upgrade Guide

# 6.2 About Oracle Grid Infrastructure for a Standalone Server

If you plan to use Oracle Automatic Storage Management (Oracle ASM), then you must install Oracle Restart before installing your database.

Starting with release 12.2, Oracle Grid Infrastructure for a standalone server is known as Oracle Grid Infrastructure for a standalone server. Oracle Grid Infrastructure for a standalone server is a version of Oracle Grid Infrastructure that supports single instance databases. This support includes volume management, file system, and automatic restart capabilities. Oracle Grid Infrastructure for a standalone server includes Oracle Restart and Oracle Automatic Storage Management. Oracle combined

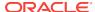

the two infrastructure products into a single set of binaries that is installed into an Oracle Restart home.

Oracle Restart is a feature provided as part of Oracle Grid Infrastructure. Oracle Restart monitors and can restart Oracle Database instances, Oracle Net Listeners, and Oracle ASM instances. Oracle Restart is currently restricted to manage single instance Oracle Databases and Oracle ASM instances only.

Oracle Automatic Storage Management is a volume manager and a file system for Oracle database files that supports single-instance Oracle Database and Oracle Real Application Clusters (Oracle RAC) configurations. Oracle Automatic Storage Management also supports a general purpose file system for your application needs, including Oracle Database binaries. Oracle Automatic Storage Management is Oracle's recommended storage management solution that provides an alternative to conventional volume managers, and file systems.

Oracle Restart improves the availability of your Oracle database by providing the following services:

- When there is a hardware or a software failure, Oracle Restart automatically starts all Oracle components, including the Oracle database instance, Oracle Net Listener, database services, and Oracle ASM.
- Oracle Restart starts components in the proper order when the database host is restarted.
- Oracle Restart runs periodic checks to monitor the status of Oracle components. If a check operation fails for a component, then the component is shut down and restarted.

Note the following restrictions for using Oracle Restart:

- You can neither install Oracle Restart on an Oracle Grid Infrastructure cluster member node, nor add an Oracle Restart server to an Oracle Grid Infrastructure cluster member node. Oracle Restart supports single-instance databases on one server, while Oracle Grid Infrastructure for a Cluster supports single-instance or Oracle RAC databases on a cluster.
- If you want to use Oracle ASM or Oracle Restart, then you should install Oracle Grid Infrastructure for a standalone server before you install and create the database. Otherwise, you must install Oracle Restart, and then manually register the database with Oracle Restart.
- You can use the Oracle Restart implementation of Oracle Grid Infrastructure only in single-instance (nonclustered) environments. Use Oracle Grid Infrastructure with Oracle Clusterware for clustered environments.

# 6.3 About Upgrading Existing Oracle Automatic Storage Management Instances

Oracle Automatic Storage Management (Oracle ASM) upgrades are carried out during an Oracle Grid Infrastructure upgrade.

If you are upgrading from Oracle ASM 11g Release 2 (11.2.0.1) or later, then Oracle ASM is always upgraded with Oracle Grid Infrastructure as part of the upgrade, and Oracle Automatic Storage Management Configuration Assistant (Oracle ASMCA) is started by the root scripts during upgrade. Subsequently, you can use Oracle ASMCA (located in Grid\_home/bin) to configure failure groups, and Oracle ASM volumes.

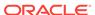

Oracle ASMCA cannot perform a separate upgrade of Oracle ASM from a prior release to the current release.

Upgrades of Oracle ASM from releases prior to 11g Release 2 (11.2) are not supported.

### **Related Topics:**

- Oracle Automatic Storage Management Administrator's Guide
- Oracle Database Upgrade Guide

# 6.4 About Managing Disk Groups for Older Database Versions

Use Oracle ASM Configuration Assistant (Oracle ASMCA) to create and modify disk groups when you install earlier Oracle databases on Oracle Grid Infrastructure installations.

Releases prior to Oracle Database 11g Release 2 used Oracle Database Configuration Assistant (Oracle DBCA) to perform administrative tasks on Oracle ASM. Starting with Oracle Database 11g Release 2 (11.2), Oracle ASM is installed as part of an Oracle Grid Infrastructure installation. You can no longer use Oracle DBCA to perform administrative tasks on Oracle ASM.

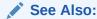

Oracle Automatic Storage Management Administrator's Guide for details about configuring disk group compatibility for databases using Oracle Database 11g or earlier software with this release of Oracle Grid Infrastructure.

# 6.5 File System Options for Oracle Database

If you install Oracle Database files on a file system, then Oracle Database Configuration Assistant creates the database files in a directory on a file system mounted on the computer.

Oracle recommends that the file system be separate from the file systems used by the operating system or the Oracle Database software.

The file system can be any of the following:

#### **Standard Oracle Database Creation Options**

- A file system on a disk that is physically attached to the system.
  - If you are creating a database on basic disks that are not logical volumes or RAID devices, then Oracle recommends that you follow the Optimal Flexible Architecture (OFA) recommendations and distribute the database files over many disks.
- A file system on a logical volume manager (LVM) volume or a RAID device.
  - If you are using multiple disks in an LVM or RAID configuration, then Oracle recommends that you use the Stripe and Mirror Everything (S.A.M.E) methodology

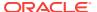

to increase performance and reliability. Using this methodology, you do not have to specify multiple file system mount points for the database storage.

 A network file system (NFS) mounted from a certified network-attached storage (NAS) device. You also have the option to use Direct NFS Client, which simplifies the administration of NFS configurations and also improves performance.

If the NAS device is certified by Oracle, then you can store the database files on them.

### **Advanced Oracle Database Creation Options**

- The three file system options available to standard Oracle Database installations.
- With Oracle Managed Files, you specify file system directories in which the database automatically creates, names, and manages files at the database object level.

If you use the Oracle Managed Files feature, then you must specify only the database object name instead of file names when creating or deleting database files.

#### **Related Topics:**

Oracle Database Administrator's Guide

# 6.6 Guidelines for Placing Oracle Database Files On a File System or Logical Volume

If you choose to place the Oracle Database files on a file system, then use the following guidelines when deciding where to place them:

- The default path suggested by Oracle Universal Installer for the database file directory is a subdirectory of the Oracle base directory.
- You can choose either a single file system or more than one file system to store the database files:
  - If you want to use a single file system, then choose a file system on a physical device that is dedicated to the database.
    - For best performance and reliability, choose a RAID device or a logical volume on more than one physical device, and implement a stripe-and-mirror-everything (SAME) storage policy.
  - If you want to use more than one file system, then choose file systems on separate physical devices that are dedicated to the database.
    - This method enables you to distribute physical input-output operations and create separate control files on different devices for increased reliability. It also enables you to fully implement Oracle Optimal Flexible Architecture (OFA) guidelines. Choose the Advanced database creation option to implement this method.
- If you intend to create a preconfigured database during the installation, then the file system (or file systems) that you choose must have at least 2 GB of free disk space.

For production databases, you must estimate the disk space requirement depending on the use of the database.

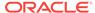

- For optimum performance, the file systems that you choose must be on physical devices that are used only by the database.
- The Oracle user running the Oracle Database installation must have write permissions to create the files in the path that you specify.

# 6.7 About NFS Storage for Data Files

Review this section for NFS storage configuration guidelines.

#### **Network-Attached Storage and NFS Protocol**

Network-attached storage (NAS) systems use the network file system (NFS) protocol to to access files over a network, which enables client servers to access files over networks as easily as to storage devices attached directly to the servers. You can store data files on supported NFS systems. NFS is a shared file system protocol, so NFS can support both single instance and Oracle Real Application Clusters databases.

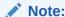

The performance of Oracle software and databases stored on NAS devices depends on the performance of the network connection between the servers and the network-attached storage devices. For better performance, Oracle recommends that you connect servers to NAS devices using private dedicated network connections. NFS network connections should use Gigabit Ethernet or better.

Refer to your vendor documentation to complete NFS configuration and mounting.

### Requirements for Using NFS Storage

Before you start installation, NFS file systems must be mounted and available to servers.

# 6.8 About Direct NFS Client Mounts to NFS Storage Devices

Direct NFS Client integrates the NFS client functionality directly in the Oracle software to optimize the I/O path between Oracle and the NFS server. This integration can provide significant performance improvements.

Direct NFS Client supports NFSv3, NFSv4, NFSv4.1, and pNFS protocols to access the NFS server. Direct NFS Client also simplifies, and in many cases automates, the performance optimization of the NFS client configuration for database workloads.

Starting with Oracle Database 12c Release 2, when you enable Direct NFS, you can also enable the Direct NFS dispatcher. The Direct NFS dispatcher consolidates the number of TCP connections that are created from a database instance to the NFS server. In large database deployments, using Direct NFS dispatcher improves scalability and network performance. Parallel NFS deployments also require a large

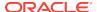

number of connections. Hence, the Direct NFS dispatcher is recommended with Parallel NFS deployments too.

Direct NFS Client can obtain NFS mount points either from the operating system mount entries, or from the oranfstab file.

#### **Direct NFS Client Requirements**

- NFS servers must have write size values (wtmax) of 32768 or greater to work with Direct NFS Client.
- NFS mount points must be mounted both by the operating system kernel NFS client and Direct NFS Client, even though you configure Direct NFS Client to provide file service.
  - If Oracle Database cannot connect to an NFS server using Direct NFS Client, then Oracle Database connects to the NFS server using the operating system kernel NFS client. When Oracle Database fails to connect to NAS storage though Direct NFS Client, it logs an informational message about the Direct NFS Client connect error in the Oracle alert and trace files.
- Follow standard guidelines for maintaining integrity of Oracle Database files mounted by both operating system NFS and by Direct NFS Client.

#### **Direct NFS Mount Point Search Order**

Direct NFS Client searches for mount entries in the following order:

- 1. \$ORACLE\_HOME/dbs/oranfstab
- 2. /var/opt/oracle/oranfstab
- 3. /etc/mnttab

Direct NFS Client uses the first matching entry as the mount point.

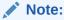

You can have only one active Direct NFS Client implementation for each instance. Using Direct NFS Client on an instance prevents another Direct NFS Client implementation.

#### See Also:

- Oracle Database Reference for information about setting the enable\_dnfs\_dispatcher parameter in the initialization parameter file to enable Direct NFS dispatcher
- Oracle Database Performance Tuning Guide for performance benefits of enabling Parallel NFS and Direct NFS dispatcher
- Oracle Automatic Storage Management Administrator's Guide for guidelines about managing Oracle Database data files created with Direct NFS Client or kernel NFS

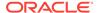

7

# Configuring File System Storage for Oracle Database

Complete these procedures to use file system storage for Oracle Database.

For optimal database organization and performance, Oracle recommends that you install data files and the Oracle Database software in different disks.

If you plan to place storage on Network File System (NFS) protocol devices, then Oracle recommends that you use Oracle Direct NFS (dNFS) to take advantage of performance optimizations built into the Oracle Direct NFS client.

#### **Topics:**

- Configuring NFS Buffer Size Parameters for Oracle Database
   Set the values for the NFS buffer size parameters rsize and wsize to 32768.
- Checking TCP Network Protocol Buffer for Direct NFS Client
   Check your TCP network buffer size to ensure that it is adequate for the speed of your servers.
- Creating an oranfstab File for Direct NFS Client
   Direct NFS uses a configuration file, oranfstab, to determine the available
   mount points.
- Enabling and Disabling Direct NFS Client Control of NFS
   Use these commands to enable or disable Direct NFS Client Oracle Disk Manager Control of NFS:
- Enabling Hybrid Columnar Compression on Direct NFS Client
   Perform these steps to enable Hybrid Columnar Compression (HCC) on Direct
   NFS Client:

# 7.1 Configuring NFS Buffer Size Parameters for Oracle Database

Set the values for the NFS buffer size parameters rsize and wsize to 32768.

For example, to use rsize and wsize buffer settings with the value 32768 for an Oracle Database data files mount point, set mount point parameters to values similar to the following:

nfs\_server:/vol/DATA/oradata /home/oracle/netapp nfs\
rw,bg,hard,nointr,rsize=32768,wsize=32768,tcp,actimeo=0,vers=3,timeo=600

Direct NFS Client issues writes at wtmax granularity to the NFS server.

#### **Related Topics:**

My Oracle Support note 359515.1

# 7.2 Checking TCP Network Protocol Buffer for Direct NFS Client

Check your TCP network buffer size to ensure that it is adequate for the speed of your servers.

By default, the network buffer size is set to 1 MB for TCP, and 2 MB for UDP. The TCP buffer size can set a limit on file transfers, which can negatively affect performance for Direct NFS Client users.

To check the current TCP buffer size:

```
bash-4.0$ ndd -get /dev/tcp tcp_xmit_hiwater_max
bash-4.0$ ndd -get /dev/tcp tcp_recv_hiwater_max
```

Oracle recommends that you set the value based on the link speed of your servers. For example:

```
bash-4.0# ndd -set /dev/tcp tcp_xmit_hiwater_max 10485760 bash-4.0# ndd -set /dev/tcp tcp_recv_hiwater_max 10485760
```

# 7.3 Creating an oranfstab File for Direct NFS Client

Direct NFS uses a configuration file, oranfstab, to determine the available mount points.

Create an oranfstab file with the following attributes for each NFS server that you want to access using Direct NFS Client:

server

The NFS server name.

local

Up to four paths on the database host, specified by IP address or by name, as displayed using the ifconfig command run on the database host.

path

Up to four network paths to the NFS server, specified either by IP address, or by name, as displayed using the ifconfig command on the NFS server.

export

The exported path from the NFS server.

mount

The corresponding local mount point for the exported volume.

mnt\_timeout

Specifies (in seconds) the time Direct NFS Client should wait for a successful mount before timing out. This parameter is optional. The default timeout is 10 minutes (600).

nfs\_version

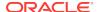

Specifies the NFS protocol version used by Direct NFS Client. Possible values are NFSv3, NFSv4, NFSv4.1, and pNFS. The default version is NFSv3. If you select NFSv4.x, then you must configure the value in oranfstab for nfs\_version.

Specify nfs\_version as pNFS, if you want to use Direct NFS with Parallel NFS.

security\_default

Specifies the default security mode applicable for all the exported NFS server paths for a server entry. This parameter is optional. sys is the default value. See the description of the security parameter for the supported security levels for the  $security_default$  parameter.

security

Specifies the security level, to enable security using Kerberos authentication protocol with Direct NFS Client. This optional parameter can be specified per export-mount pair. The supported security levels for the <code>security\_default</code> and <code>security\_parameters</code> are:

 ${
m sys}$ : UNIX level security AUTH\_UNIX authentication based on user identifier (UID) and group identifier (GID) values. This is the default value for security parameters.

krb5: Direct NFS runs with plain Kerberos authentication. Server is authenticated as the real server which it claims to be.

krb5i: Direct NFS runs with Kerberos authentication and NFS integrity. Server is authenticated and each of the message transfers is checked for integrity.

krb5p: Direct NFS runs with Kerberos authentication and NFS privacy. Server is authenticated, and all data is completely encrypted.

The security parameter, if specified, takes precedence over the security\_default parameter. If neither of these parameters are specified, then sys is the default authentication.

For NFS server Kerberos security setup, review the relevant NFS server documentation. For Kerberos client setup, review the relevant operating system documentation.

dontroute

Specifies that outgoing messages should not be routed by the operating system, but instead sent using the IP address to which they are bound.

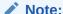

The dontroute option is a POSIX option, which sometimes does not work on Linux systems with multiple paths in the same subnet.

management

Enables Direct NFS Client to use the management interface for SNMP queries. You can use this parameter if SNMP is running on separate management interfaces on the NFS server. The default value is the server parameter value.

community

Specifies the community string for use in SNMP queries. Default value is public.

The following examples show three possible NFS server entries in oranfstab. A single oranfstab can have multiple NFS server entries.

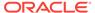

#### Example 7-1 Using Local and Path NFS Server Entries

The following example uses both local and path. Because they are in different subnets, you do not have to specify dontroute.

```
server: MyDataServer1
local: 192.0.2.0
path: 192.0.2.1
local: 192.0.100.0
path: 192.0.100.1
export: /vol/oradata1 mount: /mnt/oradata1
```

#### Example 7-2 Using Local and Path in the Same Subnet, with dontroute

Local and path in the same subnet, where dontroute is specified:

```
server: MyDataServer2
local: 192.0.2.0
path: 192.0.2.128
local: 192.0.2.1
path: 192.0.2.129
dontroute
export: /vol/oradata2 mount: /mnt/oradata2
```

## Example 7-3 Using Names in Place of IP Addresses, with Multiple Exports, management and community

```
server: MyDataServer3
local: LocalPath1
path: NfsPath1
local: LocalPath2
path: NfsPath2
local: LocalPath3
path: NfsPath3
local: LocalPath4
path: NfsPath4
dontroute
export: /vol/oradata3 mount: /mnt/oradata3
export: /vol/oradata4 mount: /mnt/oradata4
export: /vol/oradata5 mount: /mnt/oradata5
export: /vol/oradata6 mount: /mnt/oradata6
management: MgmtPath1
community: private
```

#### **Example 7-4** Using Kerberos Authentication with Direct NFS Export

The security parameter overrides security\_default:

```
server: nfsserver
local: 192.0.2.0
path: 192.0.2.2
local: 192.0.2.3
path: 192.0.2.4
export: /private/oraclel/logs mount: /logs security: krb5
export: /private/oraclel/data mount: /data security: krb5p
export: /private/oraclel/archive mount: /archive security: sys
export: /private/oraclel/datal mount: /datal
security_default: krb5i
```

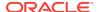

## 7.4 Enabling and Disabling Direct NFS Client Control of NFS

Use these commands to enable or disable Direct NFS Client Oracle Disk Manager Control of NFS:

By default, Direct NFS Client is installed in a disabled state with single-instance Oracle Database installations. Before enabling Direct NFS, you must configure an <code>oranfstab</code> file.

#### **Enabling Direct NFS Client Control of NFS**

- 1. Change the directory to \$ORACLE\_HOME/rdbms/lib.
- 2. Enter the following command:

```
make -f ins_rdbms.mk dnfs_on
```

#### **Disabling Direct NFS Client Control of NFS**

1. Log in as the Oracle software installation owner, and disable Direct NFS Client using the following commands:

```
cd $ORACLE_HOME/rdbms/lib
make -f ins_rdbms.mk dnfs_off
```

2. Remove the oranfstab file.

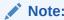

If you remove an NFS path that an Oracle Database is using, then you must restart the database for the change to take effect.

# 7.5 Enabling Hybrid Columnar Compression on Direct NFS Client

Perform these steps to enable Hybrid Columnar Compression (HCC) on Direct NFS Client:

1. Ensure that SNMP is enabled on the ZFS storage server. For example:

```
$ snmpget -v1 -c public server_name .1.3.6.1.4.1.42.2.225.1.4.2.0
SNMPv2-SMI::enterprises.42.2.225.1.4.2.0 = STRING: "Sun Storage 7410"
```

- 2. If SNMP is enabled on an interface other than the NFS server, then configure oranfstab using the management parameter.
- 3. If SNMP is configured using a community string other than public, then configure oranfstab file using the community parameter.
- Ensure that libnetsnmp.so is installed by checking if snmpget is available.

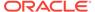

8

# Configuring Storage for Oracle Grid Infrastructure for a Standalone Server

Complete these procedures to use Oracle Grid Infrastructure for a standalone server, which includes Oracle Automatic Storage Management (Oracle ASM).

Oracle Grid Infrastructure for a standalone server, also known as Oracle Restart, provides system support for a single-instance Oracle Database. Oracle ASM is a volume manager and a file system for Oracle database files that supports single-instance Oracle Database and Oracle Real Application Clusters (Oracle RAC) configurations. Oracle Automatic Storage Management also supports a general purpose file system for your application needs, including Oracle Database binaries. Oracle Automatic Storage Management is Oracle's recommended storage management solution. It provides an alternative to conventional volume managers and file systems.

#### Note:

- If you want to use Oracle ASM or Oracle Restart, then you must install
  Oracle Grid Infrastructure for a standalone server before you install and
  create the database. Otherwise, you must manually register the database
  with Oracle Restart.
- You can neither install Oracle Restart on an Oracle Grid Infrastructure cluster member node, nor add an Oracle Restart server to an Oracle Grid Infrastructure cluster member node. Oracle Restart supports singleinstance databases on one server, while Oracle Grid Infrastructure for a Cluster supports single-instance or Oracle RAC databases on a cluster.

#### **Topics:**

- Configuring Storage for Oracle Automatic Storage Management Identify storage requirements and Oracle ASM disk group options.
- Configuring Disk Devices for Oracle ASM on HP-UX Itanium
   Complete these tasks to configure disk devices for use with Oracle Automatic
   Storage Management (Oracle ASM).
- Creating DAS or SAN Disk Partitions for Oracle Automatic Storage Management You can use direct-attached storage (DAS) and storage area network (SAN) disks with Oracle ASM.
- Creating Directories for Oracle Database Files
   Perform this procedure to place the Oracle Database or recovery files on a separate file system from the Oracle base directory.

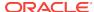

 Creating Files on a NAS Device for Use with Oracle Automatic Storage Management

If you have a certified NAS storage device, then you can create zero-padded files in an NFS mounted directory and use those files as disk devices in an Oracle ASM disk group.

# 8.1 Configuring Storage for Oracle Automatic Storage Management

Identify storage requirements and Oracle ASM disk group options.

- Identifying Storage Requirements for Oracle Automatic Storage Management
   To identify the storage requirements for using Oracle ASM, you must determine
   the number of devices and the amount of free disk space that you require. To
   complete this task, follow these steps:
- ASM Disk Group Options for Interactive and Noninteractive Installation
   You can select new disk groups during interactive installations, but you must use
   existing disk groups for noninteractive installations.
- Using an Existing Oracle ASM Disk Group
   Use Oracle Enterprise Manager Cloud Control or the Oracle ASM command line tool (asmcmd) to identify existing disk groups, and to determine if sufficient space is available in the disk group.

#### **Related Topics:**

Oracle Automatic Storage Management Administrator's Guide

## 8.1.1 Identifying Storage Requirements for Oracle Automatic Storage Management

To identify the storage requirements for using Oracle ASM, you must determine the number of devices and the amount of free disk space that you require. To complete this task, follow these steps:

1. Determine whether you want to use Oracle ASM for Oracle Database files, recovery files, or both. Oracle Database files include data files, control files, redo log files, the server parameter file, and the password file.

During the database installation, you have the option to select either a file system or Oracle ASM as the storage mechanism for Oracle Database files. Similarly, you also have the option to select either a file system or Oracle ASM as the storage mechanism for your recovery files.

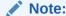

You do not have to use the same storage mechanism for both Oracle Database files and recovery files. You can use a file system for one file type and Oracle ASM for the other.

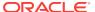

If you select Oracle ASM as your storage option for Oracle Database files, then depending on your choice in the Specify Recovery Options screen, you have the following recovery options:

- If you select the Oracle ASM option for your recovery files, then Oracle
  Universal Installer provides you with only the option to use the same disk
  group for both Oracle Database files and recovery files.
- If you decide not to enable recovery during the database installation, then, after the database installation, you can modify the DB\_RECOVERY\_FILE\_DEST parameter to enable the fast recovery area.
- 2. Choose the Oracle ASM redundancy level to use for each Oracle ASM disk group that you create.

The redundancy level that you choose for the Oracle ASM disk group determines how Oracle ASM mirrors files in the disk group and determines the number of disks and amount of disk space that you require, as follows:

#### External redundancy

This option does not allow Oracle ASM to mirror the contents of the disk group. Oracle recommends that you select this redundancy level either when the disk group contains devices, such as RAID devices, that provide their own data protection or when the database does not require uninterrupted access to data.

#### Normal redundancy

To optimize performance and reliability in a normal redundancy disk group, Oracle ASM uses two-way mirroring for data files and three-way mirroring for control files, by default. In addition, you can choose the mirroring characteristics for individual files in a disk group. You can use two-way mirroring or no mirroring.

A normal redundancy disk group requires a minimum of two failure groups (or two disk devices) if you are using two-way mirroring. The effective disk space in a normal redundancy disk group is half the sum of the disk space of all of its devices.

For most installations, Oracle recommends that you use normal redundancy disk groups.

#### High redundancy

The contents of the disk group are three-way mirrored by default. To create a disk group with high redundancy, you must specify at least three failure groups (a minimum of three devices).

Although high-redundancy disk groups provide a high level of data protection, you must consider the higher cost of additional storage devices before deciding to use this redundancy level.

#### Flex redundancy

A flex redundancy disk group is a new disk group type with features such as flexible file redundancy, mirror splitting, and redundancy change. A flex disk group can consolidate files with different redundancy requirements into a single disk group. It also provides the capability for databases to change the redundancy of its files.

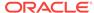

For database data, you can choose no mirroring (unprotected), two-way mirroring (mirrored), or three-way mirroring (high). A flex redundancy disk group requires a minimum of three disk devices (or three failure groups).

3. Determine the total amount of disk space that you require for the database files and recovery files.

If an Oracle ASM instance is running on the system, then you can use an existing disk group to meet these storage requirements. If necessary, you can add disks to an existing disk group during the database installation.

Table 8-1 Oracle ASM Disk Number and Space Requirements for an Oracle database (non-CDB)

| Redundancy<br>Level | Minimum<br>Number of<br>Disks | Data Files | Recovery Files | Both File Types |
|---------------------|-------------------------------|------------|----------------|-----------------|
| External            | 1                             | 2.7 GB     | 8.1 GB         | 10.8 GB         |
| Normal              | 2                             | 5.2 GB     | 15.6 GB        | 20.8 GB         |
| High                | 3                             | 7.8 GB     | 23.4 GB        | 31.2 GB         |
| Flex                | 3                             | 7.8 GB     | 23.4 GB        | 31.2 GB         |

Table 8-2 Oracle ASM Disk Number and Space Requirements for a multitenant container database (CDB) with one pluggable database (PDB)

| Redundancy<br>Level | Minimum<br>Number of<br>Disks | Data Files | Recovery Files | Both File Types |
|---------------------|-------------------------------|------------|----------------|-----------------|
| External            | 1                             | 4.5 GB     | 13.5 GB        | 18 GB           |
| Normal              | 2                             | 8.6 GB     | 25.8 GB        | 34.4 GB         |
| High                | 3                             | 12.9 GB    | 38.7 GB        | 51.6 GB         |
| Flex                | 3                             | 12.9 GB    | 38.7 GB        | 51.6 GB         |

#### Note:

- The disk devices must be owned by the user performing the grid installation.
  - Check with your system administrator to determine if the disks used by Oracle ASM are mirrored at the storage level. If so, select External for the redundancy. If the disks are not mirrored at the storage level, then select Normal for the redundancy.
- Every Oracle ASM disk is divided into allocation units (AU). An allocation
  unit is the fundamental unit of allocation within a disk group. You can
  select the AU Size value from 1, 2, 4, 8, 16, 32 or 64 MB, depending on
  the specific disk group compatibility level. The default value is set to 4 MB.
- 4. Optionally, identify failure groups for the Oracle ASM disk group devices.

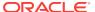

If you intend to use a normal or high redundancy disk group, then you can further protect your database against hardware failure by associating a set of disk devices in a custom failure group. By default, each device comprises its own failure group. However, if two disk devices in a normal redundancy disk group are attached to the same SCSI controller, then the disk group becomes unavailable if the controller fails. The controller in this example is a single point of failure.

To protect against failures of this type, use two SCSI controllers, each with two disks, and define a failure group for the disks attached to each controller. This configuration enables the disk group to tolerate the failure of one SCSI controller.

Consider the following guidelines while defining custom failure groups:

- Starting with release 12.2, you can specify custom failure groups in the **Create ASM Disk Group** screen during an Oracle Grid Infrastructure installation.
- You can also define custom failure groups after installation, using the GUI tool ASMCA, the command line tool asmcmd, or SQL commands.
- If you define custom failure groups, then for failure groups containing database files only, you must specify a minimum of two failure groups for normal redundancy disk groups and three failure groups for high redundancy disk groups.
- 5. If you are sure that a suitable disk group does not exist on the system, then install or identify appropriate disk devices to add to a new disk group.

Use the following guidelines when identifying appropriate disk devices:

- The disk devices must be owned by the user performing the Oracle Grid Infrastructure installation.
- All the devices in an Oracle ASM disk group must be the same size and have the same performance characteristics.
- Do not specify multiple partitions on a single physical disk as a disk group device. Oracle ASM expects each disk group device to be on a separate physical disk.
- Although you can specify a logical volume as a device in an Oracle ASM disk group, Oracle does not recommend their use because it adds a layer of complexity that is unnecessary with Oracle ASM. Oracle recommends that if you choose to use a logical volume manager, then use the logical volume manager to represent a single logical unit number (LUN) without striping or mirroring, so that you can minimize the effect on storage performance of the additional storage layer.

#### **Related Topics:**

Oracle Automatic Storage Management Administrator's Guide

## 8.1.2 ASM Disk Group Options for Interactive and Noninteractive Installation

You can select new disk groups during interactive installations, but you must use existing disk groups for noninteractive installations.

Select from the following choices to store either database or recovery files in an existing Oracle ASM disk group, depending on installation method:

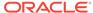

- Installation method that runs Database Configuration
   Assistant in interactive mode (either during installation or
   after installation)
  - Select new Disk Group
  - Select existing Disk Group
- Installation method that runs Database Configuration
   Assistant in noninteractive mode (either during installation
   or after installation)

Select an existing Disk Group only. You cannot create a disk group during noninteractive installations.

You can add disk devices to an existing disk group if it has insufficient free space.

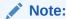

The Oracle ASM instance that manages the existing disk group can be running in a different Oracle home directory.

## 8.1.3 Using an Existing Oracle ASM Disk Group

Use Oracle Enterprise Manager Cloud Control or the Oracle ASM command line tool (asmcmd) to identify existing disk groups, and to determine if sufficient space is available in the disk group.

1. Connect to the Oracle ASM instance and start the instance if necessary:

```
$ $ORACLE_HOME/bin/asmcmd
ASMCMD> startup
```

**2.** Enter one of the following commands to view the existing disk groups, their redundancy level, and the amount of free disk space in each one:

```
ASMCMD> lsdg
```

or

\$ORACLE\_HOME/bin/asmcmd -p lsdg

- 3. From the output, identify a disk group with the appropriate redundancy level and note the free space that it contains.
- **4.** If necessary, install or identify the additional disk devices required to meet the storage requirements for your installation.

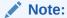

If you are adding devices to an existing disk group, then Oracle recommends that you use devices that have the same size and performance characteristics as the existing devices in that disk group.

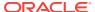

# 8.2 Configuring Disk Devices for Oracle ASM on HP-UX Itanium

Complete these tasks to configure disk devices for use with Oracle Automatic Storage Management (Oracle ASM).

- 1. If necessary, install the disks that you intend to use for the disk group and restart the system.
- 2. Ensure the disks are available:

This command displays information about each disk attached to the system, including the block device name (/dev/dsk/cxtydz).

```
# /usr/sbin/ioscan -fun -C disk
```

The output from this command is similar to the following:

```
Class I H/W Path Driver S/W State H/W Type Description

disk 0 0/0/1/0.6.0 sdisk CLAIMED DEVICE HP DVD 6x/32x

/dev/dsk/c0t6d0 /dev/rdsk/c0t6d0

disk 1 0/0/1/1.2.0 sdisk CLAIMED DEVICE SEAGATE ST39103LC

/dev/dsk/c1t2d0 /dev/rdsk/c1t2d0
```

On HP-UX 11i v.3, you can also use agile view to review mass storage devices, including block devices (/dev/disk/diskxyz), or character raw devices (/dev/rdisk/diskxyz). For example:

3. If the ioscan command does not display the device name information for a device that you want to use, then enter the following command to install the special device files for any new devices:

```
# /usr/sbin/insf -e
```

4. For each disk that you want to add to a disk group, verify that it is not already part of an LVM volume group:

```
# /sbin/pvdisplay /dev/dsk/cxtydz
```

If this command displays volume group information, then the disk is already part of a volume group. The disks that you choose must not be part of an LVM volume group.

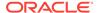

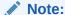

If you are using different volume management software, for example VERITAS Volume Manager, then refer to the appropriate documentation for information about verifying that a disk is not in use.

5. Change the owner, group, and permissions on the character file for each disk that you want to add to a disk group:

```
# chown oracle:dba /dev/rdsk/cxtydz
# chmod 660 /dev/rdsk/cxtydz
```

For DSF (agile view) paths, enter a command using paths similar to the following:

# chmod 660 /dev/rdisk/diskxyz

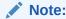

If you are using a multi-pathing disk driver with Oracle Automatic Storage Management, then ensure that you set the permissions only on the correct logical device name for the disk.

# 8.3 Creating DAS or SAN Disk Partitions for Oracle Automatic Storage Management

You can use direct-attached storage (DAS) and storage area network (SAN) disks with Oracle ASM.

To use a DAS or SAN disk in Oracle ASM, the disk must have a partition table. Oracle recommends creating exactly one partition for each disk.

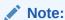

You can use any physical disk for Oracle ASM, if it is partitioned.

## 8.4 Creating Directories for Oracle Database Files

Perform this procedure to place the Oracle Database or recovery files on a separate file system from the Oracle base directory.

 Use the following command to determine the free disk space on each mounted file system:

# df -h

2. Identify the file systems to use, from the display:

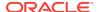

| Option         | Description                                                                                            |  |
|----------------|----------------------------------------------------------------------------------------------------|--|
| Database Files | Select one of the following:                                                                           |  |
|                | <ul> <li>A single file system with at least 1.5 GB of free disk space</li> </ul>                       |  |
|                | <ul> <li>Two or more file systems with at least</li> <li>3.5 GB of free disk space in total</li> </ul> |  |
| Recovery Files | Choose a file system with at least 2 GB of free disk space                                             |  |

If you are using the same file system for multiple file types, then add the disk space requirements for each type to determine the total disk space requirement.

- Note the names of the mount point directories for the file systems that you identified.
- 4. If the user performing installation has permissions to create directories on the disks where you plan to install Oracle Database, then DBCA creates the Oracle Database file directory, and the Recovery file directory. If the user performing installation does not have write access, then you must create these directories manually.

For example, given the user <code>oracle</code> and Oracle Inventory Group <code>oinstall</code>, and using the paths  $/u03/oradata/wrk\_area$  for Oracle Database files, and  $/u01/oradata/rcv\_area$  for the recovery area, these commands create the recommended subdirectories in each of the mount point directories and set the appropriate owner, group, and permissions on them:

Database file directory:

```
# mkdir /u01/oradata/
# chown oracle:oinstall /u01/oradata/
# chmod 775 /mount_point/oradata
```

The default location for the database file directory is \$ORACLE\_BASE/oradata.

Recovery file directory (fast recovery area):

```
# mkdir /u01/oradata/rcv_area
# chown oracle:oinstall /u01/app/oracle/fast_recovery_area
# chmod 775 /u01/oradata/rcv_area
```

The default fast recovery area is \$ORACLE\_BASE/fast\_recovery\_area.

Oracle recommends that you keep the fast recovery area on a separate physical disk than that of the database file directory. This method enables you to use the fast recovery area to retrieve data if the disk containing oradata is unusable for any reason.

# 8.5 Creating Files on a NAS Device for Use with Oracle Automatic Storage Management

If you have a certified NAS storage device, then you can create zero-padded files in an NFS mounted directory and use those files as disk devices in an Oracle ASM disk group.

Ensure that you specify the ASM discovery path for Oracle ASM disks.

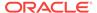

During installation of Oracle Grid Infrastructure 12c Release 2 (12.2), Oracle Universal Installer (OUI) can create files in the NFS mounted directory you specify. The following procedure explains how to manually create files in an NFS mounted directory to use as disk devices in an Oracle ASM disk group.

- If necessary, create an exported directory for the disk group files on the NAS device.
- 2. Switch user to root.
- 3. Create a mount point directory on the local system.

For example:

```
# mkdir -p /mnt/oracleasm
```

- **4.** To ensure that the NFS file system is mounted when the system restarts, add an entry for the file system in the mount file /etc/fstab.
- **5.** Enter a command similar to the following to mount the NFS on the local system:

```
# mount /mnt/oracleasm
```

6. Choose a name for the disk group to create, and create a directory for the files on the NFS file system, using the disk group name as the directory name.

For example, if you want to set up a disk group for a sales database:

```
# mkdir /mnt/oracleasm/sales1
```

7. Use commands similar to the following to create the required number of zero-padded files in this directory:

```
# dd if=/dev/zero
of=/mnt/oracleasm/sales1/disk1 bs=1024k
count=1000
```

This example creates 1 GB files on the NFS file system. You must create one, two, or three files respectively to create an external, normal, or high redundancy disk group.

#### Note:

Creating multiple zero-padded files on the same NAS device does not guard against NAS failure. Instead, create one file for each NAS device and mirror them using the Oracle ASM technology.

8. Enter commands similar to the following to change the owner, group, and permissions on the directory and files that you created:

```
# chown -R grid:asmadmin /mnt/oracleasm
# chmod -R 660 /mnt/oracleasm
```

In this example, the installation owner is grid and the OSASM group is asmadmin.

**9.** During Oracle Database installations, edit the Oracle ASM disk discovery string to specify a regular expression that matches the file names you created.

For example:

/mnt/oracleasm/sales1/

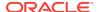

#### **Related Topics:**

• My Oracle Support Note 359515.1

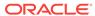

9

# Installing and Configuring Oracle Grid Infrastructure for a Standalone Server

Oracle Grid Infrastructure for a standalone server includes Oracle Restart and Oracle Automatic Storage Management.

If you install Oracle Grid Infrastructure for a standalone server and then create your database, then the database is automatically added to the Oracle Restart configuration. Oracle Restart automatically restarts the database when required.

If you install Oracle Grid Infrastructure for a standalone server on a host computer on which a database already exists, then you must manually add the database, the listener, the Oracle ASM instance, and other components to the Oracle Restart configuration before you are able to configure automatic database restarts.

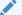

#### Note:

Oracle Grid Infrastructure for a standalone server can support multiple single-instance databases on a single host computer.

#### **Topics:**

- About Image-Based Oracle Grid Infrastructure Installation
   Starting with Oracle Grid Infrastructure 12c Release 2 (12.2), installation and configuration of Oracle Grid Infrastructure software is simplified with image-based installation.
- Installing Oracle Grid Infrastructure for a Standalone Server with a New Database Installation
  - Complete these steps to Install Oracle Grid Infrastructure for a standalone server and then create a database that is managed by Oracle Restart.
- Installing Oracle Grid Infrastructure for a Standalone Server for an Existing Database
  - Follow the high-level instructions in this section to install Oracle Grid Infrastructure for a standalone server and configure it for an existing Oracle Database.
- Installing Oracle Grid Infrastructure for a Standalone Server Using a Software-Only Installation
  - A software-only installation only installs the Oracle Grid Infrastructure for a standalone server binaries at the specified location. You must complete a few manual configuration steps to enable Oracle Restart after you install the software.
- Testing the Oracle Automatic Storage Management Installation
   After installing Oracle Grid Infrastructure for a single instance, use the ASMCMD command-line utility to test the Oracle ASM installation.

 Modifying Oracle Grid Infrastructure for a Standalone Server Binaries After Installation

After installation, if you do not patch binaries using OPatch with the <code>opatchauto</code> flag, then you must stop the stack, modify the software, and and then restart the stack.

Configuring Oracle ASM Disk Groups Manually using Oracle ASMCA
 After installing Oracle Grid Infrastructure for a standalone server, you can also use
 Oracle ASMCA to create and configure disk groups.

# 9.1 About Image-Based Oracle Grid Infrastructure Installation

Starting with Oracle Grid Infrastructure 12c Release 2 (12.2), installation and configuration of Oracle Grid Infrastructure software is simplified with image-based installation.

To install Oracle Grid Infrastructure, create the new Grid home with the necessary user group permissions, and then extract the image file into the newly-created Grid home, and run the setup wizard to register the Oracle Grid Infrastructure product.

Using image-based installation, you can do the following:

- Install and upgrade Oracle Grid Infrastructure for cluster configurations.
- Install Oracle Grid Infrastructure for a standalone server (Oracle Restart).
- Install only Oracle Grid Infrastructure software, and register the software with Oracle inventory.
- Add nodes to your existing cluster, if the Oracle Grid Infrastructure software is already installed or configured.

This installation feature streamlines the installation process and supports automation of large-scale custom deployments. You can also use this installation method for deployment of customized images, after you patch the base-release software with the necessary Patch Set Updates (PSUs) and patches.

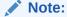

You must extract the image software into the directory where you want your Grid home to be located, and then run the <code>gridSetup.sh</code> script to start the Grid Infrastructure setup wizard. Ensure that the Grid home directory path you create is in compliance with the Oracle Optimal Flexible Architecture recommendations.

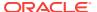

# 9.2 Installing Oracle Grid Infrastructure for a Standalone Server with a New Database Installation

Complete these steps to Install Oracle Grid Infrastructure for a standalone server and then create a database that is managed by Oracle Restart.

Install Oracle Grid Infrastructure for a standalone server, which installs Oracle Restart and Oracle ASM, and creates one disk group.

You should have your network information, storage information, and operating system users and groups available to you before you start the installation. You should also be prepared to run root scripts.

- Log in as the Oracle Restart software owner user (oracle).
- Download the Oracle Grid Infrastructure for a standalone server installation image files, create the Grid home directory, and extract the image files in this Grid home directory.

#### For example:

```
$ mkdir -p /u01/app/oracle/product/12.2.0/grid
$ chown oracle:oinstall /u01/app/oracle/product/12.2.0/grid
$ cd /u01/app/oracle/product/12.2.0/grid
$ unzip -q /tmp/grid.zip
```

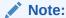

Ensure that the Grid home directory path you create is in compliance with the Oracle Optimal Flexible Architecture recommendations. Also, unzip the installation image files only in this Grid home directory that you created.

3. Run gridSetup.sh to start the Oracle Grid Infrastructure installation wizard:

```
$ Grid_home/gridSetup.sh
```

#### Note:

You must install Oracle Grid Infrastructure for a standalone server from the Oracle Grid Infrastructure media.

- 4. In the Select Configuration Option screen, select the Configure Oracle Grid Infrastructure for a Standalone Server (Oracle Restart) option to install and configure Oracle Restart and Oracle ASM. Click Next.
- 5. During installation, disk paths mounted on Oracle ASM with the string ORCL:\* are listed as default database storage candidate disks.
- 6. Configure Oracle ASM as needed with additional disk groups.
  - The default Disk Group Name is DATA. You can enter a new name for the disk group, or use the default name.
  - Any additional disk devices that you create must be owned by the user performing the grid installation.

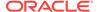

- 7. Respond to the configuration prompts as needed to configure Oracle Grid Infrastructure. Click **Help** for information.
- **8.** Provide information to automate root scripts, or run scripts as root when prompted by OUI.
  - If you configure automation for running root scripts, and a root script fails, then you can fix the problem manually, and click **Retry** to run the root script again.
- Start the Oracle Database installation, and select Oracle ASM disk groups for Oracle Database files storage. For assistance during installation, click Help on the Oracle Universal Installer page where you need more information.

# 9.3 Installing Oracle Grid Infrastructure for a Standalone Server for an Existing Database

Follow the high-level instructions in this section to install Oracle Grid Infrastructure for a standalone server and configure it for an existing Oracle Database.

Oracle Restart 12c Release 2 (12.2) can only manage resources from the same release. For this reason, you can install Oracle Grid Infrastructure for a standalone server to provide services only for Oracle Database 12c Release 2 (12.2). However, previous release Oracle Databases can coexist on the same server without being managed by Oracle Restart.

To install Oracle Grid Infrastructure for a standalone server for a database that is already installed:

- On the same host computer as the database, install Oracle Grid Infrastructure for a standalone server, and select Configure Oracle Grid Infrastructure for a Standalone Server (Oracle Restart) as the installation option. See, "Installing Oracle Grid Infrastructure for a Standalone Server with a New Database Installation" in Oracle Database Installation Guide.
  - The Oracle Grid Infrastructure for a standalone server components are installed in an Oracle Grid Infrastructure Oracle home (Grid home), which is in a different location from existing Oracle Database homes.
- 2. If you have an existing Oracle Database, then register it for High Availability with Oracle Restart using the srvctl command:

```
$ cd $ORACLE_HOME/bin
$ srvctl add database -db dbname -o oracle_home_path -dbtype SINGLE
```

#### **Related Topics:**

- Installing Oracle Grid Infrastructure for a Standalone Server with a New Database Installation
  - Complete these steps to Install Oracle Grid Infrastructure for a standalone server and then create a database that is managed by Oracle Restart.
- Oracle Database Administrator's Guide

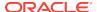

# 9.4 Installing Oracle Grid Infrastructure for a Standalone Server Using a Software-Only Installation

A software-only installation only installs the Oracle Grid Infrastructure for a standalone server binaries at the specified location. You must complete a few manual configuration steps to enable Oracle Restart after you install the software.

- About Oracle Grid Infrastructure Software-Only Installations
   Manually installing and configuring the software binaries for Oracle Grid Infrastructure.
- Installing Software Binaries for Oracle Grid Infrastructure for a Standalone Server
  Use this procedure to do a software-only installation of Oracle Grid Infrastructure
  for a standalone server.
- Configuring Software Binaries for Oracle Grid Infrastructure for a Standalone Server

Use these steps to configure and activate a software-only Oracle Grid Infrastructure for a standalone server installation for Oracle Restart.

### 9.4.1 About Oracle Grid Infrastructure Software-Only Installations

Manually installing and configuring the software binaries for Oracle Grid Infrastructure.

Oracle recommends that only advanced users perform software-only installations, because this installation method provides no validation of the installation, and this installation option requires manual postinstallation steps to enable the Oracle Grid Infrastructure for a standalone server software.

Performing a software-only installation requires the following steps:

- Installing the software binaries.
- Configuring the software binaries.

## 9.4.2 Installing Software Binaries for Oracle Grid Infrastructure for a Standalone Server

Use this procedure to do a software-only installation of Oracle Grid Infrastructure for a standalone server.

- 1. Log in as the Oracle Restart software owner user (oracle).
- Download the Oracle Grid Infrastructure for a standalone server installation image files, create the Grid home directory, and extract the image files in this Grid home directory.

#### For example:

```
$ mkdir -p /u01/app/oracle/product/12.2.0/grid
$ chown oracle:oinstall /u01/app/oracle/product/12.2.0/grid
$ cd /u01/app/oracle/product/12.2.0/grid
$ unzip -q /tmp/grid_home.zip
```

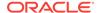

#### Note:

Ensure that the Grid home directory path you create is in compliance with the Oracle Optimal Flexible Architecture recommendations. Also, unzip the installation image files only in this Grid home directory that you created.

3. Ensure that you complete all the storage and server preinstallation requirements. Verify that your server meets the installation requirements using the following command:

```
$ cd /u01/app/oracle/product/12.2.0/grid
$ runcluvfy.sh stage -pre hacfg
```

4. Run gridSetup.sh to start the Oracle Grid Infrastructure installation wizard:

\$ Grid\_home/gridSetup.sh

#### Note:

You must install Oracle Grid Infrastructure for a standalone server from the Oracle Grid Infrastructure media.

- In the Select Configuration Option screen, select the Set Up Software Only option to perform a software-only installation of Oracle Grid Infrastructure for a standalone server. Click Next.
- Respond to the prompts as needed to set up Oracle Grid Infrastructure. Click Help for information.
- 7. The Oracle Grid Infrastructure installation wizard prompts you to run the root.sh script and, if required, the orainstRoot.sh script.
- 8. The root.sh script output provides information about how to proceed, depending on the configuration you plan to complete in this installation. Note this information.

## 9.4.3 Configuring Software Binaries for Oracle Grid Infrastructure for a Standalone Server

Use these steps to configure and activate a software-only Oracle Grid Infrastructure for a standalone server installation for Oracle Restart.

#### **Configuring With Oracle Automatic Storage Management**

- 1. Install the software binaries. See, "Installing Software Binaries for Oracle Grid Infrastructure for a Standalone Server" in *Oracle Database Installation Guide*.
- 2. Run gridSetup.sh to start the Oracle Grid Infrastructure installation wizard. See, "Installing Oracle Grid Infrastructure for a Standalone Server with a New

#### **Configuring Without Oracle Automatic Storage Management**

Database Installation" in Oracle Database Installation Guide.

1. Log in as the root user and run the roothas.pl script located in the *Grid\_home* path, using the following syntax:

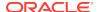

```
Grid_home/perl/bin/perl -I Grid_home/perl/lib -I
Grid_home/crs/install Grid_home/crs/install/roothas.pl
```

For example, if the path of your Oracle Grid Infrastructure for a standalone server home is u01/app/oracle/product/12.2.0/grid, then run the script using the following command:

```
# /u01/app/oracle/product/12.2.0/grid/perl/bin/perl -I
/u01/app/oracle/product/12.2.0/grid/perl/lib -I /u01/app/oracle/product
/12.2.0/grid/crs/install
/u01/app/oracle/product/12.2.0/grid/crs/install/roothas.pl
```

- 2. Change directory to the path *Grid\_home*/oui/bin, where *Grid\_home* is the path of the Oracle Grid Infrastructure for a standalone server home.
- Log in as the Oracle Restart software owner user and use the following command syntax, where Grid\_home is the path of the Oracle Grid Infrastructure for a standalone server home.

#### For example:

- \$ ./runInstaller -updateNodeList ORACLE\_HOME=/u01/app/oracle/product/12.2.0/grid
  -defaultHomeName CLUSTER NODES= CRS=TRUE
- 4. Use the SRVCTL utility along with Oracle Network Configuration Assistant to add the listener to the Oracle Restart configuration.

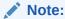

This procedure does not work for Oracle Restart upgrades from previous releases.

#### **Related Topics:**

- Installing Software Binaries for Oracle Grid Infrastructure for a Standalone Server
  Use this procedure to do a software-only installation of Oracle Grid Infrastructure
  for a standalone server.
- Installing Oracle Grid Infrastructure for a Standalone Server with a New Database Installation

Complete these steps to Install Oracle Grid Infrastructure for a standalone server and then create a database that is managed by Oracle Restart.

# 9.5 Testing the Oracle Automatic Storage Management Installation

After installing Oracle Grid Infrastructure for a single instance, use the ASMCMD command-line utility to test the Oracle ASM installation.

 Open a shell window, and temporarily set the ORACLE\_SID and ORACLE\_HOME environment variables to specify the appropriate values for the Oracle ASM instance to use.

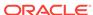

For example, if the Oracle ASM SID is named +ASM and the Oracle home is located in the grid subdirectory of the ORACLE\_BASE directory, then enter the following commands to create the required settings:

#### Bourne, Bash or Korn shell:

```
$ ORACLE_SID=+ASM
$ export ORACLE_SID
$ ORACLE_HOME=/u01/app/oracle/product/12.2.0/grid
$ export ORACLE HOME
```

#### C shell:

```
% setenv ORACLE_SID +ASM
% setenv ORACLE HOME /u01/app/oracle/product/12.2.0/grid
```

2. Use ASMCMD to list the disk groups for the Oracle ASM instance:

```
$ORACLE_HOME/bin/asmcmd lsdg
```

If the Oracle ASM instance is running, then ASMCMD connects by default as the SYS user with SYSASM privileges, and is available.

3. If the Oracle ASM instance is not running, then start the Oracle ASM instance using the following command:

```
$ORACLE_HOME/bin/srvctl/ start asm
```

#### **Related Topics:**

Oracle Automatic Storage Management Administrator's Guide

# 9.6 Modifying Oracle Grid Infrastructure for a Standalone Server Binaries After Installation

After installation, if you do not patch binaries using OPatch with the opatchauto flag, then you must stop the stack, modify the software, and and then restart the stack.

You must first stop the Oracle Restart stack to modify the software installed in your Grid home. For example, to apply a one-off patch or modify any of the dynamic link libraries (DLLs) used by Oracle Restart or Oracle ASM, you must stop the stack manually, modify the software, and then restart the stack.

However, if you run the OPatch utility with the auto option, opatchauto, then OPatch stops and starts the software stack for you. If you run OPatch with the apply option, opatch apply, then you must also stop and restart the stack manually.

You must relink the Oracle Restart and Oracle ASM binaries every time you apply an operating system patch or after an operating system upgrade.

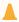

#### Caution:

Before relinking executables, you must shut down all executables that run in the Oracle home directory that you are relinking. In addition, shut down applications linked with Oracle shared libraries.

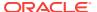

#### Modifying Oracle Grid Infrastructure for a Standalone Server Binaries

1. Log in as the Oracle Grid Infrastructure for a standalone server software owner user and change the directory to the path <code>Grid\_home/bin</code>, where <code>Grid\_home</code> is the path to the Oracle Grid Infrastructure for a standalone server home:

```
$ cd Grid_home/bin
```

2. Shut down the Oracle Restart stack using the following command:

```
$ crsctl stop has -f
```

3. Log in as root and unlock the grid home:

```
# cd Grid_home/crs/install
# roothas.sh -unlock
```

- 4. Apply the patches using opatch apply.
- 5. Relink the binaries.

```
$ export ORACLE_HOME=Grid_home
$ Grid_home/bin/relink
```

Lock the grid home:

```
# cd Grid_home/crs/install
# roothas.sh -lock
```

7. Enter the following command to restart the Oracle Restart stack:

```
$ crsctl start has
```

#### **Relinking the Oracle Restart and Oracle ASM Binaries**

1. Log in as root and unlock the grid home:

```
# cd Grid_home/crs/install
# roothas.sh -unlock
```

2. Log in as the grid user and relink the binaries:

```
$ export ORACLE_HOME=Grid_home
$ Grid_home/bin/relink
```

3. Log in as root again and perform the following steps:

```
# cd Grid_home/rdbms/install/
# ./rootadd_rdbms.sh
# cd Grid_home/crs/install
# roothas.sh -lock
```

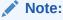

Starting with Oracle Database 12c Release 1 (12.1.0.2), the roothas.sh script replaces the roothas.pl script in the Oracle Grid Infrastructure home.

#### **Related Topics:**

Oracle OPatch User's Guide for Windows and UNIX

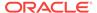

# 9.7 Configuring Oracle ASM Disk Groups Manually using Oracle ASMCA

After installing Oracle Grid Infrastructure for a standalone server, you can also use Oracle ASMCA to create and configure disk groups.

During Oracle Grid Infrastructure for a standalone server installation, Oracle Automatic Storage Management Configuration Assistant (Oracle ASMCA) utility creates a new Oracle Automatic Storage Management instance if there is no Oracle ASM instance currently configured on the computer. After installation, you can create and configure additional disk groups.

To create disk groups or manually configure Oracle ASM disks, start Oracle ASMCA, where *Grid\_home* is the path to the Oracle Grid Infrastructure home:

\$ cd Grid\_home/bin \$ ./asmca

#### **Related Topics:**

Oracle Automatic Storage Management Administrator's Guide

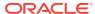

10

## Installing Oracle Database

Oracle Database and Oracle Grid Infrastructure installation software is available in multiple media, and can be installed using several options.

The Oracle Database software is available on installation media, or you can download it from the Oracle Technology Network website, or the Oracle Software Delivery Cloud portal. In most cases, you use the graphical user interface (GUI) provided by Oracle Universal Installer to install the software.

#### Note:

To install Oracle Database files on Oracle Automatic Storage Management (Oracle ASM), you must first complete an Oracle Grid Infrastructure for a standalone server installation. Oracle Grid Infrastructure for a standalone server includes Oracle Restart and Oracle ASM.

To upgrade an existing Oracle ASM installation, upgrade Oracle ASM by running an Oracle Grid Infrastructure upgrade. If you do not have Oracle ASM installed and you want to use Oracle ASM as your storage option, then you must complete an Oracle Grid Infrastructure for a standalone server installation before you start your Oracle Database installation.

You cannot use Oracle Universal Installer from an earlier Oracle release to install components from this release.

#### Topics:

- Accessing the Installation Software
  - Oracle Database software is available on installation media, or you can download it from the Oracle Technology Network website, or the Oracle Software Delivery Cloud portal.
- Installing the Oracle Database Software
   These topics explain how to run Oracle Universal Installer to perform most database installations.
- About Character Set Selection During Installation
   Review character set options before you start installation.
- About Automatic Memory Management Installation Options
   Decide if you want to configure Automatic Memory Management during installation.
- Running Oracle Universal Installer in Different Languages
   Describes how to run Oracle Universal Installer in other languages.

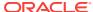

## 10.1 Accessing the Installation Software

Oracle Database software is available on installation media, or you can download it from the Oracle Technology Network website, or the Oracle Software Delivery Cloud portal.

To install the software from the hard disk, you must either download it and unpack it, or copy it from the installation media, if you have it.

- Downloading Oracle Software
   Select the method you want to use to download the software.
- Downloading the Installation Archive Files from OTN
   Download installation archive files from Oracle Technology Network.
- Downloading the Software from Oracle Software Delivery Cloud Portal You can download the software from Oracle Software Delivery Cloud as Media Packs.
- Copying the Software to the Hard Disk
   Oracle recommends that you copy the installation software to the hard disk to enable the installation to run faster.

### 10.1.1 Downloading Oracle Software

Select the method you want to use to download the software.

You can download the trial version of the installation files from the Oracle Technology Network (OTN) or the Oracle Software Delivery Cloud portal and extract them on your hard disk. Ensure that you review and understand the terms of the license. Most downloads include the development license.

### 10.1.2 Downloading the Installation Archive Files from OTN

Download installation archive files from Oracle Technology Network.

 Use any browser to access the software download page from Oracle Technology Network:

http://www.oracle.com/technetwork/indexes/downloads/index.html

- 2. Go to the download page for the product to install.
- On the download page, identify the required disk space by adding the file sizes for each required file.

The file sizes are listed next to the file names.

- 4. Select a file system with enough free space to store and expand the archive files. In most cases, the available disk space must be at least twice the size of all of the archive files.
- On the file system, , create a parent directory for each product (for example, oraDB12c) to hold the installation directories.
- Download all of the installation archive files to the directory you created for the product.

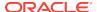

7. Verify that the files you downloaded are the same size as the corresponding files on Oracle Technology Network. Also verify the checksums are the same as noted on Oracle Technology Network using a command similar to the following, where filename is the name of the file you downloaded:

cksum filename.zip

8. Extract the files in each directory that you just created.

## 10.1.3 Downloading the Software from Oracle Software Delivery Cloud Portal

You can download the software from Oracle Software Delivery Cloud as Media Packs.

A Media Pack is an electronic version of the software that is also available to Oracle customers on CD-ROM or DVD.

- Use any browser to access the Oracle Software Delivery Cloud portal: https://edelivery.oracle.com/
- 2. Complete the export validation process by entering information (name, company, email address, and country) in the online form.
- 3. In the Media Pack Search page, specify the product pack and platform to identify the media pack that you want to download. If you do not know the name of the product pack, then you can search for it using the license list.
- 4. Optionally, select the relevant product to download from the Results list.
- 5. In the search results page, click **Readme** to download and review the readme file for download instructions and product information.
- 6. After you review the readme file, select the media pack that you want to download from the search results to download the individual zip files for the media pack, and follow the Download Notes instructions in this page. After you download and extract the contents of the zip files, you can install the software.

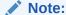

Print the page with the list of downloadable files. It contains a list of part numbers and their corresponding descriptions that you may refer during the installation process.

After you download the files, click View Digest to verify that the MD5 or SHA-1 checksum matches the value listed on the media download page.

## 10.1.4 Copying the Software to the Hard Disk

Oracle recommends that you copy the installation software to the hard disk to enable the installation to run faster.

Before copying the installation media content to the hard disk, you must mount the disk. Review these sections if you need instructions for how to mount the installation media and copy its contents to the hard disk.

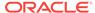

Mounting Disks on HP-UX Itanium Systems

On most HP-UX systems, the disk mounts automatically when you insert it into the disk drive. If the disk does not mount automatically, then follow these steps to mount it.

### 10.1.4.1 Mounting Disks on HP-UX Itanium Systems

On most HP-UX systems, the disk mounts automatically when you insert it into the disk drive. If the disk does not mount automatically, then follow these steps to mount it.

**1.** If necessary, switch the user to root:

```
$ sudo - root
```

2. If necessary, unmount the currently mounted disc, then remove it from the drive:

```
# /usr/sbin/umount /SD_DVD
```

In this example, /SD\_DVD is the mount point directory for the disc drive.

3. Insert the appropriate disc into the disc drive to mount it:

```
# /usr/sbin/mount -F cdfs -o rr /dev/dsk/cxtydz /SD_DVD
```

In this example, /SD\_DVD is the disc mount point directory and /dev/dsk/cxtydz is the device name for the disc device, for example /dev/dsk/c0t2d0.

4. If Oracle Universal Installer displays the Disk Location dialog box, enter the disc mount point directory path, for example:

/SD\_DVD

## 10.2 Installing the Oracle Database Software

These topics explain how to run Oracle Universal Installer to perform most database installations.

#### Note:

- If you plan to use Oracle Restart or Oracle ASM, then you must install
  Oracle Grid Infrastructure for a standalone server before you install and
  create the database. Otherwise, you must manually register the database
  with Oracle Restart.
- You may have to shut down existing Oracle processes before you start the database installation.
- You can install Oracle Database by using the silent or response file installation method, without the GUI. This method is useful to perform multiple installations of Oracle Database.
- Running Oracle Universal Installer to Install Oracle Database
   Use the runInstaller command to start the installation. At any time during
   installation, if you have a question about what you are being asked to do, click
   Help.

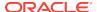

## 10.2.1 Running Oracle Universal Installer to Install Oracle Database

Use the runInstaller command to start the installation. At any time during installation, if you have a question about what you are being asked to do, click **Help**.

Have all the information you need to provide regarding users groups, and storage paths before you start installation.

Oracle recommends that you have your My Oracle Support credentials available during installation. During installation, Oracle Universal Installer requests you to provide your My Oracle Support credentials for the following purpose:

- To inform you of security bulletins and updates, and to use Oracle Configuration Manager to support your installation
- Log in as the Oracle installation owner user account that you want to own the software binaries.
- 2. On the installation media, or where you have downloaded the installation binaries, run the runInstaller command to start Oracle Universal Installer.

#### For example:

On installation media:

/dev/dvd-rw/media/runInstaller

On a hard disk:

```
$ cd /home/oracle_sw/
$ ./runInstaller
```

- 3. On the Configure Security Updates screen, Oracle recommends that you provide your My Oracle Support credentials to receive security updates.
- Select your installation type.

Installation screens vary depending on the installation option you select. Respond to the configuration prompts as needed.

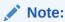

Click **Help** if you have any questions about the information you are asked to submit during installation.

## 10.3 About Character Set Selection During Installation

Review character set options before you start installation.

After a database is created, changing its character set is usually very expensive in terms of time and resources. Such operations may require converting all character data by exporting the whole database and importing it back. Therefore, it is important that you carefully select the database character set at installation time.

Oracle Database uses character sets for the following:

Data stored in SQL character data types (CHAR, VARCHAR2, CLOB, and LONG).

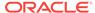

- Identifiers such as table names, column names, and PL/SQL variables.
- Stored SQL and PL/SQL source code, including text literals embedded in this code.

Starting with Oracle Database 12c Release 2 (12.2), the default database character set of a database created from the General Purpose/Transaction Processing or the Data Warehousing template is Unicode AL32UTF8. Oracle recommends that you use Unicode AL32UTF8 as the database character set.

Unicode is the universal character set that supports most of the currently spoken languages of the world. It also supports many historical scripts (alphabets). Unicode is the native encoding of many technologies, including Java, XML, XHTML, ECMAScript, and LDAP. Unicode is ideally suited for databases supporting the Internet and the global economy.

Because AL32UTF8 is a multibyte character set, database operations on character data may be slightly slower when compared to single-byte database character sets, such as WE8ISO8859P1 or WE8MSWIN1252. Storage space requirements for text in most languages that use characters outside of the ASCII repertoire are higher in AL32UTF8 compared to legacy character sets supporting the language. English data may require more space only if stored in CLOB (character large object) columns. Storage for non-character data types, such as NUMBER or DATE, does not depend on a character set. The universality and flexibility of Unicode usually outweighs these additional costs.

Consider legacy character sets only when the database need to support a single group of languages and the use of a legacy character set is critical for fulfilling compatibility, storage, or performance requirements. The database character set to be selected in this case is the character set of most clients connecting to this database.

The database character set of a multitenant container database (CDB) determines which databases can be plugged in later. Ensure that the character set you choose for the CDB is compatible with the database character sets of the databases to be plugged into this CDB.

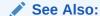

Oracle Database Globalization Support Guide for more information about choosing a database character set for a multitenant container database (CDB)

# 10.4 About Automatic Memory Management Installation Options

Decide if you want to configure Automatic Memory Management during installation.

During a Typical installation, you create your database with Oracle Database Configuration Assistant (DBCA), and automatic memory management is enabled. If you choose advanced installation, then you can either specify memory allocation manually, or enable automatic memory management.

With automatic memory management, the Oracle Database instances automatically manage and tune memory for you. With automatic memory management, you choose a memory target, and the instance automatically distributes memory between the

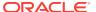

system global area (SGA) and the instance program global area (instance PGA). As memory requirements change, the instance dynamically redistributes memory between the SGA and instance PGA.

You can enable automatic memory management either during, or after the database installation. Enabling automatic memory management after installation involves a shutdown and restart of the database.

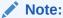

By default, automatic memory management is disabled when you perform typical installation on a node that has more than 4 GB of RAM.

#### **Related Topics:**

Oracle Database Administrator's Guide

# 10.5 Running Oracle Universal Installer in Different Languages

Describes how to run Oracle Universal Installer in other languages.

Your operating system locale determines the language in which Oracle Universal Installer runs. You can run Oracle Universal Installer in one of these languages:

- Brazilian Portuguese (pt\_BR)
- French (fr)
- German (de)
- Italian (it)
- Japanese (ja)
- Korean (ko)
- Simplified Chinese (zh\_CN)
- Spanish (es)
- Traditional Chinese (zh\_TW)

To run Oracle Universal Installer in a supported language, change the locale in which your operating system session is running before you start Oracle Universal Installer.

If the selected language is not one of the supported languages, then Oracle Universal Installer runs in English.

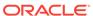

11

## Oracle Database Postinstallation Tasks

Complete configuration tasks after you install Oracle Database.

You are required to complete some configuration tasks after Oracle Database is installed. In addition, Oracle recommends that you complete additional tasks immediately after installation. You must also complete product-specific configuration tasks before you use those products.

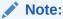

This chapter describes basic configuration only. Refer to product-specific administration and tuning guides for more detailed configuration and tuning information.

#### Topics:

- Required Postinstallation Tasks
   Download and apply required patches for your software release after completing your initial installation.
- Recommended Postinstallation Tasks
   Oracle recommends that you complete these tasks after installation.
- Checking Installed Oracle Database Contents and Directory Location
   Use these steps to check the contents and directory location of an Oracle
   Database installation:
- Enabling and Disabling Oracle Database Options After Installation The chopt tool changes your database options after installation.
- Starting Oracle Enterprise Manager Database Express
   Use these steps to log in to Oracle Enterprise Manager Database Express (EM Express).
- Creating a Fast Recovery Area
   During an Oracle Restart installation, you can create only one disk group. During an Oracle Clusterware installation, you can create multiple disk groups. If you plan to add an Oracle Database for a standalone server or an Oracle RAC database, then you should create the fast recovery area for database files.

## 11.1 Required Postinstallation Tasks

Download and apply required patches for your software release after completing your initial installation.

Downloading and Installing Patch Updates
 Download and install patch updates for your Oracle software after you complete installation.

- Setting External Jobs Ownership for HP-UX Installations
   On HP-UX platforms only, set external jobs ownership to a low-privilege user.
- Unlocking and Resetting Oracle Database User Passwords
   Passwords for all Oracle system administration accounts except SYS, SYSTEM, and DBSMP are revoked after installation. Before you use a locked account, you must unlock it and reset its password.

## 11.1.1 Downloading and Installing Patch Updates

Download and install patch updates for your Oracle software after you complete installation.

Check the My Oracle Support website for required patch updates for your installation.

- Use a web browser to view the My Oracle Support website: https://support.oracle.com
- 2. Log in to My Oracle Support website.

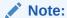

If you are not a My Oracle Support registered user, then click **Register for My Oracle Support** and register.

- 3. On the main My Oracle Support page, click Patches & Updates.
- 4. In the Patch Search region, select Product or Family (Advanced).
- 5. On the **Product or Family (Advanced)** display, provide information about the product, release, and platform for which you want to obtain patches, and click **Search**.

The Patch Search pane opens, displaying the results of your search.

- 6. Select the patch number and click **ReadMe**.
  - The README page is displayed. It contains information about the patch set and how to apply the patches to your installation.
- 7. Use the unzip utility provided with the software to uncompress the Oracle patch updates that you downloaded from My Oracle Support. The unzip utility is located in the \$ORACLE\_HOME/bin directory.

## 11.1.2 Setting External Jobs Ownership for HP-UX Installations

On HP-UX platforms only, set external jobs ownership to a low-privilege user.

Complete the following procedure to set external jobs ownership to the low-privilege user extjob:

- 1. Log in as root.
- 2. Go to the Oracle Database Oracle home directory:
  - # cd \$ORACLE\_HOME/rdbms/admin/
- Open external job. ora with a text editor, and find the parameters run\_userand run\_group.

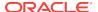

Modify external job. or a only as root.

4. Set run\_user to the external jobs user (extjob), and set run\_group to a low-privileged group, such as other, for example:

```
run_user=extproc
run_group=other
```

Save the file.

## 11.1.3 Unlocking and Resetting Oracle Database User Passwords

Passwords for all Oracle system administration accounts except SYS, SYSTEM, and DBSMP are revoked after installation. Before you use a locked account, you must unlock it and reset its password.

If you created a preconfigured database during the installation, but you did not unlock accounts required to use the database, then you must unlock and reset those accounts using these procedures.

- Oracle Database System Privileges Accounts and Passwords
   Review these system privileges accounts after installation in preparation for
   unlocking accounts and changing passwords.
- Guidelines for Changing System Privileges Account Passwords
   Follow these rules for changing Oracle Database system privileges account passwords.
- Locking and Unlocking User Accounts
- Using SQL\*Plus to Unlock Accounts and Reset Passwords
   Use this SQL\*Plus procedure to unlock and reset user account passwords.

### 11.1.3.1 Oracle Database System Privileges Accounts and Passwords

Review these system privileges accounts after installation in preparation for unlocking accounts and changing passwords.

All databases created by the Database Configuration Assistant (DBCA) include the SYS, SYSTEM, and DBSNMP database accounts. In addition, Oracle Database provides several other administrative accounts. Before using these accounts, you must unlock them and reset their passwords.

Starting with Oracle Database 12c Release 2 (12.2), only the HR sample schema is automatically installed after a database installation. All sample schemas, including HR, are distributed on GitHub:

https://github.com/oracle/db-sample-schemas

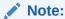

This list contains some of the important system privileges user accounts, but it is not complete. Use Oracle Enterprise Manager Database Express 12c to view the complete list of database accounts.

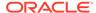

Table 11-1 Partial List of Oracle Database System Privileges Accounts Locked After Installation

| User Name            | Description                                                                                                    | For More Information                                                |
|----------------------|----------------------------------------------------------------------------------------------------|---------------------------------------------------------------------|
| ANONYMOUS            | Enables HTTP access to Oracle XML DB.                                                                                                    | Oracle XML DB Developer's<br>Guide                                  |
| APEX_050000          | The account that owns the Oracle Application Express schema and metadata.                                                                                                    | Oracle Application Express<br>App Builder User's Guide              |
| APEX_PUBLIC_US<br>ER | The minimally privileged account used for Oracle Application Express configuration with Oracle Application Express Listener or Oracle HTTP Server and mod_plsql.                                                                                                    | Oracle Application Express<br>App Builder User's Guide              |
| APPQOSSYS            | Used for storing and managing all data and metadata required by Oracle Quality of Service Management.                                                                                                    | None                                                                |
| AUDSYS               | The account where the unified audit data trail resides.                                                                                                    | Oracle Database Security<br>Guide                                   |
| CTXSYS               | The Oracle Text account.                                                                                                    | Oracle Text Application<br>Developer's Guide                        |
| DBSFWUSER            | The account used to run the DBMS_SFW_ACL_ADMIN package.                                                                                                    | Oracle Database PL/SQL<br>Packages and Types<br>Reference           |
| DBSNMP               | The account used by the Management Agent component of Oracle Enterprise Manager to monitor and manage the database.                                                                                                    | Oracle Enterprise Manager<br>Cloud Control Administrator's<br>Guide |
| DIP                  | The account used by the Directory Integration Platform (DIP) to synchronize the changes in Oracle Internet Directory with the applications in the database.                                                                                                    | None                                                                |
| DVSYS                | There are two roles associated with this account. The Database Vault owner role manages the Database Vault roles and configurations. The Database Vault Account Manager is used to manage database user accounts.                                                                      | Oracle Database Vault<br>Administrator's Guide                      |
|                      | Note: Part of Oracle Database Vault user interface text is stored in database tables in the DVSYS schema. By default, only the English language is loaded into these tables. You can use the DVSYS.DBMS_MACADM.ADD_NLS_DATA procedure to add other languages to Oracle Database Vault. |                                                                     |
| DVF                  | The account owned by Database Vault that contains public functions to retrieve the Database Vault Factor values.                                                                                                    | Oracle Database Vault<br>Administrator's Guide                      |
| FLOWS_FILES          | The account owns the Oracle Application Express uploaded files.                                                                                                    | Oracle Application Express<br>App Builder User's Guide              |

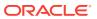

Table 11-1 (Cont.) Partial List of Oracle Database System Privileges Accounts Locked After Installation

| User Name                  | Description                                                                                                    | For More Information                                                         |
|----------------------------|----------------------------------------------------------------------------------------------------|------------------------------------------------------------------------------|
| GGSYS                      | The internal account used by Oracle GoldenGate. It should not be unlocked or used for a database login.                                                                                                    | None                                                                         |
| GSMADMIN_INTER<br>NAL      | The internal account that owns the Global Data Services schema. It should not be unlocked or used for a database login.                                                                                                   | Oracle Database Global<br>Data Services Concepts and<br>Administration Guide |
| GSMCATUSER                 | The account used by Global Service<br>Manager to connect to the Global Data<br>Services catalog.                                                                                                    | Oracle Database Global<br>Data Services Concepts and<br>Administration Guide |
| GSMUSER                    | The account used by Global Service Manager to connect to the database.                                                                                                    | Oracle Database Global<br>Data Services Concepts and<br>Administration Guide |
| HR                         | The account that owns the Human<br>Resources schema included in the Oracle<br>Sample Schemas.                                                                                                    | Oracle Database Sample<br>Schemas                                            |
| LBACSYS                    | The Oracle Label Security administrator account.                                                                                                    | Oracle Label Security<br>Administrator's Guide                               |
| MDDATA                     | The schema used by Oracle Spatial and Graph for storing geocoder and router data.                                                                                                    | Oracle Spatial and Graph<br>Developer's Guide                                |
| MDSYS                      | The Oracle Spatial and Graph, and Oracle Multimedia Locator administrator account.                                                                                                    | Oracle Spatial and Graph<br>Developer's Guide                                |
| ORDPLUGINS                 | The Oracle Multimedia user. Plug-ins supplied by Oracle and third-party plugins are installed in this schema.                                                                                                    | Oracle Multimedia User's<br>Guide                                            |
| ORDSYS                     | The Oracle Multimedia administrator account.                                                                                                    | Oracle Multimedia User's<br>Guide                                            |
| ORDDATA                    | This account contains the Oracle Multimedia DICOM data model.                                                                                                    | Oracle Multimedia DICOM<br>Developer's Guide                                 |
| OUTLN                      | The account that supports plan stability. Plan stability enables you to maintain the same execution plans for the same SQL statements. OUTLN acts as a role to centrally manage metadata associated with stored outlines. | None                                                                         |
| ORACLE_OCM                 | This account contains the instrumentation for configuration collection used by the Oracle Configuration Manager.                                                                                                    | Oracle Configuration<br>Manager Installation and<br>Administration Guide     |
| REMOTE_SCHEDU<br>LER_AGENT | The account to disable remote jobs on a database. This account is created during the remote scheduler agent configuration. You can disable the capability of a database to run remote jobs by dropping this user.         | Oracle Database<br>Administrator's Guide                                     |
| SI_INFORMTN_SC<br>HEMA     | The account that stores the information views for the SQL/MM Still Image Standard.                                                                                                    | Oracle Multimedia User's<br>Guide                                            |

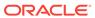

Table 11-1 (Cont.) Partial List of Oracle Database System Privileges Accounts Locked After Installation

| User Name                 | Deceription                                                                                                    | For More Information                                   |
|---------------------------|----------------------------------------------------------------------------------------------------|--------------------------------------------------------|
| SPATIAL_CSW_AD<br>MIN_USR | Description  The Catalog Services for the Web (CSW) account. It is used by the Oracle Spatial and Graph CSW cache manager to load all record type metadata, and record instances from the database into the main memory for the record types that are cached. | Oracle Spatial and Graph<br>Developer's Guide          |
| SYS                       | The account used to perform database administration tasks.                                                                                                    | Oracle Database<br>Administrator's Guide               |
| SYSTEM                    | Another account used to perform database administration tasks.                                                                                                    | Oracle Database<br>Administrator's Guide               |
| SYSBACKUP                 | The account used to perform backup and recovery tasks.                                                                                                    | Oracle Database<br>Administrator's Guide               |
| SYSKM                     | The account used to perform encryption key management.                                                                                                    | Oracle Database<br>Administrator's Guide               |
| SYSDG                     | The account used to administer and monitor Oracle Data Guard.                                                                                                    | Oracle Database<br>Administrator's Guide               |
| SYSRAC                    | The account used to administer Oracle Real Application Clusters (RAC).                                                                                                    | Oracle Database<br>Administrator's Guide               |
| SYS\$UMF                  | The account used to administer Remote Management Framework, including the remote Automatic Workload Repository (AWR).                                                                                                    | Oracle Database<br>Performance Tuning Guide            |
| WMSYS                     | The account used to store the metadata information for Oracle Workspace Manager.                                                                                                    | Oracle Database Workspace<br>Manager Developer's Guide |
| XDB                       | The account used for storing Oracle XML DB data and metadata.                                                                                                    | Oracle XML DB Developer's<br>Guide                     |

#### **Related Topics:**

Oracle Database Sample Schemas

### 11.1.3.2 Guidelines for Changing System Privileges Account Passwords

Follow these rules for changing Oracle Database system privileges account passwords.

Before you use a locked account, you must unlock it and reset its password. Passwords for all Oracle system administration accounts except SYS, SYSTEM, and DBSNMP are revoked after installation. If you created a starter database during the installation, Oracle Database Configuration Assistant displays a screen with your database information and the Password Management button. Use the Password Management button to unlock only the user names you use.

For more information about how to create a secure password, see:

Oracle Database Security Guide

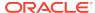

### 11.1.3.3 Locking and Unlocking User Accounts

To temporarily deny access to the database for a particular user account, you can lock the user account. If the user then attempts to connect, then the database displays an error message and does not allow the connection. You can unlock the user account when you want to permit database access again for that user. You can use Oracle Enterprise Manager Database Express (EM Express) to lock and unlock user accounts.

#### To lock or unlock a user account:

- In EM Express, go to the Users page, as described in the "Viewing User Accounts" topic.
- 2. Click the desired user account.
- 3. From the Actions menu, select Alter Account.

The Alter Account page appears.

- 4. Do one of the following:
  - To lock the account, enable the Account Locked option, and then click OK.
  - To unlock the account, disable the Account Locked option, and then click OK.

### 11.1.3.4 Using SQL\*Plus to Unlock Accounts and Reset Passwords

Use this SQL\*Plus procedure to unlock and reset user account passwords.

Start SQL\*Plus and log in as the SYS user, connecting as SYSDBA:

```
$ $ORACLE_HOME/bin/sqlplus
SQL> CONNECT SYS as SYSDBA
Enter password: SYS_password
```

 Enter the command ALTER USER account IDENTIFIED BY password ACCOUNT UNLOCK; to unlock an account.

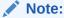

If you unlock an account but do not reset the password, then the password remains expired. The first time someone connects as that user, they must change the user's password.

#### **Related Topics:**

Oracle Database Administrator's Guide

### 11.2 Recommended Postinstallation Tasks

Oracle recommends that you complete these tasks after installation.

Creating a Backup of the root.sh Script
 Oracle recommends that you back up the root.sh script after you complete an installation.

- Setting Language and Locale Preferences for Client Connections
   Configure client applications connecting to an Oracle Database according to your locale preferences and your I/O device character set.
- Recompiling All PL/SQL Modules
   Run the utlrp.sql script after you install, patch, or upgrade a database, to identify and recompile invalid PL/SQL modules.
- Downloading and Installing the ORAchk Health Check Tool
   Download and install the ORAchk utility to perform proactive heath checks for the
   Oracle software stack.

### 11.2.1 Creating a Backup of the root.sh Script

Oracle recommends that you back up the  ${\tt root.sh}$  script after you complete an installation.

If you install other products in the same Oracle home directory subsequent to this installation, then Oracle Universal Installer updates the contents of the existing root.sh script during the installation. If you require information contained in the original root.sh script, then you can recover it from the backed up root.sh file.

# 11.2.2 Setting Language and Locale Preferences for Client Connections

Configure client applications connecting to an Oracle Database according to your locale preferences and your I/O device character set.

You must configure client applications connecting to an Oracle Database according to your locale preferences and your I/O device character set. If your applications do not have their own specific methods to configure locale preferences, then the method you use to configure an Oracle database client connection depends on the access API you use to connect to the database. Check your application documentation, before you configure locale preferences for your applications.

For applications that connect to Oracle Databases using Oracle Call Interface (OCI) use NLS\_LANG and other client settings with names that start with NLS\_ to set the locale conventions and client character set for Oracle Database sessions. It is important that you set the character set part of the NLS\_LANG value properly. The character set you set must correspond to the character set used by your I/O devices, which in case of Microsoft Windows is either the ANSI Code Page (for GUI applications), such as WE8MSWIN1252, or the OEM Code Page (for Console mode applications), such as US8PC437. By doing this, the OCI API is notified about the character set of data that it receives from the application. OCI can then convert this data correctly to and from the database character set.

NLS\_LANG and the other NLS settings can be specified either as environment variables or as Windows Registry settings. Environment variable values take precedence over Registry values.

Oracle Universal Installer sets a default value for the NLS\_LANG setting in Registry when it creates a new Oracle home. The NLS\_LANG value is based on the language of the Windows user interface, which is the language of Windows menu items and dialog box labels.

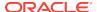

#### **Caution:**

Failure to set the client character set correctly can cause data loss.

Java applications that connect to Oracle Databases by using Oracle JDBC do not use NLS\_LANG. Instead, Oracle JDBC maps the default locale of the Java VM in which the application runs to the Oracle Database language and territory settings. Oracle JDBC then configures the connected database session using these settings. Because Java works internally in Unicode, the client character set is always set to Unicode. Unless an application explicitly changes it, the default locale of the Java VM is set based on the locale of the user operating system on which the Java VM runs. Check your Java VM documentation for information about configuring the Java VM default locale.

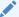

#### Note:

In 3-tier architecture deployments, application servers that are database clients can have settings in their configuration files that specify the NLS\_LANG value or the Java VM locale. Check the documentation accompanying these servers.

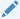

#### See Also:

Oracle Database Globalization Support Guide for more information about configuring user locale preferences

#### **Related Topics:**

• Oracle Database Platform Guide for Microsoft Windows

## 11.2.3 Recompiling All PL/SQL Modules

Run the utlrp.sql script after you install, patch, or upgrade a database, to identify and recompile invalid PL/SQL modules.

The utlrp.sql script recompiles all PL/SQL modules, including packages, procedures, and types. Recompiling the modules corrects any invalid objects created during installation.

(Optional) Enter task prerequisites here.

- 1. Log in as the oracle user.
- 2. Use the oraenv or coraenv script to set the environment for the database where you want to run the utlrp.sql script:
  - Bourne, Bash, or Korn shell:
    - \$ . /usr/local/bin/oraenv
  - C shell:

% source /usr/local/bin/coraenv

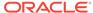

When prompted, provide the system identifier (SID) for the database.

3. Start SQL\*Plus as SYSDBA.

#### For example:

```
$ sqlplus / AS SYSDBA
```

4. Start the database in restricted mode and run the utlrp.sql script.

#### For example:

```
SQL> STARTUP RESTRICT
SQL> @$ORACLE_HOME/rdbms/admin/utlrp.sql
```

### 11.2.4 Downloading and Installing the ORAchk Health Check Tool

Download and install the ORAchk utility to perform proactive heath checks for the Oracle software stack.

ORAchk replaces the RACCheck utility. ORAchk extends health check coverage to the entire Oracle software stack, and identifies and addresses top issues reported by Oracle users. ORAchk proactively scans for known problems with Oracle products and deployments, including the following:

- Standalone Oracle Database
- Oracle Grid Infrastructure
- Oracle Real Application Clusters
- Maximum Availability Architecture (MAA) Validation
- Upgrade Readiness Validations
- Oracle Golden Gate

Oracle is continuing to expand checks, based on customer requests.

ORAchk is supported on Windows Server 2012 and Windows Server 2016 on a Cygwin environment only.

Oracle recommends that you download and run the latest version of ORAchk from My Oracle Support. For information about downloading, configuring and running ORAchk utility, refer to My Oracle Support note 1268927.2:

https://support.oracle.com/epmos/faces/DocContentDisplay? id=1268927.2&parent=DOCUMENTATION&sourceId=USERGUIDE

#### **Related Topics:**

Oracle ORAchk and EXAchk User's Guide

# 11.3 Checking Installed Oracle Database Contents and Directory Location

Use these steps to check the contents and directory location of an Oracle Database installation:

Start Oracle Universal Installer.

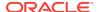

- Click Installed Products to display the Inventory dialog box on the Welcome screen.
- **3.** Select an Oracle Database product from the list to check the installed contents.
- 4. Click **Details** to find additional information about an installed product.
- 5. Click **Close** to close the Inventory dialog box.
- 6. Click **Cancel** to close Oracle Universal Installer, and then click **Yes** to confirm.

# 11.4 Enabling and Disabling Oracle Database Options After Installation

The chopt tool changes your database options after installation.

When you install Oracle Database, some options are enabled and others are disabled. To enable or disable a particular database feature for an Oracle home, shut down the database and use the chopt tool

Chopt Tool
 Use the chopt tool after installation to add or remove Oracle Database options.

## 11.4.1 Chopt Tool

Use the chopt tool after installation to add or remove Oracle Database options.

#### **Purpose**

The chopt tool is a command-line utility that enables and disables database options.

#### **Prerequisites**

You must complete installation before you can use the chopt tool.

#### File Path

The tool is located in the ORACLE\_HOME/bin directory

#### **Syntax**

chopt [enable | disable] db\_option

#### **Options**

| Command Option | Description                     |
|----------------|---------------------------------|
| oaa            | Oracle Advanced Analytics       |
| olap           | Oracle OLAP                     |
| partitioning   | Oracle Partitioning             |
| rat            | Oracle Real Application Testing |

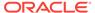

#### **Examples**

To use the <code>chopt</code> tool to modify your Oracle Database, you must shut down the database before you run the <code>chopt</code> tool, and then start up the database after you add or remove database options.

#### **Example 11-1** Enabling Oracle Data Mining Using Chopt

The following example shows how to use the chopt tool to enable the Oracle Data Mining option in an Oracle Database called Sales:

cd \$ORACLE\_HOME/bin
srvctl stop database -d Sales
chopt enable oaa
srvctl start database -d Sales

## 11.5 Starting Oracle Enterprise Manager Database Express

Use these steps to log in to Oracle Enterprise Manager Database Express (EM Express).

To start Oracle Enterprise Manager Database Express, use the EM Express URL provided by Oracle Database Configuration Assistant (Oracle DBCA) during the database installation and creation. For information about logging in to Oracle Enterprise Manager Database Express see *Oracle Database 2 Day DBA*.

If Oracle DBCA did not provide the EM Express URL during the database installation and creation, or if you need to change the EM Express port later on, then see *Oracle Database 2 Day DBA*.

#### **Related Topics:**

- Oracle Database 2 Day DBA
- Configuring the HTTPS Port for EM Express

## 11.6 Creating a Fast Recovery Area

During an Oracle Restart installation, you can create only one disk group. During an Oracle Clusterware installation, you can create multiple disk groups. If you plan to add an Oracle Database for a standalone server or an Oracle RAC database, then you should create the fast recovery area for database files.

- About the Fast Recovery Area and the Fast Recovery Area Disk Group
   The fast recovery area is a unified storage location for all Oracle Database files
   related to recovery. Enabling rapid backups for recent data can reduce requests to
   system administrators to retrieve backup tapes for recovery operations.
- Creating the Fast Recovery Area Disk Group Procedure to create the fast recovery area disk group.

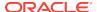

# 11.6.1 About the Fast Recovery Area and the Fast Recovery Area Disk Group

The fast recovery area is a unified storage location for all Oracle Database files related to recovery. Enabling rapid backups for recent data can reduce requests to system administrators to retrieve backup tapes for recovery operations.

Database administrators can define the DB\_RECOVERY\_FILE\_DEST parameter to the path for the fast recovery area to enable on disk backups and rapid recovery of data. When you enable fast recovery in the init.ora file, Oracle Database writes all RMAN backups, archive logs, control file automatic backups, and database copies to the fast recovery area. RMAN automatically manages files in the fast recovery area by deleting obsolete backups and archiving files no longer required for recovery.

Oracle recommends that you create a fast recovery area disk group. Oracle Clusterware files and Oracle Database files can be placed on the same disk group, and you can also place fast recovery files in the same disk group. However, Oracle recommends that you create a separate fast recovery disk group to reduce storage device contention.

The fast recovery area is enabled by setting the DB\_RECOVERY\_FILE\_DEST parameter. The size of the fast recovery area is set with DB\_RECOVERY\_FILE\_DEST\_SIZE. As a general rule, the larger the fast recovery area, the more useful it becomes. For ease of use, Oracle recommends that you create a fast recovery area disk group on storage devices that can contain at least three days of recovery information. Ideally, the fast recovery area is large enough to hold a copy of all of your data files and control files, the online redo logs, and the archived redo log files needed to recover your database using the data file backups kept under your retention policy.

Multiple databases can use the same fast recovery area. For example, assume you have created a fast recovery area disk group on disks with 150 GB of storage, shared by 3 different databases. You can set the size of the fast recovery for each database depending on the importance of each database. For example, if database1 is your least important database, database2 is of greater importance, and database3 is of greatest importance, then you can set different DB\_RECOVERY\_FILE\_DEST\_SIZE settings for each database to meet your retention target for each database: 30 GB for database1, 50 GB for database2, and 70 GB for database3.

### 11.6.2 Creating the Fast Recovery Area Disk Group

Procedure to create the fast recovery area disk group.

1. Go to the <code>Grid\_home/bin</code> directory, and start Oracle ASM Configuration Assistant (ASMCA).

#### For example:

```
$ cd /u01/app/oracle/product/12.2.0/grid/bin
$ ./asmca
```

ASMCA opens at the Disk Groups tab.

2. Click Create to create a new disk group.

The Create Disk Groups window opens.

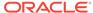

- **3.** Provide configuration information for the fast recovery area as prompted:
  - In the Disk Group Name field, enter a descriptive name for the fast recovery area group. For example: FRA.
  - In the Redundancy section, select the level of redundancy you want to use. For example:  ${\tt Normal}$
  - In the Select Member Disks field, select eligible disks you want to add to the fast recovery area, and click  $\mathbf{OK}$ .
  - The Diskgroup Creation window opens and provides disk group creation status.
- **4.** When the Fast Recovery Area disk group creation is complete, click **OK**, and then click **Exit**.

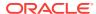

## Removing Oracle Database Software

These topics describe how to remove Oracle software and configuration files.

You can remove Oracle software in one of two ways: Use Oracle Universal Installer with the deinstall option, or use the deinstallation tool (deinstall) that is included in Oracle homes. Oracle does not support the removal of individual products or components.

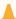

#### Caution:

If you have a standalone database on a node in a cluster, and if you have multiple databases with the same global database name (GDN), then you cannot use the deinstall tool to remove one database only.

#### **Topics:**

About Oracle Deinstallation Options

You can stop and remove Oracle Database software and components in an Oracle Database home with Oracle Universal Installer.

- Oracle Deinstallation Tool (Deinstall)
  - The deinstall tool is a script that you can run separately from Oracle Universal Installer (OUI).
- Deinstallation Examples for Oracle Database
  - Use these examples to help you understand how to run deinstallation using OUI (runinstaller) or as a standalone tool (deinstall).
- Downgrading Oracle Restart
  - Use this procedure to deconfigure and downgrade Oracle Restart, or to troubleshoot Oracle Restart if you receive an error during installation.
- Deinstalling Previous Release Grid Home
   Use this procedure to deinstall the previous release Grid home.

## 12.1 About Oracle Deinstallation Options

You can stop and remove Oracle Database software and components in an Oracle Database home with Oracle Universal Installer.

You can remove the following software using Oracle Universal Installer or the Oracle deinstallation tool:

- Oracle Database
- Oracle Grid Infrastructure, which includes Oracle Clusterware and Oracle Automatic Storage Management (Oracle ASM)
- Oracle Real Application Clusters (Oracle RAC)

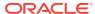

#### Oracle Database Client

Starting with Oracle Database 12c, the deinstallation tool is integrated with the database installation media. You can run the deinstallation tool using the runInstaller command with the -deinstall and -home options from the base directory of the Oracle Database or Oracle Database Client installation media.

The deinstallation tool is also available as a separate command (deinstall) in Oracle home directories after installation. It is located in the <code>\$ORACLE\_HOME/deinstall</code> directory.

The deinstallation tool creates a response file by using information in the Oracle home and using the information you provide. You can use a response file that you generated previously by running the deinstall command using the -checkonly option. You can also edit the response file template.

If you run the deinstallation tool to remove an Oracle Grid Infrastructure installation, then the deinstaller prompts you to run the deinstall script as the root user. For Oracle Grid Infrastructure for a cluster, the script is rooters.sh, and for Oracle Grid Infrastructure for a standalone server (Oracle Restart), the script is roothas.sh.

#### Note:

- You must run the deinstallation tool from the same release to remove Oracle software. Do not run the deinstallation tool from a later release to remove Oracle software from an earlier release. For example, do not run the deinstallation tool from the 12.2 installation media to remove Oracle software from an existing 11.2.0.4 Oracle home.
- Starting with Oracle Database 12c Release 1 (12.1.0.2), the roothas.sh script replaces the roothas.pl script in the Oracle Grid Infrastructure home for Oracle Restart, and the rooters.sh script replaces the rooters.pl script in the Grid home for Oracle Grid Infrastructure for a cluster.

If the software in the Oracle home is not running (for example, after an unsuccessful installation), then the deinstallation tool cannot determine the configuration, and you must provide all the configuration details either interactively or in a response file.

In addition, before you run the deinstallation tool for Oracle Grid Infrastructure installations:

- Dismount Oracle Automatic Storage Management Cluster File System (Oracle ACFS) and disable Oracle Automatic Storage Management Dynamic Volume Manager (Oracle ADVM).
- If Grid Naming Service (GNS) is in use, then notify your DNS administrator to delete the subdomain entry from the DNS.

#### Files Deleted by the Deinstallation Tool

When you run the deinstallation tool, if the central inventory (oraInventory) contains no other registered homes besides the home that you are deconfiguring and removing, then the deinstall command removes the following files and directory contents in the Oracle base directory of the Oracle Database installation owner:

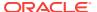

- admin
- cfqtoollogs
- checkpoints
- diag
- oradata
- fast\_recovery\_area

Oracle strongly recommends that you configure your installations using an Optimal Flexible Architecture (OFA) configuration, and that you reserve Oracle base and Oracle home paths for exclusive use of Oracle software. If you have any user data in these locations in the Oracle base that is owned by the user account that owns the Oracle software, then the deinstallation tool deletes this data.

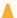

#### **Caution:**

The deinstallation tool deletes Oracle Database configuration files, user data, and fast recovery area (FRA) files even if they are located outside of the Oracle base directory path.

## 12.2 Oracle Deinstallation Tool (Deinstall)

The deinstall tool is a script that you can run separately from Oracle Universal Installer (OUI).

#### **Purpose**

The deinstall tool stops Oracle software, and removes Oracle software and configuration files on the operating system for a specific Oracle home.

#### **Syntax**

The standalone deinstallation tool uses the following syntax:

```
(./deinstall [-silent] [-checkonly] [-paramfile complete path of input response
file]
[-params name1=value name2=value . . .]
[-o complete path of directory for saving files]
[-tmpdir complete path of temporary directory to use]
[-logdir complete path of log directory to use] [-skipLocalHomeDeletion] [-skipRemoteHomeDeletion] [-help]
```

The deinstall tool run as a command option from OUI uses the following syntax, where *path* is the complete path to the home or file you specify:

```
./runInstaller -deinstall -home path [-silent] [-checkonly]
[-paramfile path] [-params name1=value name2=value . . .]
[-o path] [-tmpdir complete path of temporary directory to use]
[-logdir complete path of log directory to use] [-skipLocalHomeDeletion] [-skipRemoteHomeDeletion] [-help]
```

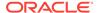

#### **Parameters**

| Parameter  | Description                                                                                                    |
|------------|----------------------------------------------------------------------------------------------------|
| -home      | Use this flag to indicate the home path of the Oracle home to check or deinstall.                                                                                                    |
|            | To deinstall Oracle software using the deinstall command, located in the Oracle home you plan to deinstall, provide a response file located outside the Oracle home, and do not use the -home flag.                                                                                                    |
|            | If you run the deinstallation tool from the \$ORACLE_HOME/deinstall path, then the -home flag is not required because the tool identifies the location of the home where it is run. If you use runInstaller -deinstall from the installation media, then -home is mandatory.                                                                                                    |
| -silent    | Use this flag to run the deinstallation tool in noninteractive mode. This option requires one of the following:                                                                                                    |
|            | <ul> <li>A working system that it can access to determine the installation and configuration information. The -silent flag does not work with failed installations.</li> <li>A response file that contains the configuration values for the Oracle home that is being deinstalled or deconfigured. You can generate a response file to use or modify by running the tool with the -checkonly flag. The tool then discovers information from the Oracle home to deinstall and deconfigure. It generates the response file that you can then use with the -silent option.</li> <li>You can also modify the template file</li> </ul> |
|            | <pre>deinstall.rsp.tmpl, located in the \$ORACLE_HOME/deinstall/ response directory.</pre>                                                                                                    |
| -checkonly | Use this flag to check the status of the Oracle software home configuration. Running the deinstallation tool with the -checkonly flag does not remove the Oracle configuration. The -checkonly flag generates a response file that you can use with the deinstallation tool and -silent option.                                                                                                    |

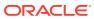

| Parameter                                               | Description                                                                                                    |
|---------------------------------------------------------|----------------------------------------------------------------------------------------------------|
| -paramfile complete path of input<br>response file      | Use this flag to run the deinstallation tool with a response file in a location other than the default. When you use this flag, provide the complete path where the response file is located.                                                |
|                                                         | The default location of the response file depends on the location of the deinstallation tool:                                                                                                    |
|                                                         | <ul> <li>From the installation media or stage location: /response</li> <li>After installation from the installed Oracle home: \$ORACLE_HOME/deinstall/magnense</li> </ul>                                                                    |
| -params [name1=value name2=value name3=value]           | Use this flag with a response file to override one or more values to change in a response file you have created.                                                                                                    |
| −o complete path of directory for saving response files | Use this flag to provide a path other than the default location where the response file (deinstall.rsp.tmpl) is saved.                                                                                                    |
|                                                         | The default location of the response file depends on the location of the deinstallation tool:                                                                                                    |
|                                                         | From the installation media or stage                                                                                                    |
|                                                         | <ul> <li>location: /response</li> <li>After installation from the installed Oracle<br/>home: \$ORACLE_HOME/deinstall/<br/>response</li> </ul>                                                                                                |
| -tmpdircomplete path of temporary directory to use      | Use this flag to specify a non-default location where Oracle Deinstallation Tool writes the temporary files for the deinstallation.                                                                                                    |
| -logdircomplete path of log directory to use            | Use this flag to specify a non-default location where Oracle Deinstallation Tool writes the log files for the deinstallation.                                                                                                    |
| -local                                                  | Use this flag on a multinode environment to deinstall Oracle software in a cluster.                                                                                                    |
|                                                         | When you run deinstall with this flag, it deconfigures and deinstalls the Oracle software on the local node (the node where deinstall is run). On remote nodes, it deconfigures Oracle software, but does not deinstall the Oracle software. |
| -skipLocalHomeDeletion                                  | Use this flag in Oracle Grid Infrastructure installations on a multinode environment to deconfigure a local Grid home without deleting the Grid home.                                                                                        |
| -skipRemoteHomeDeletion                                 | Use this flag in Oracle Grid Infrastructure installations on a multinode environment to deconfigure a remote Grid home without deleting the Grid home.                                                                                       |
| -help                                                   | Use this option to obtain additional information about the command option flags.                                                                                                    |

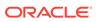

## 12.3 Deinstallation Examples for Oracle Database

Use these examples to help you understand how to run deinstallation using OUI (runinstaller) or as a standalone tool (deinstall).

If you run the deinstallation tool from the installation media using runInstaller - deinstall, then help is displayed that guides you through the deinstallation process. You can also use the -home flag and provide a path to the home directory of the Oracle software to remove from your system. If you have a response file, then use the optional flag -paramfile to provide a path to the response file.

You can generate a deinstallation response file by running the deinstallation tool with the -checkonly flag. Alternatively, you can use the response file template located at \$ORACLE HOME/deinstall/response/deinstall.rsp.tmpl.

In the following example, the runInstaller command is in the path/directory\_path, where /directory\_path is the path to the database directory on the installation media, and /u01/app/oracle/product/12.2.0/dbhome\_1/ is the path to the Oracle home you want to remove:

```
$ cd /directory_path/
$ ./runInstaller -deinstall -home /u01/app/oracle/product/12.2.0/dbhome_1/
```

The following example uses a response file called my\_db\_paramfile.tmpl in the software owner location /home/usr/oracle:

```
$ cd /directory_path/
$ ./runInstaller -deinstall -paramfile /home/usr/oracle/my_db_paramfile.tmpl
```

If you run the deinstallation tool using deinstall from the properties for the deinstall directory, then the deinstallation starts without prompting you for the Oracle home path.

In the following example, the deinstall command is in the path/u01/app/oracle/product/12.2.0/dbhome\_1/deinstall. It uses a response file called my\_db\_paramfile.tmpl in the software owner location /home/usr/oracle:

```
$ cd /u01/app/oracle/product/12.2.0/dbhome_1/deinstall
$ ./deinstall -paramfile /home/usr/oracle/my_db_paramfile.tmpl
```

To remove the Oracle Grid Infrastructure home, use the deinstallation script in the Oracle Grid Infrastructure home.

In this example, the Oracle Grid Infrastructure home is /u01/app/oracle/product/12.2.0/grid:

 $\ cd\ /u01/app/oracle/product/12.2.0/grid/deinstall ./deinstall -paramfile /home/usr/oracle/my_grid_paramfile.tmpl$ 

## 12.4 Downgrading Oracle Restart

Use this procedure to deconfigure and downgrade Oracle Restart, or to troubleshoot Oracle Restart if you receive an error during installation.

To downgrade Oracle Restart, you must first downgrade Oracle Database, deconfigure Oracle Restart, and then reconfigure Oracle Restart.

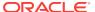

Also, running the roothas.sh with the command flags -deconfig -force enables you to deconfigure Oracle Restart without removing the installed binaries. This feature is useful if you encounter an error during an Oracle Grid Infrastructure for a standalone server installation. For example, when you run the root.sh command, you find a missing operating system package. By running roothas.sh -deconfig -force, you can deconfigure Oracle Restart, correct the cause of the error, and then run root.sh again.

#### Note:

Stop all databases, services, and listeners that are running before you deconfigure or downgrade Oracle Restart.

- 1. Log in as the root user.
- Downgrade Oracle Database.
- 3. Downgrade the Oracle Restart resources:

```
$ srvctl downgrade database -d db_unique_name -o oraclehome -t to_version
```

**4.** Go to the *Grid\_home*/crs/install directory:

```
# cd /u01/app/oracle/product/12.2.0/grid/crs/install
```

Run roothas.sh with the -deconfig -force flags to deconfigure Oracle Restart.

```
# roothas.sh -deconfig -force
```

- 6. Deinstall Oracle Restart using the deinstallation tool (deinstall).
- 7. Run root . sh manually in the earlier release Oracle Restart home to configure Oracle Restart.

If you do not have an earlier release Oracle Restart on your system, then perform an Oracle Grid Infrastructure for a standalone server installation for the respective release to install Oracle Restart.

#### **Related Topics:**

Oracle Database Upgrade Guide

## 12.5 Deinstalling Previous Release Grid Home

Use this procedure to deinstall the previous release Grid home.

For upgrades from previous releases, if you want to deinstall the previous release Grid home, then perform the following steps:

- Log in as the root user.
- 2. Manually change the permissions of the previous release Grid home.
- 3. Run the deinstall command.

For example, on Grid Infrastructure for a standalone server:

```
# chown -R oracle:oinstall /u01/app/oracle/product/11.2.0/grid
# chmod -R 775 /u01/app/oracle/product/11.2.0/grid
```

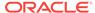

#### In this example:

- /u01/app/oracle/product/11.2.0/grid is the previous release Oracle
   Grid Infrastructure for a standalone server home
- oracle is the Oracle Grid Infrastructure installation owner user
- oinstall is the name of the Oracle Inventory group (OINSTALL group)

#### For example, on Oracle Grid Infrastructure:

```
# chown -R grid:oinstall /u01/app/grid/11.2.0
# chmod -R 775 /u01/app/11.2.0/grid
```

#### In this example:

- /u01/app/11.2.0/grid is the previous release clusterware home
- grid is the Oracle Grid Infrastructure installation owner user
- oinstall is the name of the Oracle Inventory group (OINSTALL group)

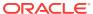

A

# Completing Preinstallation Tasks Manually

Use these instructions to complete configuration tasks manually.

Oracle recommends that you use Oracle Universal Installer and Cluster Verification Utility fixup scripts to complete minimal configuration settings. If you cannot use fixup scripts, then complete minimum system settings manually.

Configuring Kernel Parameters on HP-UX Itanium Systems
 These topics explain how to configure kernel parameters manually for HP-UX Itanium systems if you cannot complete them using the fixup scripts.

# A.1 Configuring Kernel Parameters on HP-UX Itanium Systems

These topics explain how to configure kernel parameters manually for HP-UX Itanium systems if you cannot complete them using the fixup scripts.

- Minimum Parameter Settings for Installation
   Use this table to set parameters manually if you cannot use the fixup scripts. Verify
   that the kernel parameters are set to values greater than or equal to the minimum
   values shown in the following table.
- Checking Kernel Parameter Values
   Use the kcweb application to check and modify the formula or value kernel parameters on an HP-UX Itanium system.
- Setting UDP and TCP Kernel Parameters Manually
  If you do not use a Fixup script or CVU to set ephemeral ports, then set TCP/IP
  ephemeral port range parameters to provide enough ephemeral ports for the
  anticipated server workload.

### A.1.1 Minimum Parameter Settings for Installation

Use this table to set parameters manually if you cannot use the fixup scripts. Verify that the kernel parameters are set to values greater than or equal to the minimum values shown in the following table.

Table A-1 Minimum HP-UX Itanium Kernel Parameter Settings

| Parameter        | Minimum Value     |
|------------------|-------------------|
| executable_stack | 0                 |
| ksi_alloc_max    | 32768             |
| max_thread_proc  | 1024              |
| maxdsiz          | 1073741824 (1 GB) |
| maxdsiz_64bit    | 2147483648 (2 GB) |

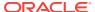

Table A-1 (Cont.) Minimum HP-UX Itanium Kernel Parameter Settings

| Payamatay             | Minimum Value      |
|-----------------------|--------------------|
| Parameter             |                    |
| maxfiles              | 1024               |
| maxfiles_lim          | 63488              |
| maxssiz               | 134217728 (128 MB) |
| maxssiz_64bit         | 1073741824 (1 GB)  |
| maxuprc               | 3686               |
| msgmni                | 4096               |
| msgtql                | 4096               |
| ncsize                | 35840              |
| nflocks               | 4096               |
| ninode                | 34816              |
| nkthread              | 7184               |
| nproc                 | 4096               |
| semmni                | 4096               |
| semmns                | 8192               |
| semmnu                | 4092               |
| semvmx                | 32767              |
| shmmax                | 1073741824         |
| shmmni                | 4096               |
| shmseg                | 512                |
| tcp_largest_anon_port | 65500              |
| udp_largest_anon_port | 65500              |

#### **Guidelines for Setting Kernel Parameter Values**

- If the current value for any parameter is higher than the value listed in this table, then do not change the value of that parameter.
- Do not specify values for the following parameters as they are obsolete on HP-UX 11.31:
  - msgmap
  - msgseg
- If you do not use HFS, then retain the default ninode value.

## A.1.2 Checking Kernel Parameter Values

Use the kcweb application to check and modify the formula or value kernel parameters on an HP-UX Itanium system.

**1.** Start the kcweb application:

# /usr/sbin/kcweb -F

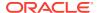

- 2. Check the value or formula specified for each of these parameters and, if necessary, modify that value or formula.
- 3. Refer to the kcweb online help for more information about completing this step.

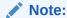

If you modify the value of a parameter that is not dynamic, then restart the system.

## A.1.3 Setting UDP and TCP Kernel Parameters Manually

If you do not use a Fixup script or CVU to set ephemeral ports, then set TCP/IP ephemeral port range parameters to provide enough ephemeral ports for the anticipated server workload.

Check your current range for ephemeral ports:

```
# /usr/bin/ndd /dev/tcp tcp_largest_anon_port
65535
```

In the preceding example, tcp\_largest\_anon\_port is set to the default value.

```
/etc/rc.config.d/nddconf
TRANSPORT_NAME[0]=tcp
NDD_NAME[0]=tcp_largest_anon_port
NDD_VALUE[0]=65500

TRANSPORT_NAME[1]=udp
NDD_NAME[1]=udp_largest_anon_port
NDD_VALUE[1]=65500
```

Ensure that the entries are numbered in proper order. For example, if there are two entries present for the TCP and UDP ports in nddconf, then they are numbered 0 through 1: TRANSPORT\_NAME[0]=tcp and TRANSPORT\_NAME[1]=udp.

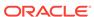

B

# Installing and Configuring Oracle Database Using Response Files

Review the following topics to install and configure Oracle products using response files

#### How Response Files Work

Response files can assist you with installing an Oracle product multiple times on multiple computers.

#### Reasons for Using Silent Mode or Response File Mode

Review this section for use cases for running the installer in silent mode or response file mode.

#### Using Response Files

Review this information to use response files.

#### Preparing Response Files

Review this information to prepare response files for use during silent mode or response file mode installations.

#### Running Oracle Universal Installer Using a Response File

After creating the response file, run Oracle Universal Installer at the command line, specifying the response file you created, to perform the installation.

#### Running Configuration Assistants Using Response Files

You can run configuration assistants in response file or silent mode to configure and start Oracle software after it is installed on the system. To run configuration assistants in response file or silent mode, you must copy and edit a response file template.

# Postinstallation Configuration Using Response File Created During Installation Use response files to configure Oracle software after installation. You can use the same response file created during installation to also complete postinstallation configuration.

Postinstallation Configuration Using the ConfigToolAllCommands Script
You can create and run a response file configuration after installing Oracle
software. The configToolAllCommands script requires users to create a
second response file, of a different format than the one used for installing the
product.

## **B.1 How Response Files Work**

Response files can assist you with installing an Oracle product multiple times on multiple computers.

When you start Oracle Universal Installer (OUI), you can use a response file to automate the installation and configuration of Oracle software, either fully or partially. OUI uses the values contained in the response file to provide answers to some or all installation prompts.

Typically, the installer runs in interactive mode, which means that it prompts you to provide information in graphical user interface (GUI) screens. When you use response files to provide this information, you run the installer from a command prompt using either of the following modes:

#### Silent mode

If you include responses for all of the prompts in the response file and specify the <code>-silent</code> option when starting the installer, then it runs in silent mode. During a silent mode installation, the installer does not display any screens. Instead, it displays progress information in the terminal that you used to start it.

#### Response file mode

If you include responses for some or all of the prompts in the response file and omit the <code>-silent</code> option, then the installer runs in response file mode. During a response file mode installation, the installer displays all the screens, screens for which you specify information in the response file, and also screens for which you did not specify the required information in the response file.

You define the settings for a silent or response file installation by entering values for the variables listed in the response file. For example, to specify the Oracle home name, provide the Oracle home path for the <code>ORACLE\_HOME</code> environment variable:

```
ORACLE_HOME=/u01/app/oracle/product/12.2.0/dbhome_1
```

Another way of specifying the response file variable settings is to pass them as command-line arguments when you run the installer. For example:

```
-silent directory_path
```

In this command, <code>directory\_path</code> is the path of the database directory on the installation media, or the path of the directory on the hard drive.

## B.2 Reasons for Using Silent Mode or Response File Mode

Review this section for use cases for running the installer in silent mode or response file mode.

| Mode          | Uses                                                                                                    |
|---------------|----------------------------------------------------------------------------------------------------|
| Silent        | Use silent mode for the following installations:                                                                                                    |
|               | <ul> <li>Complete an unattended installation, which you schedule using<br/>operating system utilities such as at.</li> </ul>                                                                                                   |
|               | <ul> <li>Complete several similar installations on multiple systems without user interaction.</li> </ul>                                                                                                    |
|               | <ul> <li>Install the software on a system that does not have X Window System<br/>software installed on it.</li> </ul>                                                                                                    |
|               | The installer displays progress information on the terminal that you used to start it, but it does not display any of the installer screens.                                                                                   |
| Response file | Use response file mode to complete similar Oracle software installations on more than one system, providing default answers to some, but not all of the installer prompts.                                                     |
|               | If you do not specify information required for a particular installer screen in the response file, then the installer displays that screen. It suppresses screens for which you have provided all of the required information. |

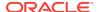

## **B.3 Using Response Files**

Review this information to use response files.

Use the following general steps to install and configure Oracle products using the installer in silent or response file mode:

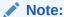

You must complete all required preinstallation tasks on a system before running the installer in silent or response file mode.

- 1. Create the oraInst.loc file if it is not present on the server.
- Prepare a response file.
- 3. Run the installer in silent or response file mode.
- 4. Run the root scripts as prompted by Oracle Universal Installer.
- If you completed a software-only installation, then run Net Configuration Assistant and DBCA in silent or response file mode.

## **B.4 Preparing Response Files**

Review this information to prepare response files for use during silent mode or response file mode installations.

- Editing a Response File Template
   Oracle provides response file templates for each product and installation type, and
   for each configuration tool.
- Recording Response Files You can use OUI in interactive mode to record response files, which you can then edit and use to complete silent mode or response file mode installations. This method is useful for Advanced or software-only installations.

### B.4.1 Editing a Response File Template

Oracle provides response file templates for each product and installation type, and for each configuration tool.

For Oracle Database, the response file templates are located in the <code>database/response</code> directory on the installation media and in the <code>Oracle\_home/inventory/response</code> directory after the software in installed. For Oracle Grid Infrastructure, the response file templates are located in the <code>Grid\_home/install/response</code> directory after the software is installed.

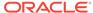

#### Note:

If you copied the software to a hard disk, then the response files are located in the /response directory.

All response file templates contain comment entries, sample formats, examples, and other useful instructions. Read the response file instructions to understand how to specify values for the response file variables, so that you can customize your installation.

The following table lists the response files provided with this software:

Table B-1 Response Files for Oracle Database and Oracle Grid Infrastructure

| Response File  | Description                                                             |
|----------------|-------------------------------------------------------------------------|
| db_install.rsp | Silent installation of Oracle Database.                                 |
| dbca.rsp       | Silent creation and configuration of Oracle Database using Oracle DBCA. |
| netca.rsp      | Silent configuration of Oracle Net using Oracle NETCA.                  |
| grid_setup.rsp | Silent configuration of Oracle Grid Infrastructure installations.       |

#### Caution:

When you modify a response file template and save a file for use, the response file may contain plain text passwords. Ownership of the response file should be given to the Oracle software installation owner only, and permissions on the response file should be changed to 600. Oracle strongly recommends that database administrators or other administrators delete or secure response files when they are not in use.

To copy and modify a response file:

Copy the response file from the response file directory to a directory on your system:

\$ cp /Oracle\_home/install/response/product\_timestamp.rsp local\_directory

**2.** Open the response file in a text editor:

\$ vi /local\_dir/response\_file.rsp

3. Follow the instructions in the file to edit it.

### Note:

The installer or configuration assistant fails if you do not correctly configure the response file. Also, ensure that your response file name has the .rsp suffix.

Secure the response file by changing the permissions on the file to 600:

\$ chmod 600 /local\_dir/response\_file.rsp

Ensure that only the Oracle software owner user can view or modify response files or consider deleting them after the installation succeeds.

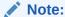

A fully-specified response file for an Oracle Database installation contains the passwords for database administrative accounts and for a user who is a member of the OSDBA group (required for automated backups).

#### **Related Topics:**

Oracle Universal Installer User's Guide

### **B.4.2 Recording Response Files**

You can use OUI in interactive mode to record response files, which you can then edit and use to complete silent mode or response file mode installations. This method is useful for Advanced or software-only installations.

You can save all the installation steps into a response file during installation by clicking **Save Response File** on the Summary page. You can use the generated response file for a silent installation later.

When you record the response file, you can either complete the installation, or you can exit from the installer on the Summary page, before OUI starts to copy the software to the system.

If you use record mode during a response file mode installation, then the installer records the variable values that were specified in the original source response file into the new response file.

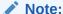

You cannot save passwords while recording the response file.

#### To record a response file:

- 1. Complete preinstallation tasks as for a standard installation.
  - When you run the installer to record a response file, it checks the system to verify that it meets the requirements to install the software. For this reason, Oracle recommends that you complete all of the required preinstallation tasks and record the response file while completing an installation.
- 2. Ensure that the Oracle software owner user (typically oracle) has permissions to create or write to the Oracle home path that you specify when you run the installer.
- 3. On each installation screen, specify the required information.
- 4. When the installer displays the Summary screen, perform the following steps:

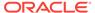

- a. Click Save Response File. In the window, specify a file name and location for the new response file. Click Save to write the responses you entered to the response file.
- **b.** Click **Finish** to continue with the installation.

Click **Cancel** if you do not want to continue with the installation. The installation stops, but the recorded response file is retained.

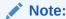

Ensure that your response file name has the .rsp suffix.

- If you do not complete the installation, then delete the Oracle home directory that the installer created using the path you specified in the Specify File Locations screen.
- 6. Before you use the saved response file on another system, edit the file and make any required changes. Use the instructions in the file as a guide when editing it.

# B.5 Running Oracle Universal Installer Using a Response File

After creating the response file, run Oracle Universal Installer at the command line, specifying the response file you created, to perform the installation.

Run Oracle Universal Installer at the command line, specifying the response file you created. The Oracle Universal Installer executables, runInstaller and gridSetup.sh, provide several options. For help information on the full set of these options, run the gridSetup.sh or runInstaller command with the -help option. For example:

- For Oracle Database:
  - \$ directory\_path/runInstaller -help
- For Oracle Grid Infrastructure:
  - \$ Grid\_home/gridSetup.sh -help

The help information appears in a window after some time.

To run the installer using a response file:

- 1. Complete the preinstallation tasks for a normal installation.
- 2. Log in as the software installation owner user.
- 3. If you are completing a response file mode installation, then set the operating system DISPLAY environment variable for the user running the installation.

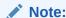

You do not have to set the DISPLAY environment variable if you are completing a silent mode installation.

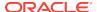

- **4.** To start the installer in silent or response file mode, enter a command similar to the following:
  - For Oracle Database:

```
$ /directory_path/runInstaller [-silent] [-noconfig] \
-responseFile responsefilename
```

For Oracle Grid Infrastructure:

```
$ Grid_home/gridSetup.sh [-silent] [-noconfig] \
-responseFile responsefilename
```

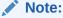

Do not specify a relative path to the response file. If you specify a relative path, then the installer fails.

#### In this example:

- directory\_path is the path of the DVD or the path of the directory on the hard drive where you have copied the installation binaries.
- -silent runs the installer in silent mode.
- noconfig suppresses running the configuration assistants during installation, and a software-only installation is performed instead.
- responsefilename is the full path and file name of the installation response file that you configured.
- 5. When the installation completes, log in as the root user and run the root.sh script. For example

```
$ su root
password:
# /oracle home path/root.sh
```

6. If this is the first time you are installing Oracle software on your system, then Oracle Universal Installer prompts you to run the <code>orainstRoot.sh</code> script.

Log in as the root user and run the orainstRoot.sh script:

```
$ su root
password:
# /u01/app/oraInventory/orainstRoot.sh
```

## B.6 Running Configuration Assistants Using Response Files

You can run configuration assistants in response file or silent mode to configure and start Oracle software after it is installed on the system. To run configuration assistants in response file or silent mode, you must copy and edit a response file template.

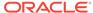

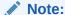

If you copied the software to a hard disk, then the response file template is located in the /response directory.

- Running Net Configuration Assistant Using Response Files
   You can run Net Configuration Assistant in silent mode to configure and start an
   Oracle Net Listener on the system, configure naming methods, and configure
   Oracle Net service names.
- Running Database Configuration Assistant Using Response Files
   You can run Oracle Database Configuration Assistant (Oracle DBCA) in response
   file mode to configure and start an Oracle database on the system.

### B.6.1 Running Net Configuration Assistant Using Response Files

You can run Net Configuration Assistant in silent mode to configure and start an Oracle Net Listener on the system, configure naming methods, and configure Oracle Net service names.

To run Net Configuration Assistant in silent mode, you must copy and edit a response file template. Oracle provides a response file template named <code>netca.rsp</code> in the <code>response</code> directory in the <code>database/response</code> directory in the installation media.

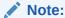

If you copied the software to a hard disk, then the response file template is located in the <code>database/response</code> directory.

To run Net Configuration Assistant using a response file:

1. Copy the netca.rsp response file template from the response file directory to a directory on your system:

```
$ cp /directory_path/response/netca.rsp local_directory
```

In this example, <code>directory\_path</code> is the path of the <code>database</code> directory on the DVD. If you have copied the software to a hard drive, you can edit the file in the <code>response</code> directory if you prefer.

**2.** Open the response file in a text editor:

```
$ vi /local_dir/netca.rsp
```

3. Follow the instructions in the file to edit it.

#### Note:

Net Configuration Assistant fails if you do not correctly configure the response file.

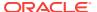

- **4.** Log in as the Oracle software owner user, and set the ORACLE\_HOME environment variable to specify the correct Oracle home directory.
- **5.** Enter a command similar to the following to run Net Configuration Assistant in silent mode:

```
$ $ORACLE_HOME/bin/netca -silent -responsefile /local_dir/netca.rsp
```

#### In this command:

- The -silent option indicates to run Net Configuration Assistant in silent mode.
- local\_dir is the full path of the directory where you copied the netca.rsp response file template.

# B.6.2 Running Database Configuration Assistant Using Response Files

You can run Oracle Database Configuration Assistant (Oracle DBCA) in response file mode to configure and start an Oracle database on the system.

To run Database Configuration Assistant in response file mode, you must copy and edit a response file template. Oracle provides a response file template named dbca.rsp in the ORACLE\_HOME/assistants/dbca directory and also in the / response directory on the installation media. To run Oracle DBCA in response file mode, you must use the -responseFile flag in combination with the -silent flag. You must also use a graphical display and set the DISPLAY environment variable.

To run Database Configuration Assistant in response file mode:

 Copy the dbca.rsp response file template from the response file directory to a directory on your system:

```
$ cp /directory_path/response/dbca.rsp local_directory
```

In this example, <code>directory\_path</code> is the path of the database directory on the DVD. If you have copied the software to a hard drive, you can edit the file in the response directory if you prefer.

As an alternative to editing the response file template, you can also create a database by specifying all required information as command line options when you run Oracle DBCA. For information about the list of options supported, enter the following command:

```
$ $ORACLE_HOME/bin/dbca -help
```

2. Open the response file in a text editor:

```
$ vi /local_dir/dbca.rsp
```

3. Follow the instructions in the file to edit the file.

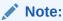

Oracle DBCA fails if you do not correctly configure the response file.

4. Log in as the Oracle software owner user, and set the ORACLE\_HOME environment variable to specify the correct Oracle home directory.

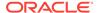

- 5. To run Oracle DBCA in response file mode, set the DISPLAY environment variable.
- **6.** Use the following command syntax to run Oracle DBCA in silent or response file mode using a response file:

```
$ORACLE_HOME/bin/dbca {-silent} -responseFile \
/local_dir/dbca.rsp
```

#### In this example:

- -silent option indicates that Oracle DBCA runs in silent mode.
- local\_dir is the full path of the directory where you copied the dbca.rsp response file template.

During configuration, Oracle DBCA displays a window that contains status messages and a progress bar.

# B.7 Postinstallation Configuration Using Response File Created During Installation

Use response files to configure Oracle software after installation. You can use the same response file created during installation to also complete postinstallation configuration.

- Using the Installation Response File for Postinstallation Configuration
  Starting with Oracle Database 12c release 2 (12.2), you can use the response file
  created during installation to also complete postinstallation configuration.
- Running Postinstallation Configuration Using Response File Complete this procedure to run configuration assistants with the executeConfigTools command.

# B.7.1 Using the Installation Response File for Postinstallation Configuration

Starting with Oracle Database 12c release 2 (12.2), you can use the response file created during installation to also complete postinstallation configuration.

Run the installer with the <code>-executeConfigTools</code> option to configure configuration assistants after installing Oracle Grid Infrastructure or Oracle Database. You can use the response file located at <code>Oracle\_home/install/response/product\_timestamp.rsp</code> to obtain the passwords required to run the configuration tools. You must update the response file with the required passwords before running the <code>-executeConfigTools</code> command.

Oracle strongly recommends that you maintain security with a password response file:

- Permissions on the response file should be set to 600.
- The owner of the response file should be the installation owner user, with the group set to the central inventory (oraInventory) group.

#### **Example B-1** Response File Passwords for Oracle Grid Infrastructure

```
oracle.install.crs.config.ipmi.bmcPassword=password oracle.install.asm.SYSASMPassword=password
```

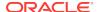

```
oracle.install.asm.monitorPassword=password oracle.install.config.emAdminPassword=password
```

If you do not have a BMC card, or you do not want to enable IPMI, then leave the <code>ipmi.bmcPassword</code> input field blank.

If you do not want to enable Oracle Enterprise Manager for management, then leave the <code>emAdminPassword</code> password field blank.

## Example B-2 Response File Passwords for Oracle Grid Infrastructure for a Standalone Server

```
oracle.install.asm.SYSASMPassword=password
oracle.install.asm.monitorPassword=password
oracle.install.config.emAdminPassword=password
```

If you do not want to enable Oracle Enterprise Manager for management, then leave the <code>emAdminPassword</code> password field blank.

#### **Example B-3** Response File Passwords for Oracle Database

This example illustrates the passwords to specify for use with the database configuration assistants.

```
oracle.install.db.config.starterdb.password.SYS=password oracle.install.db.config.starterdb.password.SYSTEM=password oracle.install.db.config.starterdb.password.DBSNMP=password oracle.install.db.config.starterdb.password.PDBADMIN=password oracle.install.db.config.starterdb.emAdminPassword=password oracle.install.db.config.asm.ASMSNMPPassword=password
```

You can also specify oracle.install.db.config.starterdb.password.ALL=password to use the same password for all database users.

Oracle Database configuration assistants require the SYS, SYSTEM, and DBSNMP passwords for use with DBCA. You must specify the following passwords, depending on your system configuration:

- If the database uses Oracle ASM for storage, then you must specify a password for the ASMSNMPPassword variable. If you are not using Oracle ASM, then leave the value for this password variable blank.
- If you create a multitenant container database (CDB) with one or more pluggable databases (PDBs), then you must specify a password for the PDBADMIN variable. If you are not using Oracle ASM, then leave the value for this password variable blank.

## B.7.2 Running Postinstallation Configuration Using Response File

Complete this procedure to run configuration assistants with the executeConfigTools command.

**1.** Edit the response file and specify the required passwords for your configuration. You can use the response file created during installation, located at ORACLE\_HOME/install/response/product\_timestamp.rsp. For example:

#### For Oracle Grid Infrastructure:

```
oracle.install.asm.SYSASMPassword=password
oracle.install.config.emAdminPassword=password
```

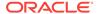

2. Change directory to the Oracle home containing the installation software. For example, for Oracle Grid Infrastructure:

cd Grid\_home

3. Run the configuration script using the following syntax:

#### For Oracle Grid Infrastructure:

gridSetup.sh -executeConfigTools -responseFile Grid\_home/install/response/ product\_timestamp.rsp

#### For Oracle Database:

runInstaller -executeConfigTools -responseFile ORACLE\_HOME/install/response/ product\_timestamp.rsp

For Oracle Database, you can also run the response file located in the directory ORACLE\_HOME/inventory/response/:

 $\label{local_config} $$\operatorname{runInstaller}$ - \operatorname{executeConfigTools}$ - \operatorname{responseFile}$ ORACLE\_HOME/inventory/response/db\_install.rsp$ 

The postinstallation configuration tool runs the installer in the graphical user interface mode, displaying the progress of the postinstallation configuration. Specify the <code>[-silent]</code> option to run the postinstallation configuration in the silent mode.

#### For example, for Oracle Grid Infrastructure:

\$ gridSetup.sh -executeConfigTools -responseFile /u01/app/12.2.0/grid/install/ response/grid\_2016-01-09\_01-03-36PM.rsp [-silent]

#### For Oracle Database:

\$ runInstaller -executeConfigTools -responseFile ORACLE\_HOME/inventory/
response/db\_2016-01-09\_01-03-36PM.rsp [-silent]

# B.8 Postinstallation Configuration Using the ConfigToolAllCommands Script

You can create and run a response file configuration after installing Oracle software. The <code>configToolAllCommands</code> script requires users to create a second response file, of a different format than the one used for installing the product.

Starting with Oracle Database 12c Release 2 (12.2), the configToolAllCommands script is deprecated and may be desupported in a future release.

- About the Postinstallation Configuration File
   When you run a silent or response file installation, you provide information about
   your servers in a response file that you otherwise provide manually during a
   graphical user interface installation.
- Creating a Password Response File
   Review this information to create a password response file.
- Running Postinstallation Configuration Using a Password Response File Complete this procedure to run configuration assistants with the configToolAllCommands Script.

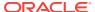

### B.8.1 About the Postinstallation Configuration File

When you run a silent or response file installation, you provide information about your servers in a response file that you otherwise provide manually during a graphical user interface installation.

However, the response file does not contain passwords for user accounts that configuration assistants require after software installation is complete. The configuration assistants are started with a script called <code>configToolAllCommands</code>. You can run this script in response file mode by using a password response file. The script uses the passwords to run the configuration tools in succession to complete configuration.

If you keep the password file to use for clone installations, then Oracle strongly recommends that you store the password file in a secure location. In addition, if you have to stop an installation to fix an error, then you can run the configuration assistants using <code>configToolAllCommands</code> and a password response file.

The configToolAllCommands password response file has the following syntax options:

- oracle.crs for Oracle Grid Infrastructure components or oracle.server for Oracle
   Database components that the configuration assistants configure
- variable\_name is the name of the configuration file variable
- value is the desired value to use for configuration.

The command syntax is as follows:

internal\_component\_name|variable\_name=value

For example:

oracle.crs|S\_ASMPASSWORD=myPassWord

Oracle Database configuration assistants require the SYS, SYSTEM, and DBSNMP passwords for use with DBCA. You may need to specify the following additional passwords, depending on your system configuration:

- If the database is using Oracle ASM for storage, then you must specify a password for the s\_asmsnmppassword variable. If you are not using Oracle ASM, then leave the value for this password variable blank.
- If you create a multitenant container database (CDB) with one or more pluggable databases (PDBs), then you must specify a password for the S\_PDBADMINPASSWORD variable. If you are not using Oracle ASM, then leave the value for this password variable blank.

Oracle strongly recommends that you maintain security with a password response file:

- Permissions on the response file should be set to 600.
- The owner of the response file should be the installation owner user, with the group set to the central inventory (oralnventory) group.

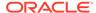

## B.8.2 Creating a Password Response File

Review this information to create a password response file.

To create a password response file to use with the configuration assistants, perform the following steps:

 Create a response file that has a name of the format filename.properties, for example:

```
$ touch pwdrsp.properties
```

- 2. Open the file with a text editor, and cut and paste the sample password file contents, as shown in the examples, modifying as needed.
- 3. Change permissions to secure the password response file. For example:

```
$ ls -al pwdrsp.properties
-rw----- 1 oracle oinstall 0 Apr 30 17:30 pwdrsp.properties
```

#### Example B-4 Password response file for Oracle Grid Infrastructure

```
oracle.crs|S_ASMPASSWORD=password
oracle.crs|S_OMSPASSWORD=password
oracle.crs|S_BMCPASSWORD=password
oracle.crs|S_ASMMONITORPASSWORD=password
```

If you do not have a BMC card, or you do not want to enable IPMI, then leave the S\_BMCPASSWORD input field blank.

## Example B-5 Password response file for Oracle Grid Infrastructure for a Standalone Server

```
oracle.crs|S_ASMPASSWORD=password
oracle.crs|S_OMSPASSWORD=password
oracle.crs|S_ASMMONITORPASSWORD=password
```

#### Example B-6 Password response file for Oracle Database

This example provides a template for a password response file to use with the database configuration assistants.

```
oracle.server | S_SYSPASSWORD=password oracle.server | S_SYSTEMPASSWORD=password oracle.server | S_EMADMINPASSWORD=password oracle.server | S_DBSNMPPASSWORD=password oracle.server | S_ASMSNMPPASSWORD=password oracle.server | S_PDBADMINPASSWORD=password
```

If you do not want to enable Oracle Enterprise Manager for management, then leave those password fields blank.

# B.8.3 Running Postinstallation Configuration Using a Password Response File

Complete this procedure to run configuration assistants with the configToolAllCommands script.

1. Create a password response file as described in *Creating a Password File*.

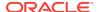

- **2.** Change directory to \$ORACLE\_HOME/cfgtoollogs.
- 3. Run the configuration script using the following syntax:

 ${\tt configToolAllCommands}\ {\tt RESPONSE\_FILE=/\it path/name.properties}$ 

#### For example:

\$ ./configToolAllCommands RESPONSE\_FILE=/home/oracle/pwdrsp.properties

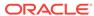

C

## Optimal Flexible Architecture

Oracle Optimal Flexible Architecture (OFA) rules are a set of configuration guidelines created to ensure well-organized Oracle installations, which simplifies administration, support and maintenance.

#### About the Optimal Flexible Architecture Standard

Oracle Optimal Flexible Architecture (OFA) rules help you to organize database software and configure databases to allow multiple databases, of different versions, owned by different users to coexist.

#### About Multiple Oracle Homes Support

Oracle Database supports multiple Oracle homes. You can install this release or earlier releases of the software more than once on the same system, in different Oracle home directories.

#### About the Oracle Inventory Directory and Installation

The directory that you designate as the Oracle Inventory directory (oralnventory) stores an inventory of all software installed on the system.

#### Oracle Base Directory Naming Convention

This section describes what the Oracle base is, and how it functions.

#### Oracle Home Directory Naming Convention

By default, Oracle Universal Installer configures Oracle home directories using these Oracle Optimal Flexible Architecture conventions.

#### Optimal Flexible Architecture File Path Examples

This topic shows examples of hierarchical file mappings of an Optimal Flexible Architecture-compliant installation.

## C.1 About the Optimal Flexible Architecture Standard

Oracle Optimal Flexible Architecture (OFA) rules help you to organize database software and configure databases to allow multiple databases, of different versions, owned by different users to coexist.

In earlier Oracle Database releases, the OFA rules provided optimal system performance by isolating fragmentation and minimizing contention. In current releases, OFA rules provide consistency in database management and support, and simplifies expanding or adding databases, or adding additional hardware.

By default, Oracle Universal Installer places Oracle Database components in directory locations and with permissions in compliance with OFA rules. Oracle recommends that you configure all Oracle components on the installation media in accordance with OFA guidelines.

Oracle recommends that you accept the OFA default. Following OFA rules is especially of value if the database is large, or if you plan to have multiple databases.

#### Note

OFA assists in identification of an ORACLE\_BASE with its Automatic Diagnostic Repository (ADR) diagnostic data to properly collect incidents.

## C.2 About Multiple Oracle Homes Support

Oracle Database supports multiple Oracle homes. You can install this release or earlier releases of the software more than once on the same system, in different Oracle home directories.

Careful selection of mount point names can make Oracle software easier to administer. Configuring multiple Oracle homes in compliance with Optimal Flexible Architecture (OFA) rules provides the following advantages:

- You can install this release, or earlier releases of the software, more than once on the same system, in different Oracle home directories. However, you cannot install products from one release of Oracle Database into an Oracle home directory of a different release. For example, you cannot install Oracle Database 12c software into an existing Oracle 11g Oracle home directory.
- Multiple databases, of different versions, owned by different users can coexist concurrently.
- You must install a new Oracle Database release in a new Oracle home that is separate from earlier releases of Oracle Database.
  - You cannot install multiple releases in one Oracle home. Oracle recommends that you create a separate Oracle Database Oracle home for each release, in accordance with the Optimal Flexible Architecture (OFA) guidelines.
- In production, the Oracle Database server software release must be the same as the Oracle Database dictionary release through the first four digits (the major, maintenance, and patch release number).
- Later Oracle Database releases can access earlier Oracle Database releases.
   However, this access is only for upgrades. For example, Oracle Database 12c release 2 can access an Oracle Database 11g release 2 (11.2.0.4) database if the 11.2.0.4 database is started up in upgrade mode.
- Oracle Database Client can be installed in the same Oracle Database home if both products are at the same release level. For example, you can install Oracle Database Client 12.2.0.1 into an existing Oracle Database 12.2.0.1 home but you cannot install Oracle Database Client 12.2.0.1 into an existing Oracle Database 12.1.0.2 home. If you apply a patch set before installing the client, then you must apply the patch set again.
- Structured organization of directories and files, and consistent naming for database files simplify database administration.
- Login home directories are not at risk when database administrators add, move, or delete Oracle home directories.
- You can test software upgrades in an Oracle home in a separate directory from the Oracle home where your production database is located.

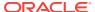

## C.3 About the Oracle Inventory Directory and Installation

The directory that you designate as the Oracle Inventory directory (oralnventory) stores an inventory of all software installed on the system.

All Oracle software installation owners on a server are granted the OINSTALL privileges to read and write to this directory. If you have previous Oracle software installations on a server, then additional Oracle software installations detect this directory from the /var/opt/oracle/oraInst.loc file, and continue to use that Oracle Inventory. Ensure that the group designated as the OINSTALL group is available as a primary group for all planned Oracle software installation owners.

If you are installing Oracle software for the first time, then OUI creates an Oracle base and central inventory, and creates an Oracle inventory using information in the following priority:

- In the path indicated in the ORACLE\_BASE environment variable set for the installation owner user account
- In an Optimal Flexible Architecture (OFA) path (u[01–99]/app/owner where owner is the name of the user account running the installation), and that user account has permissions to write to that path
- In the user home directory, in the path /app/owner, where owner is the name of the user account running the installation

#### For example:

If you are performing an Oracle Database installation, and you set <code>ORACLE\_BASE</code> for user <code>oracle</code> to the path <code>/u01/app/oracle</code> before installation, and grant 755 permissions to <code>oracle</code> for that path, then Oracle Universal Installer creates the Oracle Inventory directory one level above the <code>ORACLE\_BASE</code> in the path <code>ORACLE\_BASE/../oraInventory</code>, so the Oracle Inventory path is <code>/u01/app/oraInventory</code>. Oracle Universal Installer installs the software in the <code>ORACLE\_BASE</code> path. If you are performing an Oracle Grid Infrastructure for a Cluster installation, then the Grid installation path is changed to <code>root</code> ownership after installation, and the Grid home software location should be in a different path from the Grid user Oracle base.

If you create the OFA path /u01, and grant  $_{oracle}$  755 permissions to write to that path, then the Oracle Inventory directory is created in the path /u01/app/  $_{oraInventory}$ , and Oracle Universal Installer creates the path /u01/app/oracle, and configures the  $_{ORACLE\_BASE}$  environment variable for the Oracle user to that path. If you are performing an Oracle Database installation, then the Oracle home is installed under the Oracle base. However, if you are installing Oracle Grid Infrastructure for a cluster, then be aware that ownership of the path for the Grid home is changed to  $_{root}$  after installation and the Grid base and Grid home should be in different locations, such as /u01/grid for the Grid home path, and /u01/app/grid for the Grid base. For example:

```
/u01/app/oraInventory, owned by grid:oinstall /u01/app/oracle, owned by oracle:oinstall /u01/app/oracle/product/12.2.0/dbhome_1/, owned by oracle:oinstall /u01/app/grid, owned by grid:oinstall /u01/app/12.2.0/grid, owned by root
```

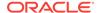

If you have neither set ORACLE\_BASE, nor created an OFA-compliant path, then the Oracle Inventory directory is placed in the home directory of the user that is performing the installation, and the Oracle software is installed in the path /app/owner, where owner is the Oracle software installation owner. For example:

/home/oracle/oraInventory /home/oracle/app/oracle/product/12.2.0/dbhome\_1

# C.4 Oracle Base Directory Naming Convention

This section describes what the Oracle base is, and how it functions.

The Oracle Base directory is the database home directory for Oracle Database installation owners, and the log file location for Oracle Grid Infrastructure owners. Name Oracle base directories using the syntax pm/h/u, where pm is a string mount point name, h is selected from a small set of standard directory names, and u is the name of the owner of the directory.

You can use the same Oracle base directory for multiple installations. If different operating system users install Oracle software on the same system, then you must create a separate Oracle base directory for each installation owner. For ease of administration, Oracle recommends that you create a unique owner for each Oracle software installation owner, to separate log files.

Because all Oracle installation owners write to the central Oracle inventory file, and that file mountpoint is in the same mount point path as the initial Oracle installation, Oracle recommends that you use the same /pm/h path for all Oracle installation owners.

Table C-1 Examples of OFA-Compliant Oracle Base Directory Names

| Example         | Description                                                                                                    |
|-----------------|----------------------------------------------------------------------------------------------------|
| /u01/app/oracle | Oracle Database Oracle base, where the Oracle Database software installation owner name is oracle. The Oracle Database binary home is located underneath the Oracle base path. |
| /u01/app/grid   | Oracle Grid Infrastructure Oracle base, where the Oracle Grid Infrastructure software installation owner name is $\mathtt{grid}$ .                                             |

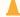

#### **Caution:**

The Oracle Grid Infrastructure Oracle base should not contain the Oracle Grid Infrastructure binaries for an Oracle Grid Infrastructure for a cluster installation. Permissions for the file path to the Oracle Grid Infrastructure binary home is changed to  $\mathtt{root}$  during installation.

# C.5 Oracle Home Directory Naming Convention

By default, Oracle Universal Installer configures Oracle home directories using these Oracle Optimal Flexible Architecture conventions.

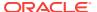

The directory pattern syntax for Oracle homes is *lpm/s/u/*product/*v/type\_[n]*. The following table describes the variables used in this syntax:

| Variable | Description                                                                                                    |
|----------|----------------------------------------------------------------------------------------------------|
| pm       | A mount point name.                                                                                                    |
| S        | A standard directory name.                                                                                                    |
| и        | The name of the owner of the directory.                                                                                                    |
| V        | The version of the software.                                                                                                    |
| type     | The type of installation. For example: Database (dbhome), Client (client), or Oracle Grid Infrastructure (grid)                                                                  |
| n        | An optional counter, which enables you to install the same product more than once in the same Oracle base directory. For example: Database 1 and Database 2 (dbhome_1, dbhome_2) |

For example, the following path is typical for the first installation of Oracle Database on this system:

/u01/app/oracle/product/12.2.0/dbhome\_1

# C.6 Optimal Flexible Architecture File Path Examples

This topic shows examples of hierarchical file mappings of an Optimal Flexible Architecture-compliant installation.

/u02/u03 /u04

#### Note:

- The Grid homes are examples of Grid homes used for an Oracle Grid Infrastructure for a standalone server deployment (Oracle Restart), or a Grid home used for an Oracle Grid Infrastructure for a cluster deployment (Oracle Clusterware). You can have either an Oracle Restart deployment, or an Oracle Clusterware deployment. You cannot have both options deployed at the same time.
- Oracle Automatic Storage Management (Oracle ASM) is included as part of an Oracle Grid Infrastructure installation. Oracle recommends that you use Oracle ASM to provide greater redundancy and throughput.

Table C-2 Optimal Flexible Architecture Hierarchical File Path Examples

| Directory | Description                      |
|-----------|----------------------------------|
| /         | Root directory                   |
| /u01/     | User data mount point 1          |
| /u01/app/ | Subtree for application software |

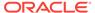

Table C-2 (Cont.) Optimal Flexible Architecture Hierarchical File Path Examples

| Directory                                           | Description                                                                                                    |
|-----------------------------------------------------|----------------------------------------------------------------------------------------------------|
| /u01/app/<br>oraInventory                           | Central Oralnventory directory, which maintains information about Oracle installations on a server. Members of the group designated as the OINSTALL group have permissions to write to the central inventory. All Oracle software installation owners must have the OINSTALL group as their primary group, and be able to write to this group. |
| /u01/app/oracle/                                    | Oracle base directory for user oracle. There can be many Oracle Database installations on a server, and many Oracle Database software installation owners.                                                                                                    |
|                                                     | Oracle software homes that an Oracle installation owner owns should<br>be located in the Oracle base directory for the Oracle software<br>installation owner, unless that Oracle software is Oracle Grid<br>Infrastructure deployed for a cluster.                                                                                             |
| /u01/app/grid                                       | Oracle base directory for user grid. The Oracle home (Grid home) for Oracle Grid Infrastructure for a cluster installation is located outside of the Grid user. There can be only one Grid home on a server, and only one Grid software installation owner.                                                                                    |
|                                                     | The Grid home contains log files and other administrative files.                                                                                                    |
| /u01/app/oracle/<br>admin/                          | Subtree for database administration files                                                                                                    |
| /u01/app/oracle/<br>admin/TAR                       | Subtree for support log files                                                                                                    |
| /u01/app/oracle/<br>admin/db_sales/                 | admin subtree for database named "sales"                                                                                                    |
| /u01/app/oracle/<br>admin/db_dwh/                   | admin subtree for database named "dwh"                                                                                                    |
| /u01/app/oracle/<br>fast_recovery_area/             | Subtree for recovery files                                                                                                    |
| /u01/app/oracle/<br>fast_recovery_area/<br>db_sales | Recovery files for database named "sales"                                                                                                    |
| /u01/app/oracle/<br>fast_recovery_area/<br>db_dwh   | Recovery files for database named "dwh"                                                                                                    |

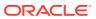

Table C-2 (Cont.) Optimal Flexible Architecture Hierarchical File Path Examples

| Directory                                                                                 | Description                                                                                                    |
|-------------------------------------------------------------------------------------------|----------------------------------------------------------------------------------------------------|
| /u02/app/oracle/<br>oradata<br>/u03/app/oracle/<br>oradata<br>/u04/app/oracle/<br>oradata | Oracle data file directories                                                                                                    |
| /u01/app/oracle/<br>product/                                                              | Common path for Oracle software products other than Oracle Grid Infrastructure for a cluster                                                                     |
| /u01/app/oracle/<br>product/12.2.0/<br>dbhome_1                                           | Oracle home directory for Oracle Database 1, owned by Oracle Database installation owner account oracle                                                          |
| /u01/app/oracle/<br>product/12.2.0/<br>dbhome_2                                           | Oracle home directory for Oracle Database 2, owned by Oracle Database installation owner account oracle                                                          |
| /u01/app/oracle2/<br>product/12.2.0/<br>dbhome_2                                          | Oracle home directory for Oracle Database 2, owned by Oracle Database installation owner account oracle2                                                         |
| /u01/app/oracle/<br>product/12.2.0/grid                                                   | Oracle home directory for Oracle Grid Infrastructure for a standalone server, owned by Oracle Database and Oracle Grid Infrastructure installation owner oracle. |
| /u01/app/12.2.0/grid                                                                      | Oracle home directory for Oracle Grid Infrastructure for a cluster (Grid home), owned by user grid before installation, and owned by root after installation.    |

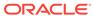

D

# Cloning Oracle Database

Cloning an Oracle home involves creating a copy of the Oracle home and then configuring it for a new environment.

If you are performing multiple Oracle Database installations, then you may want to use cloning to create each Oracle home, because copying files from an existing Oracle Database installation takes less time than creating a new version of them. This method is also useful if the Oracle home that you are cloning has had patches applied to it. When you clone the Oracle home, the new Oracle home has the patch updates.

- Cloning an Oracle Home
   Follow these steps to clone an Oracle home.
- Configuring Oracle Configuration Manager in a Cloned Oracle Home
   Configuring Oracle Configuration Manager for a cloned Oracle home depends on
   its configuration in the original Oracle home.

### D.1 Cloning an Oracle Home

Follow these steps to clone an Oracle home.

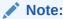

During cloning, Oracle Universal Installer (OUI) prompts you to run scripts that require root privileges.

1. Verify that the installation of Oracle Database to clone is successful.

You can do this by reviewing the <code>installActionsdate\_time.log</code> file for the installation session, which is typically located in the /u01/app/oracle/oraInventory/logs directory.

If you install patches, then check their status using the following:

```
$ cd $ORACLE_HOME/OPatch
```

Include \$ORACLE\_HOME/OPatch in \$PATH

- \$ opatch lsinventory
- 2. Stop all processes related to the Oracle home.
- 3. Create a ZIP or TAR file with the Oracle home (but not the Oracle base) directory.

For example, if the source Oracle installation is in the path  $/u01/app/oracle/product/12.2.0/dbhome_1$ , then you zip the dbhome\_1 directory by using the following command:

# zip -r dbhome\_1.zip /u01/app/oracle/product/12.2.0/dbhome\_1

You can also use the TAR command. For example:

```
# tar -cvf dbhome_1.tar /u01/app/oracle/product/12.2.0/dbhome_1
```

Do not include the admin, fast\_recovery\_area, and oradata directories that are under the Oracle base directory. These directories are created in the target installation later, when you create a new database there.

- 4. Copy the ZIP or TAR file to the root directory of the target computer. If you use File Transfer Protocol (FTP), then transfer the ZIP or TAR file in binary mode only.
- **5.** Extract the ZIP or TAR file content using the following command:

```
# unzip -d / dbhome_1.zip
# tar -xvf dbhome 1.tar
```

- 6. On the target computer, change the directory to the unzipped Oracle home directory, and remove all the .ora (\*.ora) files present in the unzipped \$ORACLE\_HOME/network/admin directory.
- 7. Delete unnecessary files from the unzipped Oracle home directory.

The unzipped Oracle home directory contains files that are relevant only to the source Oracle home. Remove the unnecessary files from the unzipped Oracle home in the log, crs/init, crf, and cdata directories. The following example shows how to remove these unnecessary files from the unzipped Oracle home directory:

```
# cd $ORACLE_HOME
# rm -rf log/host_name
# rm -rf gpnp/host_name
# find gpnp -type f -exec rm -f {} \;
# rm -rf cfgtoollogs/*
# rm -rf crs/init/*
# rm -rf cdata/*
# rm -rf crf/*
# rm -rf network/admin/*.ora
# rm -rf crs/install/crsconfig_params
# find . -name '*.ouibak' -exec rm {} \;
# find . -name '*.ouibak.1' -exec rm {} \;
# rm -rf root.sh*
# rm -rf rdbms/audit/*
# rm -rf rdbms/log/*
# rm -rf inventory/backup/*
```

8. From the \$ORACLE\_HOME/clone/bin directory, run the clone.pl file for the unzipped Oracle home.

Use the following syntax (you can also include one or more of the extended Oracle Database groups in the syntax):

```
$ORACLE_HOME/perl/bin/perl $ORACLE_HOME/clone/bin/clone.pl
ORACLE_BASE="target_oracle_base"
ORACLE_HOME="target_oracle_home"
OSDBA_GROUP=OSDBA_privileged_group
OSOPER_GROUP=OSOPER_privileged_group
OSBACKUPDBA_GROUP=OSBACKUPDBA_privileged_group
OSRACDBA_GROUP=OSRACDBA_privileged_group -defaultHomeName
```

#### For example:

```
$ORACLE_HOME/perl/bin/perl $ORACLE_HOME/clone/bin/clone.pl ORACLE_BASE="/u01/app/
oracle/" ORACLE_HOME="/u01/app/oracle/product/12.2.0/dbhome_1"
OSDBA_GROUP=dba OSOPER_GROUP=oper OSBACKUPDBA_GROUP=backupdba
OSRACDBA_GROUP=racdba -defaultHomeName
```

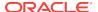

#### Note:

- In this command, if you do not provide the parameters for the operating system groups, then clone.pl uses the operating system group values from the source home.
- Run the \$ORACLE\_HOME/perl/bin/perl \$ORACLE\_HOME/ clone/bin/clone.pl -help command for more information about the command option flags.

OUI starts, and then records the cloning actions in the <code>cloneActionstimestamp.log</code> file. This log file is typically located in /u01/app/oracle/oraInventory/logs directory.

9. Use the following commands to run Net Configuration Assistant to configure the connection information for the new database:

```
$ cd $ORACLE_HOME/bin
$ ./netca
```

10. Use the following commands to run Database Configuration Assistant to create a new Oracle Database for the newly-cloned oracle home:

```
$ cd $ORACLE_HOME/bin
$ ./dbca
```

#### **Related Topics:**

- Oracle Clusterware Administration and Deployment Guide
- Oracle Database Administrator's Guide
- Oracle Universal Installer User's Guide

# D.2 Configuring Oracle Configuration Manager in a Cloned Oracle Home

Configuring Oracle Configuration Manager for a cloned Oracle home depends on its configuration in the original Oracle home.

If you have already installed but not configured Oracle Configuration Manager in the original Oracle home, then follow these steps:

1. Run the following commands from the cloned Oracle home:

```
$ cd $ORACLE_HOME/ccr/bin
$ setupCCR
```

2. Provide your My Oracle Support credentials to proceed.

If you have already configured Oracle Configuration Manager in the original Oracle home, then follow these steps:

1. Run the following commands from the cloned Oracle home:

```
$ cd $ORACLE_HOME/ccr/bin
$ ./deriveCCR
```

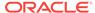

2. deriveCCR prompts for your My Oracle Support (MOS) credentials to proceed only if it cannot find the original configuration; else it does not prompt.

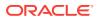

Е

# Managing Oracle Database Port Numbers

Review default port numbers. If needed, use these steps to change assigned ports after installation.

#### About Managing Ports

During installation, Oracle Universal Installer assigns port numbers to components from a set of default port numbers.

#### About Viewing Port Numbers and Access URLs

In most cases, the port number of an Oracle Database component is displayed in the tool used to configure the port.

Oracle Database Component Port Numbers and Protocols

This table lists the port numbers and protocols configured for Oracle Database components during a single-instance installation. By default, the first port in the range is assigned to the component, if it is available.

### **E.1 About Managing Ports**

During installation, Oracle Universal Installer assigns port numbers to components from a set of default port numbers.

Many Oracle Database components and services use ports. As an administrator, it is important to know the port numbers used by these services, and to ensure that the same port number is not used by two services on your host. Enter the following command to identify the ports currently used on your computer:

\$/bin/netstat -a

Most port numbers are assigned during installation. Every component and service has an allotted port range, which is the set of port numbers Oracle Database attempts to use when assigning a port. Oracle Database starts with the lowest number in the range and performs the following checks:

- Is the port used by another Oracle Database installation on the host?
   The installation may be up or down at the time. Oracle Database can still detect if the port is used.
- Is the port used by a process that is currently running?
   This can be any process on the host, even a non-Oracle Database process.
- Is the port listed in the /etc/services file?

If the answer to any of the preceding questions is yes, then Oracle Database moves to the next highest port in the allotted port range, and continues checking until it finds a free port.

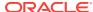

# E.2 About Viewing Port Numbers and Access URLs

In most cases, the port number of an Oracle Database component is displayed in the tool used to configure the port.

In addition, ports for some Oracle Database applications are listed in the portlist.ini file. This file is located in the \$ORACLE\_HOME/install directory.

If you change a port number after installation, that port number is not updated in the portlist.ini file. For this reason, the portlist.ini file is an accurate record of ports configured at the time of installation.

# E.3 Oracle Database Component Port Numbers and Protocols

This table lists the port numbers and protocols configured for Oracle Database components during a single-instance installation. By default, the first port in the range is assigned to the component, if it is available.

Table E-1 Protocols and Default Port Numbers for Oracle Database Components

| Component                          | Description                                                                                                    | Default Po<br>rt Number | Port Range                                                                                             | Protocol |
|------------------------------------|----------------------------------------------------------------------------------------------------|-------------------------|----------------------------------------------------------------------------------------------------|----------|
| Oracle Net<br>Services<br>Listener | Enables Oracle client connections to the database over the Oracle Net Services protocol. You can configure it during installation. To reconfigure this port, use Net Configuration Assistant.                                                         | 1521                    | Port number changes<br>to the next available<br>port.<br>Modifiable manually to<br>any available port. | TCP      |
| Oracle<br>Connection<br>Manager    | Listening port for Oracle client connections to Oracle Connection Manager. It is not configured during installation, but can be configured manually by editing the cman.ora parameter file. This file is located under the / network/admin directory. | 1630                    | 1630                                                                                                   | TCP      |

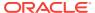

Table E-1 (Cont.) Protocols and Default Port Numbers for Oracle Database Components

| Component                                       | Description                                                                                                    | Default Po<br>rt Number | Port Range          | Protocol |
|-------------------------------------------------|----------------------------------------------------------------------------------------------------|-------------------------|---------------------|----------|
| Oracle XML<br>DB                                | The Oracle XML DB HTTP port is used if web-based applications must access an Oracle database from an HTTP listener. You must configure this port manually.       | 0                       | Configured Manually | НТТР     |
| Oracle XML<br>DB                                | The Oracle XML DB<br>FTP is used when<br>applications must<br>access an Oracle<br>database from an FTP<br>listener. You must<br>configure this port<br>manually. | 0                       | Configured Manually | FTP      |
| Cluster<br>Synchronizat<br>ion Service<br>(CSS) | CSS daemon internode<br>connection for the GM<br>layer. The port number<br>is assigned<br>automatically. You<br>cannot view or modify<br>it.                     | 42424                   | Dynamic             | UDP      |
| Oracle<br>Cluster<br>Registry                   | The port number is assigned automatically during installation. You cannot view or modify it afterward.                                                           | Dynamic                 | Dynamic             | UDP      |

#### **Related Topics:**

- Using HTTP(S) on a Standard Port
- Using FTP on the Standard Port
- Oracle Enterprise Manager Cloud Control Advanced Installation and Configuration Guide
- Oracle Real Application Clusters Installation Guide for Linux and UNIX

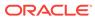

# Index

Α

|                                                   | ndd —get, <b>7-2</b>                        |
|---------------------------------------------------|---------------------------------------------|
| aliases, multiple on computers, 5-4               | ndd —set, 7-2                               |
| asmdba groups                                     | root.sh, <i>11-8</i>                        |
| creating, 4-9                                     | runcluvfy.sh, 9-5                           |
| asmoper group                                     | setup.exe, 9-5                              |
| creating, 4-9                                     | umask, <i>4-12</i>                          |
| Automatic Diagnostic Repository (ADR), C-1        | useradd, <i>4-12</i>                        |
| Automatic Memory Management, 10-6                 | computers with multiple aliases, 5-4        |
| about, <i>1-6</i>                                 | computers, non-networked, 5-3               |
|                                                   | cron jobs, 1-6                              |
| В                                                 | custom database                             |
|                                                   | failure groups for Oracle Automatic Storage |
| backupdba group                                   | Management, 8-2                             |
| creating, 4-10                                    | requirements when using Oracle Automatic    |
| Bash shell                                        | Storage Management, 8-2                     |
| default user startup file, 4-12                   |                                             |
| bash_profile file, 4-12                           | D                                           |
| binary files                                      | <u></u>                                     |
| supported storage options for, 6-1                | DAS (direct attached storage) disks, 8-8    |
| Bourne shell                                      | data files                                  |
| default user startup file, 4-12                   | minimum disk space for, 6-5                 |
| ,                                                 | recommendations for file system, 6-5        |
| <u></u>                                           | supported storage options for, 6-1          |
| C                                                 | data loss                                   |
| C shell                                           | minimizing with Oracle ASM, 8-2             |
| default user startup file, 4-12                   | database cloning, D-1                       |
| CDBs                                              | Database Configuration Assistant            |
| character sets, 10-5                              | running in silent mode, B-7                 |
| central inventory, 1-4, C-5                       | databases                                   |
| See also Oracle inventory directory               | Oracle Automatic Storage Management         |
| See also OINSTALL directory                       | requirements, 8-2                           |
| character sets, 10-5                              | DB_RECOVERY_FILE_DEST, 11-13                |
| checklists                                        | DB RECOVERY FILE DEST SIZE, 11-13           |
| and installation planning, 1-1                    | dba group                                   |
| client-server configurations, C-2                 | creating, 4-9                               |
| cloning, <i>D-1</i>                               | description, 4-6                            |
| Cluster Synchronization Service (CSS), <i>E-2</i> | SYSDBA privilege, 4-6                       |
| command syntax conventions, <i>xii</i>            | dba groups                                  |
| commands                                          | creating, <i>4-10</i> , <i>4-11</i>         |
| /usr/sbin/swapinfo, 2-2                           | DBCA                                        |
| asmcmd, 8-6                                       | configuring Automatic memory Management,    |
| bdf, 2-2                                          | 10-6                                        |
| grep -i Memory, 2-2                               | dbca.rsp file, B-3                          |
| ketung 2-2                                        | default file made creation mack             |

commands (continued)

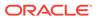

| default file mode creation mask (continued)  | F                                            |  |  |
|----------------------------------------------|----------------------------------------------|--|--|
| setting, <i>4-12</i>                         | f-:1                                         |  |  |
| deinstall                                    | failure group                                |  |  |
| See removing Oracle software                 | characteristics of Oracle ASM failure group, |  |  |
| deinstallation, 12-1                         | 8-2                                          |  |  |
| examples, 12-6                               | examples of Oracle Automatic Storage         |  |  |
| previous releases, 12-7                      | Management failure groups, 8-2               |  |  |
| upgrades, 12-7                               | Oracle ASM, 8-2                              |  |  |
| deinstallation tool, 12-1                    | fast recovery area                           |  |  |
| df command, 4-12                             | filepath, C-5                                |  |  |
| dgdba group                                  | Grid home                                    |  |  |
| creating, 4-10                               | filepath, C-5                                |  |  |
| diagnostic data, <i>C-1</i>                  | file mode creation mask                      |  |  |
| Direct NFS                                   | setting, <i>4-12</i>                         |  |  |
| disabling, 7-5                               | file system                                  |  |  |
| enabling, 7-5                                | using for data files, 6-5                    |  |  |
| oranfstab file, 7-2                          | file system options, 6-4                     |  |  |
| directory                                    | files                                        |  |  |
| creating separate data file directories, 8-8 | bash_profile, 4-12                           |  |  |
| database file directory, 6-5                 | dbca.rsp, B-3                                |  |  |
| disk group                                   | editing shell startup file, 4-12             |  |  |
| Oracle ASM, 8-2                              | enterprise.rsp, B-3                          |  |  |
| disk groups                                  | login, 4-12                                  |  |  |
| checking, 8-6                                | profile, 4-12                                |  |  |
| recommendations for, 8-2                     | response files, B-3                          |  |  |
| disk space                                   | •                                            |  |  |
| requirements for preconfigured database in   | filesets, 3-5                                |  |  |
| Oracle Automatic Storage                     |                                              |  |  |
| Management, 8-2                              | G                                            |  |  |
| disks                                        |                                              |  |  |
|                                              | globalization, 1-6                           |  |  |
| mounting, 10-4                               | localization for client connections, 11-8    |  |  |
| supported for Oracle Automatic Storage       | NLS_LANG                                     |  |  |
| Management, 8-8                              | and client connections, 11-8                 |  |  |
| display variable, 1-4                        | Grid user                                    |  |  |
|                                              | creating, <i>4-12</i>                        |  |  |
| E                                            | groups                                       |  |  |
|                                              | creating an Oracle Inventory Group, 4-3      |  |  |
| EM Express, 11-12                            | creating the asmdba group, 4-9               |  |  |
| enterprise.rsp file, <i>B-3</i>              | creating the asmoper group, 4-9              |  |  |
| environment variables                        | creating the backupdba group, 4-10           |  |  |
| ORACLE_BASE, 4-12                            | creating the dba group, 4-9                  |  |  |
| ORACLE HOME, 4-12                            | creating the dgdba group, 4-10               |  |  |
| ORACLE_HOSTNAME, 5-3                         | creating the kmdba group, 4-10               |  |  |
| ORACLE_SID, 4-12                             | creating the racdba group, 4-11              |  |  |
| removing from shell startup file, 4-12       | OINSTALL group, 1-2                          |  |  |
| SHELL, 4-12                                  | OSBACKUPDBA (backupdba), 4-6                 |  |  |
| TEMP and TMPDIR, 4-12                        | OSDBA (dba), 4-6                             |  |  |
| errors                                       | OSDBA group (dba), 4-6                       |  |  |
| X11 forwarding, 4-15                         | OSDGDBA (dgdba), 4-6                         |  |  |
| examples                                     | , <del>-</del> ,                             |  |  |
| Oracle ASM failure groups, 8-2               | OSKMDBA (kmdba), 4-6                         |  |  |
| <del>-</del> .                               | OSOPER group (oper), 4-6                     |  |  |
| executeConfigTools, <i>B-11</i>              | OSOPER group (oper), 4-6                     |  |  |
| external redundancy                          |                                              |  |  |
| Oracle Automatic Storage Management          |                                              |  |  |
| level, 8-2                                   |                                              |  |  |

| Н                                                        | Korn shell default user startup file, 4-12                   |
|----------------------------------------------------------|--------------------------------------------------------------|
| hardware requirements, 1-1                               | default does startup file, 7 12                              |
| display, 1-1                                             | L                                                            |
| host name resolution, 3-11                               | <u></u>                                                      |
| host name, setting before installation, 5-4              | laptops, installing Oracle Database on, 5-3                  |
| HP-UX Itanium                                            | licensing, 1-6                                               |
| parameters, A-1                                          | local device                                                 |
| HP-UX kernel parameters, <i>A-1</i>                      | using for data files, 6-5                                    |
| HP-UX user                                               | locking and unlocking users, 11-7                            |
| creating, 4-15                                           | login file, 4-12                                             |
| setting ownership, 11-2<br>hugepages, 1-2                | loopback adapters, 5-4                                       |
| Hugepages, 1-2                                           | non-networked computers, 5-3                                 |
|                                                          | LVM                                                          |
| I                                                        | recommendations for Oracle Automatic Storage Management, 8-2 |
| image                                                    | Storage Management, 5 2                                      |
| install, 9-2                                             | M                                                            |
| installation                                             | IVI                                                          |
| accessing installation software, 10-2                    | mask                                                         |
| computer aliases, multiple, 5-4                          | setting default file mode creation mask, 4-12                |
| laptops, 5-3                                             | mixed binaries, 3-5                                          |
| Oracle Automatic Storage Management, 8-2                 | mode                                                         |
| response files, <i>B-3</i>                               | setting default file mode creation mask, 4-12                |
| preparing, <i>B-3</i> , <i>B-5</i> templates, <i>B-3</i> | multihomed computers, installing on, 5-3                     |
| silent mode, <i>B</i> -6                                 | multihomed Oracle servers                                    |
| installation option                                      | resolving to,, 5-4                                           |
| Automatic Memory Management, 10-6                        | multiple aliases, computers with, 5-4                        |
| installation planning, 1-1                               | Multiple Oracle Homes Support advantages, C-2                |
| installation software, accessing, 10-2                   | multitenant container database                               |
| installation types                                       | character sets, 10-5                                         |
| and Oracle Automatic Storage Management,                 | multiversioning, C-2                                         |
| 8-2                                                      | My Oracle Support credentials, 10-5                          |
| Installing                                               | ,                                                            |
| Oracle Restart, 9-3                                      | N                                                            |
| invalid objects                                          | IN                                                           |
| recompiling, 11-9                                        | Net Configuration Assistant (NetCA)                          |
|                                                          | response files, B-8                                          |
| J                                                        | running at command prompt, B-8                               |
|                                                          | netca.rsp file, <i>B-3</i>                                   |
| JDK requirements, 3-5                                    | network adapters, 5-4                                        |
|                                                          | computers with multiple aliases, 5-4                         |
| K                                                        | non-networked computers, 5-3                                 |
|                                                          | primary, on computers with multiple aliases,                 |
| kernel parameter                                         | 5-4                                                          |
| checking, A-2                                            | See also loopback adapters                                   |
| modifying, A-2                                           | network cards, multiple, 5-3 network setup                   |
| kernel parameters                                        | computers with multiple aliases, 5-4                         |
| minimum values, <i>A-1</i> tcp and udp, <i>A-3</i>       | host name resolution, 3-11                                   |
| kernel parameters configuration, A-1                     | network topics                                               |
| kmdba group                                              | laptops, 5-3                                                 |
| creating, 4-10                                           | multiple network cards, 5-3                                  |
|                                                          | non-networked computers, 5-3                                 |

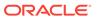

| NFS                                              | Oracle Automatic Storage Management (continued)    |
|--------------------------------------------------|----------------------------------------------------|
| and data files, 6-6                              | redundancy levels, 8-2                             |
| buffer size requirements, 7-1                    | SAN disks, 8-8                                     |
| for data files, 6-6                              | space required for preconfigured database,         |
| NFS mounts                                       | 8-2                                                |
| Direct NFS Client                                | Oracle base, C-1, C-5                              |
| requirements, 6-6                                | Oracle Configuration Manager, 10-5                 |
| mtab, 6-6                                        | Oracle Connection Manager, <i>E-2</i>              |
| oranfstab, 6-6                                   | Oracle Database                                    |
| non-networked computers, 5-3                     | minimum disk space requirements, 6-5               |
| noninteractive installation                      | requirements with Oracle Automatic Storage         |
| Oracle ASM requirements, 8-5                     | Management, 8-2                                    |
| noninteractive mode                              | Oracle Database Configuration Assistant, B-9       |
| See response file mode                           | response file, B-3                                 |
|                                                  | Oracle Disk Manager                                |
| 0                                                | and Direct NFS, 7-5                                |
|                                                  | Oracle Enterprise Manager Database Express,        |
| OFA, <i>C-1</i>                                  | 11-12                                              |
| See also Optimal Flexible Architecture           | Oracle Grid Infrastructure for a standalone        |
| OINSTALL directory, C-5                          | server, 6-2                                        |
| oinstall group                                   | Oracle home                                        |
| creating, 4-3                                    | ASCII path restriction for, 1-2                    |
| OINSTALL groupl, 1-4                             | file path, C-5                                     |
| See also Oracle Inventory directory              | Grid home                                          |
| oper group                                       | filepath, C-5                                      |
| description, 4-6                                 | naming conventions, <i>C-4</i>                     |
| operating system                                 | Oracle home directory                              |
| different on cluster members, 3-5                | multiple homes, network considerations, 5-3        |
| requirements, 3-5                                | Oracle host name, setting before installation, 5-4 |
| operating system privileges groups, 1-4          | Oracle Inventory, 1-4                              |
| operating system requirements, 1-2               | identifying existing, 4-2                          |
| Optimal Flexible Architecture, <i>C-1</i>        | Oracle Inventory Directory                         |
| about, <i>C-1</i>                                | OINSTALL group, C-3                                |
| ORAchk                                           | Oracle Net Configuration Assistant                 |
| and Upgrade Readiness Assessment, 1-6            | response file, <i>B-3</i>                          |
| Oracle ASM, 6-2, 8-2                             | Oracle Net Services Listener, <i>E-2</i>           |
| configuring disk devices, 8-7                    | Oracle Optimal Flexible Architecture               |
| disk groups, 8-2                                 | See Optimal Flexible Architecture                  |
| failure groups, 8-2                              | Oracle Restart, 6-2                                |
| recommendations for disk groups, 8-2             | deconfiguring, 12-6                                |
| See also Oracle Automatic Storage                | downgrading, 12-6                                  |
| Management Occasion Management                   | gridSetup.sh, 9-3                                  |
| Oracle Automatic Storage Management, 8-2         | Installing, 9-3                                    |
| allocation units (AU) and ASM disks, 8-2         | troubleshooting, 12-6                              |
| characteristics of failure groups, 8-2           | Oracle Software Owner user                         |
| DAS disks, 8-8                                   | creating, 4-3, 4-12                                |
| disks, supported, 8-8                            | Oracle Software Owner users                        |
| failure groups                                   | determining default shell, 4-12                    |
| examples, 8-2                                    | Oracle Universal Installer                         |
| identifying, 8-2                                 | response files                                     |
| part of Oracle Grid Infrastructure for a         | list of, B-3                                       |
| standalone server installation, <i>10-1</i>      | supported languages, 10-7                          |
| part of Oracle Grid Infrastructure installation, | Oracle Upgrade Companion, 3-2                      |
| 6-3                                              | oracle user, 1-4                                   |
| partition creation, 8-8                          | creating, 4-3                                      |

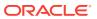

| Oracle user                                                                                                    | passwords (continued)                                                                                                    |
|----------------------------------------------------------------------------------------------------|----------------------------------------------------------------------------------------------------|
| determining default shell, 4-12                                                                                                    | resetting                                                                                                    |
| modifying, 4-14                                                                                                    | with SQL*Plus, 11-7                                                                                                    |
| Oracle XML DB, E-2                                                                                                    | unlocking                                                                                                    |
| ORACLE_BASE environment variable                                                                                                    | with SQL*Plus, 11-7                                                                                                    |
| removing from shell startup file, 4-12                                                                                                    | patch updates, 11-2                                                                                                    |
| ORACLE_HOME environment variable                                                                                                    | PGA, 10-6                                                                                                    |
| removing from shell startup file, 4-12                                                                                                    | and memory management, 1-6                                                                                                    |
| ORACLE_HOSTNAME, 5-3                                                                                                    | portlist.ini                                                                                                    |
| ORACLE_HOSTNAME environment variable                                                                                                    | location of, <i>E-2</i>                                                                                                    |
| computers with multiple aliases, 5-4                                                                                                    | ports                                                                                                    |
| multihomed computers, 5-3                                                                                                    | Cluster Synchronization Service (CSS), <i>E-2</i>                                                                                                    |
| setting before installation, 5-4                                                                                                    | how to find, <i>E-2</i>                                                                                                    |
| ORACLE_SID environment variable                                                                                                    | Oracle Cluster Registry, E-2                                                                                                    |
| removing from shell startup file, 4-12                                                                                                    | Oracle Connection Manager, <i>E-2</i>                                                                                                    |
| oralnventory, C-5                                                                                                    | Oracle Net Services Listener, E-2                                                                                                    |
| oranfstab configuration file, 7-2                                                                                                    | Oracle XML DB, <i>E-2</i>                                                                                                    |
| oranfstab file, 7-5                                                                                                    | postinstallation                                                                                                    |
| OSBACKUPDBA group                                                                                                    | recommended tasks                                                                                                    |
| creating, 4-10                                                                                                    | root.sh script, backing up, 11-8                                                                                                    |
| OSBACKUPDBA group (backupdba), 4-6                                                                                                    | postinstallation -executeConfigTools option, B-10                                                                                                    |
| OSDBA, 1-4                                                                                                    | postinstallation configToolAllCommands script,                                                                                                    |
| OSDBA for ASM                                                                                                    | B-13                                                                                                    |
| creating for Oracle Grid Infrastructure, 4-9                                                                                                    | preconfigured database                                                                                                    |
| OSDBA groups                                                                                                    | Oracle Automatic Storage Management disk                                                                                                    |
| creating, 4-9                                                                                                    | space requirements, 8-2                                                                                                    |
| creating for Oracle Grid Infrastructure, 4-9                                                                                                    | requirements when using Oracle Automatic                                                                                                    |
| description for database, 4-6                                                                                                    | Storage Management, 8-2                                                                                                    |
| SYSDBA privilege, 4-6                                                                                                    | profile file, 4-12                                                                                                    |
| OSDGDBA group                                                                                                    | proxy realm, 1-6                                                                                                    |
| creating, <i>4-10</i>                                                                                                    | ,                                                                                                    |
| OSDGDBA group (dgdba), 4-6                                                                                                    |                                                                                                    |
| OSDGDDA group (uguba), 4-0                                                                                                    | D                                                                                                    |
|                                                                                                    | R                                                                                                    |
| OSKMDBA group                                                                                                    |                                                                                                    |
| OSKMDBA group creating, 4-10                                                                                                    | racdba group                                                                                                    |
| OSKMDBA group<br>creating, 4-10<br>OSKMDBA group (kmdba), 4-6                                                                                                    | racdba group<br>creating, <i>4-11</i>                                                                                                    |
| OSKMDBA group<br>creating, 4-10<br>OSKMDBA group (kmdba), 4-6<br>OSOPER group                                                                                                    | racdba group<br>creating, 4-11<br>RAID, 6-5                                                                                                    |
| OSKMDBA group creating, 4-10 OSKMDBA group (kmdba), 4-6 OSOPER group creating, 4-10                                                                                                    | racdba group creating, 4-11 RAID, 6-5 using for Oracle data files, 6-5                                                                                                    |
| OSKMDBA group creating, 4-10 OSKMDBA group (kmdba), 4-6 OSOPER group creating, 4-10 OSOPER groups                                                                                                    | racdba group creating, 4-11 RAID, 6-5 using for Oracle data files, 6-5 recommendations                                                                                                    |
| OSKMDBA group creating, 4-10 OSKMDBA group (kmdba), 4-6 OSOPER group creating, 4-10 OSOPER groups description for database, 4-6                                                                                                    | racdba group creating, 4-11 RAID, 6-5 using for Oracle data files, 6-5 recommendations on performing software-only installations, 9-5                                                                                                    |
| OSKMDBA group creating, 4-10 OSKMDBA group (kmdba), 4-6 OSOPER group creating, 4-10 OSOPER groups description for database, 4-6 SYSOPER privilege, 4-6                                                                                                    | racdba group creating, 4-11 RAID, 6-5 using for Oracle data files, 6-5 recommendations on performing software-only installations, 9-5 redundancy level                                                                                                    |
| OSKMDBA group creating, 4-10 OSKMDBA group (kmdba), 4-6 OSOPER group creating, 4-10 OSOPER groups description for database, 4-6 SYSOPER privilege, 4-6 OSRACDBA group                                                                                                    | racdba group creating, 4-11 RAID, 6-5 using for Oracle data files, 6-5 recommendations on performing software-only installations, 9-5 redundancy level and space requirements for preconfigured                                                                                                    |
| OSKMDBA group creating, 4-10 OSKMDBA group (kmdba), 4-6 OSOPER group creating, 4-10 OSOPER groups description for database, 4-6 SYSOPER privilege, 4-6 OSRACDBA group creating, 4-11                                                                                                    | racdba group creating, 4-11 RAID, 6-5 using for Oracle data files, 6-5 recommendations on performing software-only installations, 9-5 redundancy level and space requirements for preconfigured database, 8-2                                                                                                    |
| OSKMDBA group creating, 4-10 OSKMDBA group (kmdba), 4-6 OSOPER group creating, 4-10 OSOPER groups description for database, 4-6 SYSOPER privilege, 4-6 OSRACDBA group creating, 4-11 OTN website                                                                                                    | racdba group creating, 4-11 RAID, 6-5 using for Oracle data files, 6-5 recommendations on performing software-only installations, 9-5 redundancy level and space requirements for preconfigured database, 8-2 for Oracle Automatic Storage Management,                                                                                                    |
| OSKMDBA group creating, 4-10 OSKMDBA group (kmdba), 4-6 OSOPER group creating, 4-10 OSOPER groups description for database, 4-6 SYSOPER privilege, 4-6 OSRACDBA group creating, 4-11                                                                                                    | racdba group creating, 4-11 RAID, 6-5 using for Oracle data files, 6-5 recommendations on performing software-only installations, 9-5 redundancy level and space requirements for preconfigured database, 8-2 for Oracle Automatic Storage Management, 8-2                                                                                                    |
| OSKMDBA group creating, 4-10 OSKMDBA group (kmdba), 4-6 OSOPER group creating, 4-10 OSOPER groups description for database, 4-6 SYSOPER privilege, 4-6 OSRACDBA group creating, 4-11 OTN website downloading installation software from, 10-2                                                                                                    | racdba group creating, 4-11 RAID, 6-5 using for Oracle data files, 6-5 recommendations on performing software-only installations, 9-5 redundancy level and space requirements for preconfigured database, 8-2 for Oracle Automatic Storage Management, 8-2 redundant array of independent disks                                                                                                    |
| OSKMDBA group creating, 4-10 OSKMDBA group (kmdba), 4-6 OSOPER group creating, 4-10 OSOPER groups description for database, 4-6 SYSOPER privilege, 4-6 OSRACDBA group creating, 4-11 OTN website                                                                                                    | racdba group creating, 4-11 RAID, 6-5 using for Oracle data files, 6-5 recommendations on performing software-only installations, 9-5 redundancy level and space requirements for preconfigured database, 8-2 for Oracle Automatic Storage Management, 8-2 redundant array of independent disks See RAID                                                                                                    |
| OSKMDBA group creating, 4-10 OSKMDBA group (kmdba), 4-6 OSOPER group creating, 4-10 OSOPER groups description for database, 4-6 SYSOPER privilege, 4-6 OSRACDBA group creating, 4-11 OTN website downloading installation software from, 10-2 P                                                                                                    | racdba group creating, 4-11 RAID, 6-5 using for Oracle data files, 6-5 recommendations on performing software-only installations, 9-5 redundancy level and space requirements for preconfigured database, 8-2 for Oracle Automatic Storage Management, 8-2 redundant array of independent disks See RAID releases                                                                                                    |
| OSKMDBA group creating, 4-10 OSKMDBA group (kmdba), 4-6 OSOPER group creating, 4-10 OSOPER groups description for database, 4-6 SYSOPER privilege, 4-6 OSRACDBA group creating, 4-11 OTN website downloading installation software from, 10-2  P partition                                                                                                    | racdba group creating, 4-11 RAID, 6-5 using for Oracle data files, 6-5 recommendations on performing software-only installations, 9-5 redundancy level and space requirements for preconfigured database, 8-2 for Oracle Automatic Storage Management, 8-2 redundant array of independent disks See RAID releases multiple, C-2                                                                                                    |
| OSKMDBA group creating, 4-10 OSKMDBA group (kmdba), 4-6 OSOPER group creating, 4-10 OSOPER groups description for database, 4-6 SYSOPER privilege, 4-6 OSRACDBA group creating, 4-11 OTN website downloading installation software from, 10-2  P partition using with Oracle Automatic Storage                                                                                        | racdba group creating, 4-11 RAID, 6-5 using for Oracle data files, 6-5 recommendations on performing software-only installations, 9-5 redundancy level and space requirements for preconfigured database, 8-2 for Oracle Automatic Storage Management, 8-2 redundant array of independent disks See RAID releases multiple, C-2 removing Oracle software, 12-1                                                                                |
| OSKMDBA group creating, 4-10 OSKMDBA group (kmdba), 4-6 OSOPER group creating, 4-10 OSOPER groups description for database, 4-6 SYSOPER privilege, 4-6 OSRACDBA group creating, 4-11 OTN website downloading installation software from, 10-2  P partition using with Oracle Automatic Storage Management, 8-2                                                                        | racdba group creating, 4-11 RAID, 6-5 using for Oracle data files, 6-5 recommendations on performing software-only installations, 9-5 redundancy level and space requirements for preconfigured database, 8-2 for Oracle Automatic Storage Management, 8-2 redundant array of independent disks See RAID releases multiple, C-2 removing Oracle software, 12-1 examples, 12-6                                                                 |
| OSKMDBA group creating, 4-10 OSKMDBA group (kmdba), 4-6 OSOPER group creating, 4-10 OSOPER groups description for database, 4-6 SYSOPER privilege, 4-6 OSRACDBA group creating, 4-11 OTN website downloading installation software from, 10-2  P partition using with Oracle Automatic Storage Management, 8-2 partitions                                                             | racdba group creating, 4-11 RAID, 6-5 using for Oracle data files, 6-5 recommendations on performing software-only installations, 9-5 redundancy level and space requirements for preconfigured database, 8-2 for Oracle Automatic Storage Management, 8-2 redundant array of independent disks See RAID releases multiple, C-2 removing Oracle software, 12-1 examples, 12-6 requirements, 8-2                                               |
| OSKMDBA group creating, 4-10 OSKMDBA group (kmdba), 4-6 OSOPER group creating, 4-10 OSOPER groups description for database, 4-6 SYSOPER privilege, 4-6 OSRACDBA group creating, 4-11 OTN website downloading installation software from, 10-2  P partition using with Oracle Automatic Storage Management, 8-2 partitions creation for Oracle Automatic Storage                       | racdba group creating, 4-11 RAID, 6-5 using for Oracle data files, 6-5 recommendations on performing software-only installations, 9-5 redundancy level and space requirements for preconfigured database, 8-2 for Oracle Automatic Storage Management, 8-2 redundant array of independent disks See RAID releases multiple, C-2 removing Oracle software, 12-1 examples, 12-6 requirements, 8-2 response file, 8-9                            |
| OSKMDBA group creating, 4-10 OSKMDBA group (kmdba), 4-6 OSOPER group creating, 4-10 OSOPER groups description for database, 4-6 SYSOPER privilege, 4-6 OSRACDBA group creating, 4-11 OTN website downloading installation software from, 10-2  P partition using with Oracle Automatic Storage Management, 8-2 partitions creation for Oracle Automatic Storage Management disks, 8-8 | racdba group creating, 4-11 RAID, 6-5 using for Oracle data files, 6-5 recommendations on performing software-only installations, 9-5 redundancy level and space requirements for preconfigured database, 8-2 for Oracle Automatic Storage Management, 8-2 redundant array of independent disks See RAID releases multiple, C-2 removing Oracle software, 12-1 examples, 12-6 requirements, 8-2 response file, B-9 response file installation |
| OSKMDBA group creating, 4-10 OSKMDBA group (kmdba), 4-6 OSOPER group creating, 4-10 OSOPER groups description for database, 4-6 SYSOPER privilege, 4-6 OSRACDBA group creating, 4-11 OTN website downloading installation software from, 10-2  P partition using with Oracle Automatic Storage Management, 8-2 partitions creation for Oracle Automatic Storage                       | racdba group creating, 4-11 RAID, 6-5 using for Oracle data files, 6-5 recommendations on performing software-only installations, 9-5 redundancy level and space requirements for preconfigured database, 8-2 for Oracle Automatic Storage Management, 8-2 redundant array of independent disks See RAID releases multiple, C-2 removing Oracle software, 12-1 examples, 12-6 requirements, 8-2 response file, 8-9                            |

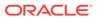

| stty (continuea)                                                                                                    |
|----------------------------------------------------------------------------------------------------|
| suppressing to prevent installation errors,                                                                                                    |
| 4-16                                                                                                    |
| supported languages                                                                                                    |
| Oracle Universal Installer, 10-7                                                                                                    |
| swap space                                                                                                    |
| allocation, 1-2                                                                                                    |
| SYSBACKUPDBA system privileges, 4-6                                                                                                    |
|                                                                                                    |
| SYSDBA privilege                                                                                                    |
| associated group, 4-6                                                                                                    |
| SYSDGDBA system privileges, 4-6                                                                                                    |
| SYSKMDBA system privileges, 4-6                                                                                                    |
| SYSOPER privilege                                                                                                    |
| associated group, 4-6                                                                                                    |
| system privileges                                                                                                    |
| SYSBACKUPDBA, 4-6                                                                                                    |
| SYSDGDBA, 4-6                                                                                                    |
| SYSKMDBA, 4-6                                                                                                    |
| system privileges accounts                                                                                                    |
| locked after install, 11-3                                                                                                    |
| system requirements, 1-1                                                                                                    |
| oyotom roquiromente, <b>= =</b>                                                                                                    |
| _                                                                                                    |
| T                                                                                                    |
|                                                                                                    |
| tcp_recv_hiwater_max, 7-2                                                                                                    |
| tcp_xmit_hiwater_max, 7-2                                                                                                    |
|                                                                                                    |
| TEMP environment variable                                                                                                    |
| TEMP environment variable commands                                                                                                    |
|                                                                                                    |
| commands                                                                                                    |
| commands<br>env, <i>4-12</i>                                                                                                    |
| commands<br>env, 4-12<br>env command, 4-12                                                                                                    |
| commands env, 4-12 env command, 4-12 environment checking settings, 4-12                                                                                                    |
| commands env, 4-12 env command, 4-12 environment checking settings, 4-12 setting, 4-12                                                                                                    |
| commands env, 4-12 env command, 4-12 environment checking settings, 4-12 setting, 4-12 umask, 4-12                                                                                                    |
| commands env, 4-12 env command, 4-12 environment checking settings, 4-12 setting, 4-12 umask, 4-12 umask command, 4-12                                                                                                    |
| commands env, 4-12 env command, 4-12 environment checking settings, 4-12 setting, 4-12 umask, 4-12 umask command, 4-12 terminal output commands                                                                                                    |
| commands env, 4-12 env command, 4-12 environment checking settings, 4-12 setting, 4-12 umask, 4-12 umask command, 4-12 terminal output commands suppressing for Oracle installation owner                                                                                                    |
| commands env, 4-12 env command, 4-12 environment checking settings, 4-12 setting, 4-12 umask, 4-12 umask command, 4-12 terminal output commands suppressing for Oracle installation owner accounts, 4-16                                                                                                    |
| commands env, 4-12 env command, 4-12 environment checking settings, 4-12 setting, 4-12 umask, 4-12 umask command, 4-12 terminal output commands suppressing for Oracle installation owner accounts, 4-16 TMPDIR environment variable                                                                                                    |
| commands env, 4-12 env command, 4-12 environment checking settings, 4-12 setting, 4-12 umask, 4-12 umask command, 4-12 terminal output commands suppressing for Oracle installation owner accounts, 4-16 TMPDIR environment variable setting, 4-12                                                                                                    |
| commands env, 4-12 env command, 4-12 environment checking settings, 4-12 setting, 4-12 umask, 4-12 umask command, 4-12 terminal output commands suppressing for Oracle installation owner accounts, 4-16 TMPDIR environment variable setting, 4-12 troubleshooting                                                                                                    |
| commands env, 4-12 env command, 4-12 environment checking settings, 4-12 setting, 4-12 umask, 4-12 umask command, 4-12 terminal output commands suppressing for Oracle installation owner accounts, 4-16 TMPDIR environment variable setting, 4-12 troubleshooting cron jobs and installation, 1-6                                                                                                    |
| commands env, 4-12 env command, 4-12 environment checking settings, 4-12 setting, 4-12 umask, 4-12 umask command, 4-12 terminal output commands suppressing for Oracle installation owner accounts, 4-16 TMPDIR environment variable setting, 4-12 troubleshooting cron jobs and installation, 1-6 disk space errors, 1-2                                                                                                    |
| commands env, 4-12 env command, 4-12 environment checking settings, 4-12 setting, 4-12 umask, 4-12 umask command, 4-12 terminal output commands suppressing for Oracle installation owner accounts, 4-16 TMPDIR environment variable setting, 4-12 troubleshooting cron jobs and installation, 1-6 disk space errors, 1-2 environment path errors, 1-2                                                                                                    |
| commands env, 4-12 env command, 4-12 environment checking settings, 4-12 setting, 4-12 umask, 4-12 umask command, 4-12 terminal output commands suppressing for Oracle installation owner accounts, 4-16 TMPDIR environment variable setting, 4-12 troubleshooting cron jobs and installation, 1-6 disk space errors, 1-2                                                                                                    |
| commands env, 4-12 env command, 4-12 environment checking settings, 4-12 setting, 4-12 umask, 4-12 umask command, 4-12 terminal output commands suppressing for Oracle installation owner accounts, 4-16 TMPDIR environment variable setting, 4-12 troubleshooting cron jobs and installation, 1-6 disk space errors, 1-2 environment path errors, 1-2                                                                                                    |
| commands env, 4-12 env command, 4-12 environment checking settings, 4-12 setting, 4-12 umask, 4-12 umask command, 4-12 terminal output commands suppressing for Oracle installation owner accounts, 4-16 TMPDIR environment variable setting, 4-12 troubleshooting cron jobs and installation, 1-6 disk space errors, 1-2 environment path errors, 1-2 garbage strings in script inputs found in log                                                                                                    |
| commands env, 4-12 env command, 4-12 environment checking settings, 4-12 setting, 4-12 umask, 4-12 umask command, 4-12 terminal output commands suppressing for Oracle installation owner accounts, 4-16 TMPDIR environment variable setting, 4-12 troubleshooting cron jobs and installation, 1-6 disk space errors, 1-2 environment path errors, 1-2 garbage strings in script inputs found in log files, 4-16                                                                                                    |
| commands env, 4-12 env command, 4-12 environment checking settings, 4-12 setting, 4-12 umask, 4-12 umask command, 4-12 terminal output commands suppressing for Oracle installation owner accounts, 4-16 TMPDIR environment variable setting, 4-12 troubleshooting cron jobs and installation, 1-6 disk space errors, 1-2 environment path errors, 1-2 garbage strings in script inputs found in log files, 4-16 host name resolution for multihomed servers,                                                                                                    |
| commands env, 4-12 env command, 4-12 environment checking settings, 4-12 setting, 4-12 umask, 4-12 umask command, 4-12 terminal output commands suppressing for Oracle installation owner accounts, 4-16 TMPDIR environment variable setting, 4-12 troubleshooting cron jobs and installation, 1-6 disk space errors, 1-2 environment path errors, 1-2 garbage strings in script inputs found in log files, 4-16 host name resolution for multihomed servers, 5-3 installation owner environment variables and                                                                                         |
| commands env, 4-12 env command, 4-12 environment checking settings, 4-12 setting, 4-12 umask, 4-12 umask command, 4-12 terminal output commands suppressing for Oracle installation owner accounts, 4-16 TMPDIR environment variable setting, 4-12 troubleshooting cron jobs and installation, 1-6 disk space errors, 1-2 environment path errors, 1-2 garbage strings in script inputs found in log files, 4-16 host name resolution for multihomed servers, 5-3 installation owner environment variables and installation errors, 4-17                                                               |
| commands env, 4-12 env command, 4-12 environment checking settings, 4-12 setting, 4-12 umask, 4-12 umask command, 4-12 terminal output commands suppressing for Oracle installation owner accounts, 4-16 TMPDIR environment variable setting, 4-12 troubleshooting cron jobs and installation, 1-6 disk space errors, 1-2 environment path errors, 1-2 garbage strings in script inputs found in log files, 4-16 host name resolution for multihomed servers, 5-3 installation owner environment variables and installation errors, 4-17 inventory corruption, 4-14                                    |
| commands env, 4-12 env command, 4-12 environment checking settings, 4-12 setting, 4-12 umask, 4-12 umask command, 4-12 terminal output commands suppressing for Oracle installation owner accounts, 4-16 TMPDIR environment variable setting, 4-12 troubleshooting cron jobs and installation, 1-6 disk space errors, 1-2 environment path errors, 1-2 garbage strings in script inputs found in log files, 4-16 host name resolution for multihomed servers, 5-3 installation owner environment variables and installation errors, 4-17 inventory corruption, 4-14 ssh errors, 4-16                   |
| commands env, 4-12 env command, 4-12 environment checking settings, 4-12 setting, 4-12 umask, 4-12 umask command, 4-12 terminal output commands suppressing for Oracle installation owner accounts, 4-16 TMPDIR environment variable setting, 4-12 troubleshooting cron jobs and installation, 1-6 disk space errors, 1-2 environment path errors, 1-2 garbage strings in script inputs found in log files, 4-16 host name resolution for multihomed servers, 5-3 installation owner environment variables and installation errors, 4-17 inventory corruption, 4-14 ssh errors, 4-16 stty errors, 4-16 |
| commands env, 4-12 env command, 4-12 environment checking settings, 4-12 setting, 4-12 umask, 4-12 umask command, 4-12 terminal output commands suppressing for Oracle installation owner accounts, 4-16 TMPDIR environment variable setting, 4-12 troubleshooting cron jobs and installation, 1-6 disk space errors, 1-2 environment path errors, 1-2 garbage strings in script inputs found in log files, 4-16 host name resolution for multihomed servers, 5-3 installation owner environment variables and installation errors, 4-17 inventory corruption, 4-14 ssh errors, 4-16                   |
|                                                                                                    |

| U                                                                                                    | upgrading <i>(continued)</i> options, 3-3                                                                                                    |
|----------------------------------------------------------------------------------------------------|----------------------------------------------------------------------------------------------------|
| umask command, 4-12 uninstall See removing Oracle software UNIX commands xhost, 2-1 UNIX workstation installing from, 2-1 unset installation owners environment variables, 4-17 upgrade, 3-3 Oracle Automatic Storage Management, 6-3, 10-1 upgrades best practices, 3-2 upgrading and ORAchk Upgrade Readiness Assessment, 1-6 | useradd command, 4-12 users creating the oracle user, 4-3 locking and unlocking, 11-7 utlrp.sql, 11-9                                             |
|                                                                                                    | X                                                                                                    |
|                                                                                                    | X Window System enabling remote hosts, 2-1 X11 forwarding errors, 4-15 xhost command, 2-1 xtitle suppressing to prevent installation errors, 4-16 |

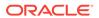